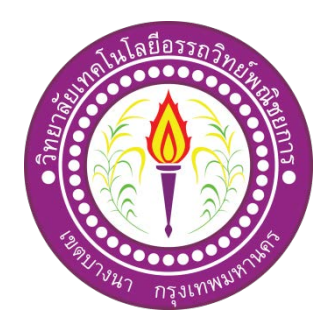

ระบบขายสินค้าออนไลน์ประเภท หมวกแก๊ป

E-commerce for Caps shop

จัดทําโดย นายศิวกร ใจอารีย นายชูเดช กระแสรโสม

โครงการนี้เปนสวนหนึ่งของการศึกษาตามหลักสูตรประกาศนียบัตรวิชาชีพชั้นสูง สาขาวิชาคอมพิวเตอรธุรกิจ วิทยาลัยเทคโนโลยีอรรถวิทยพณิชยการ ปการศึกษา 2561

#### **บทคัดยอ**

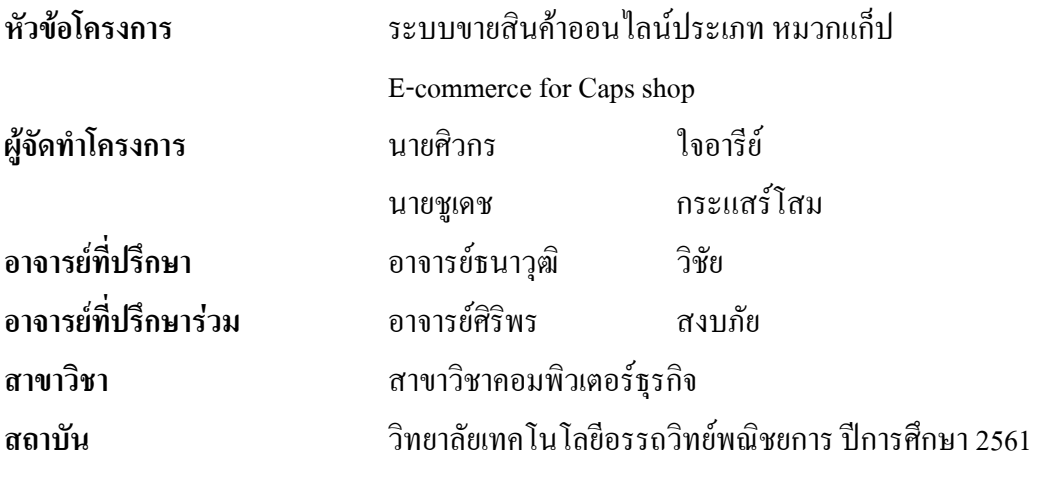

### **บทคัดยอ**

ระบบขายสินค้าออนไลน์ (E-Commerce) ประเภทเว็บไซต์ขายหมวกแก๊ปวัตถุประสงค์ของ โครงการจัดทำขึ้นเพื่อเป็นตอบสนองความต้องการของผู้ใช้ในการซื้อสินค้าออนไลน์ ประหยัดเวลา ในการเดินทาง และ มีระบบการซื้อสินค้าที่มีความทันสมัยและใช้งานได้ง่าย

เว็บไซตขายสินคาออนไลน ประเภทหมวกแกปมีระบบการสมัครสมาชิกและมีการ Login ู้เข้าระบบเพื่อทำการสั่งซื้อสินค้า มีระบบซื้อสินค้าที่ใช้งานได้อย่างง่ายดาย มีการบอกวิธีการสั่งซื้อ สินคาและวิธีการชําระเงินเมื่อสั่งซื้อสินคาอยางครบถวน

ผู้เข้าใช้ระบบจะสามารถได้รับสินค้าที่ตนเองซื้อได้อย่างครบถ้วนในเว็บไซต์ยังมีสินค้าให้ผู้ เขาใชสามารถเลือกไดอยางมากมาย ผูใชยังสามารถไดรับความรูความเขาใจในการใชสินคาของเรา ไดงายและเขาใจยิ่งขึ้นอีกดวย

## **กิตติกรรมประกาศ**

โครงการ "เว็บไซต์ขายสินค้าออนไลน์ประเภท หมวกแก๊ป" นี้สำเร็จลงได้ด้วยความกรุณา ของอาจารยธนาวุฒิ วิชัยและ อาจารยศิริพร สงบภัย ที่ปรึกษาโครงการ ที่ไดใหคําปรึกษาแนะนํา และตรวจแกไขขอบกพรองตาง ๆ ดวยความเอาใจใสอยางดียิ่งตลอดมา คณะผูจัดทํารูสึกซาบซึ้งใน ความกรุณาของทานเปนอยางยิ่ง จึงขอกราบขอบพระคุณเปนอยางสูงไว ณ ที่นี้

คณะผู้จัดทำขอขอบพระคุณผู้บริหาร คณะอาจารย์ สาขาวิชาคอมพิวเตอร์ธุรกิจ วิทยาลัย เทคโนโลยีอรรถวิทยพณิชยการ ที่คอยสนับสนุนและเสนอแนะใหการดําเนินงานในครั้งนี้สําเร็จ จนบรรลุวัตถุระสงค

ทายที่สุดนี้ขอกราบขอบพระคุณ คุณพอ คุณแม และญาติพี่นองทุกทานที่ใหกําลังใจ และ ใหโอกาสทางการศึกษาแกคณะผูจัดทําและขอขอบคุณเพื่อน ๆ ทุกคน ที่ไดใหความชวยเหลือ ดวยดีตลอดมา

กา รจั ดทํ าโครงก ารนี้ เปนสวนหนึ่ง ของ วิช าโครงก าร 3204-8501 หลักสูตร ประกาศนียบัตรวิชาชีพชั้นสูงสาขาวิชาคอมพิวเตอรธุรกิจ โดยคณะผูจัดทําไดจัดทําโครงการ ประเภทเว็บไซต์ขายสินค้าออนไลน์ประเภท หมวกแก๊ปโดยมีการสร้างเว็บไซต์เพื่อนำเสนอผลงาน แกผูที่สนใจในการสั่งซื้อสินคาผานระบบออนไลน

เว็บไซตที่ทางคณะผูจัดทําไดจัดทํานั้น ประกอบไปดวยการสมัครเปนสมาชิก การเลือกซื้อ ้สินค้า การชำระเงินผ่านช่องทางต่าง ๆ เพื่อให้ผู้ที่สนใจเข้าไปเลือกซื้อสินค้าได้อย่างสะดวกรวมถึง ้ยังสามารถนำความรู้ที่ได้จากการศึกษาไปประยุกต์ใช้ในชีวิตประจำวันหรือประกอบเป็นอาชีพเพื่อ หารายไดเสริมอีกดวย

หากโครงการนี้มีข้อผิดพลาดประการใด ทางคณะผู้จัดทำ ขออภัยไว้ ณ ที่นี้ และจะ ดําเนินการพัฒนาผลงานทางดานคอมพิวเตอรใหพัฒนาใหดีขึ้นไป

> คณะผูจัดทํา 10 มกราคม 2562

**สารบัญ**

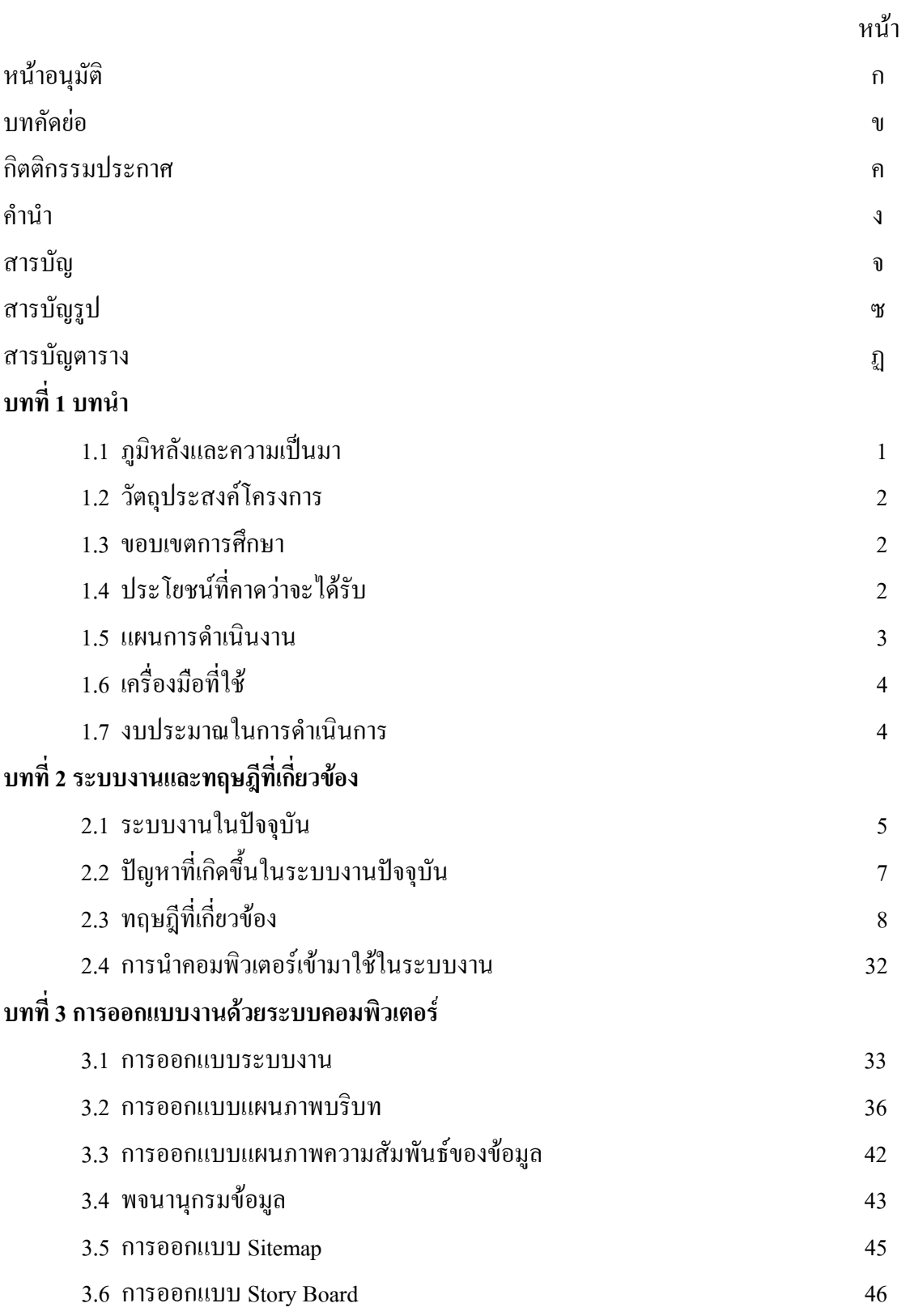

# **สารบัญ (ตอ)**

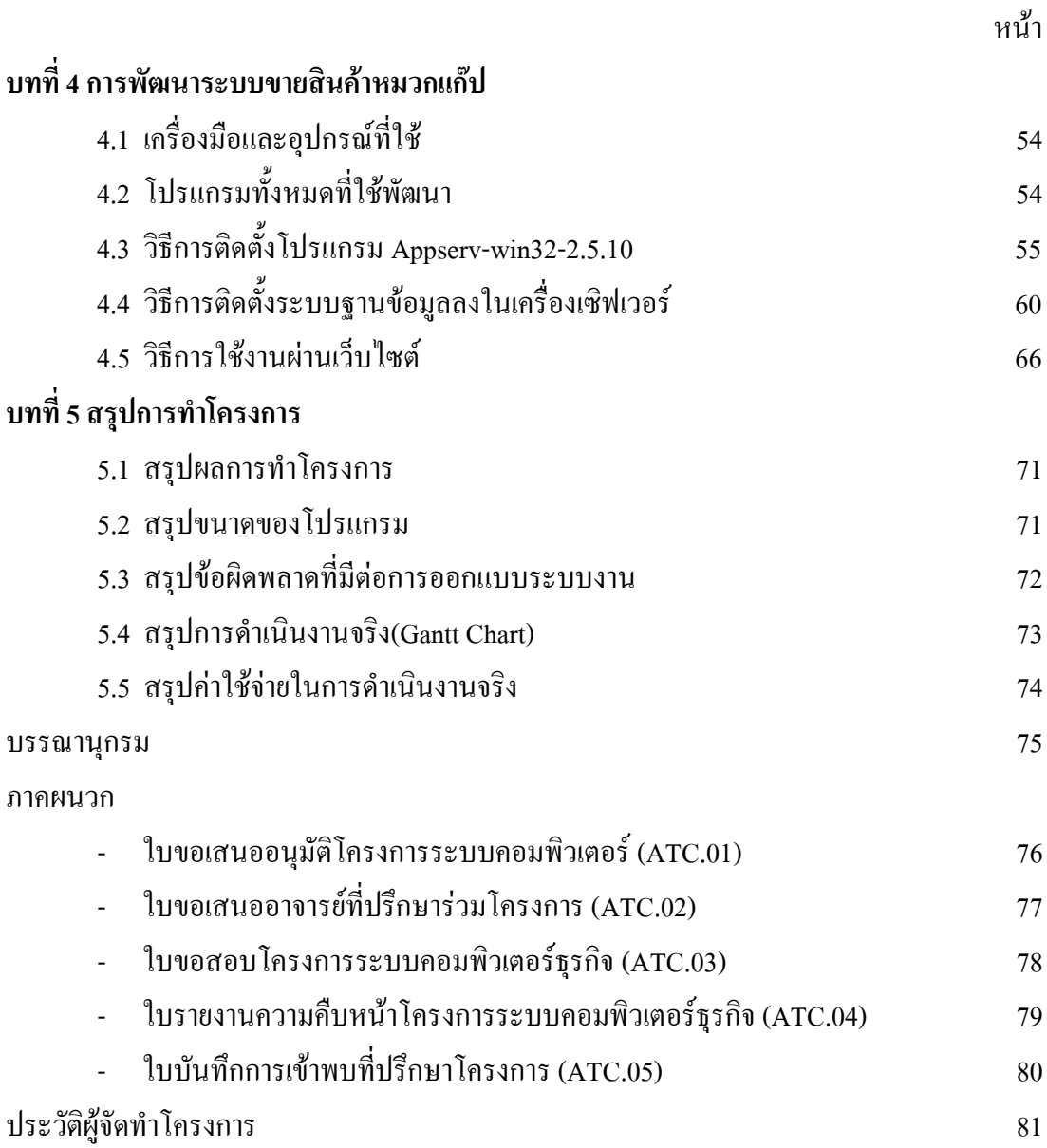

# **สารบัญรูป**

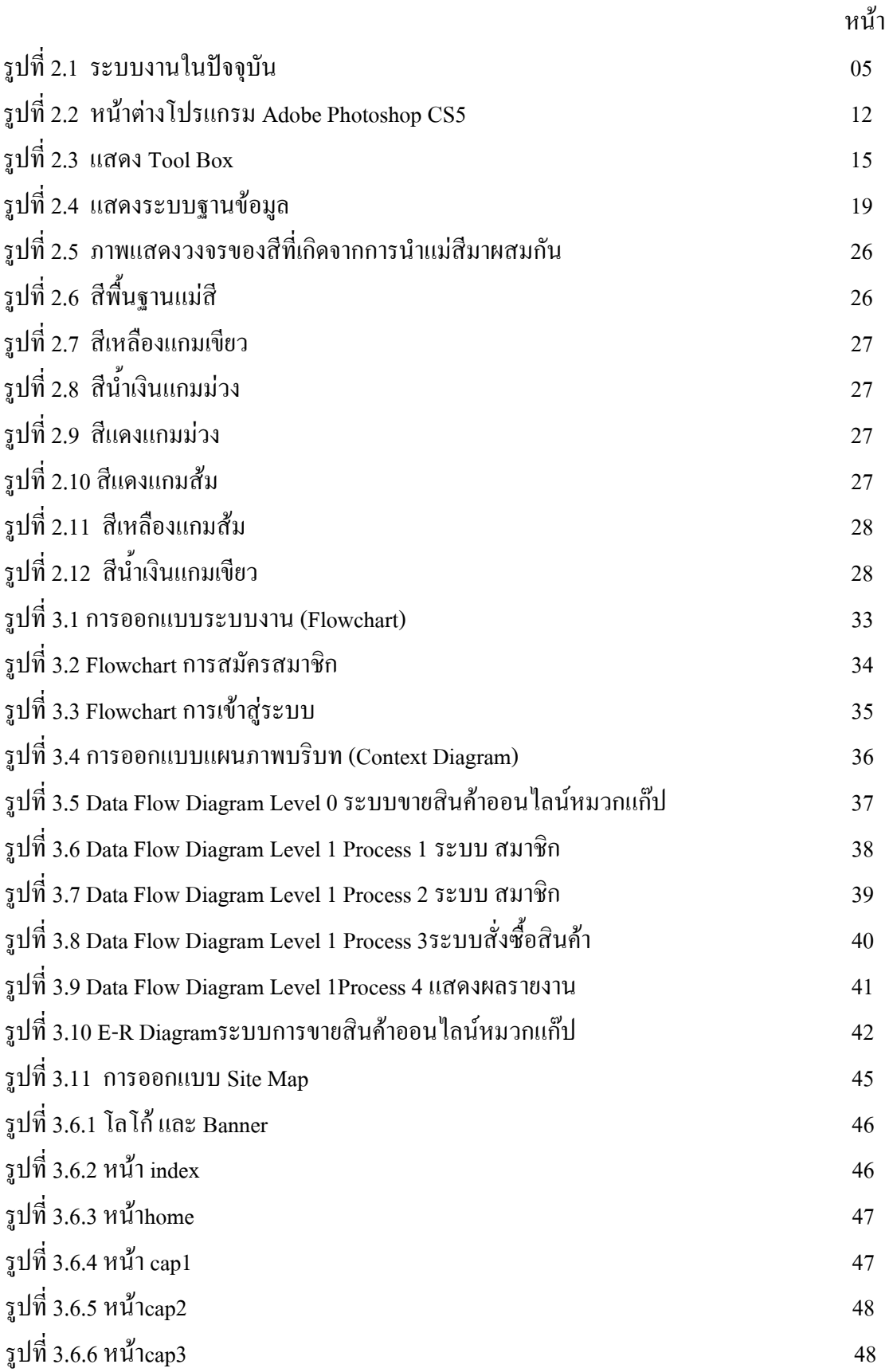

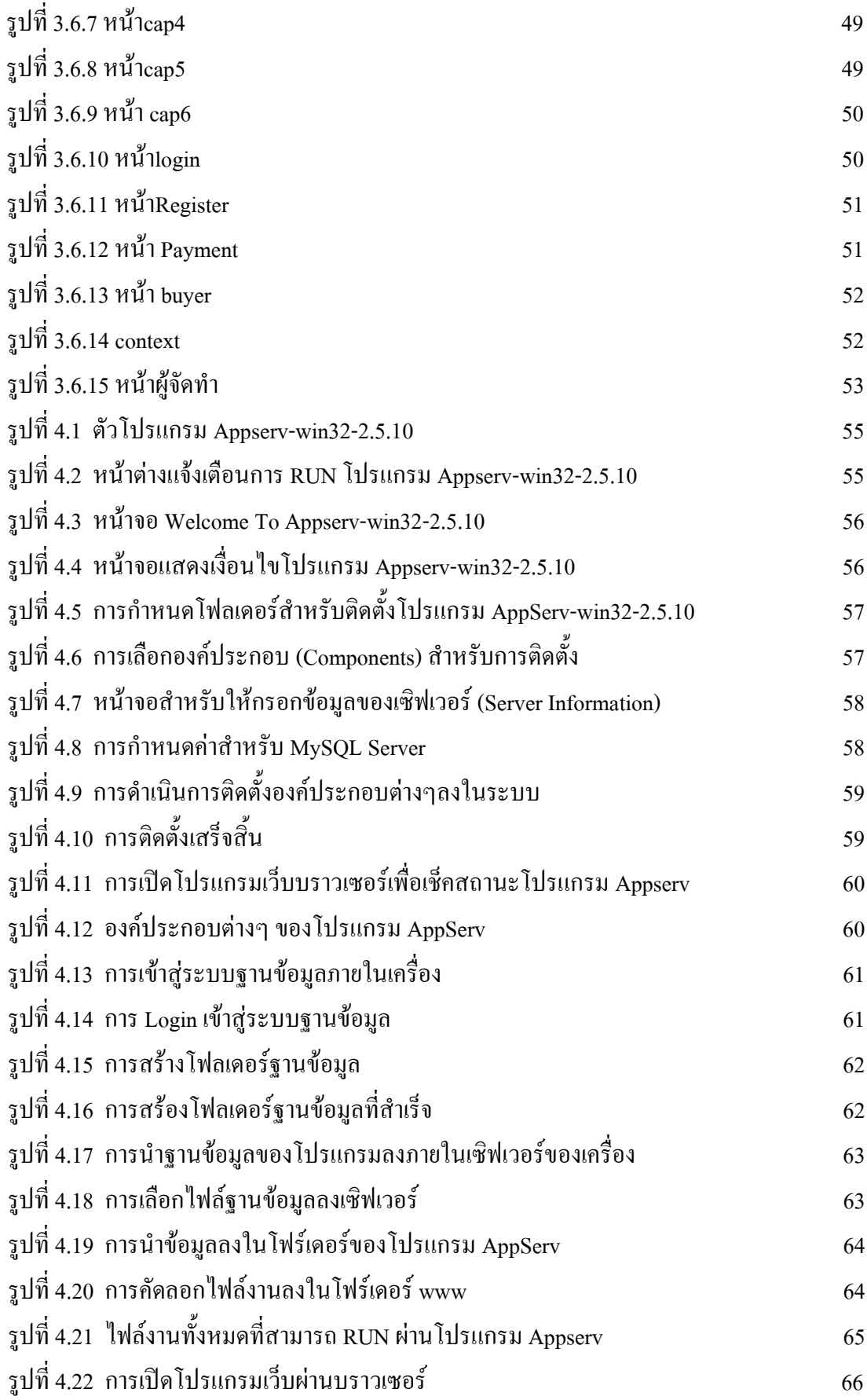

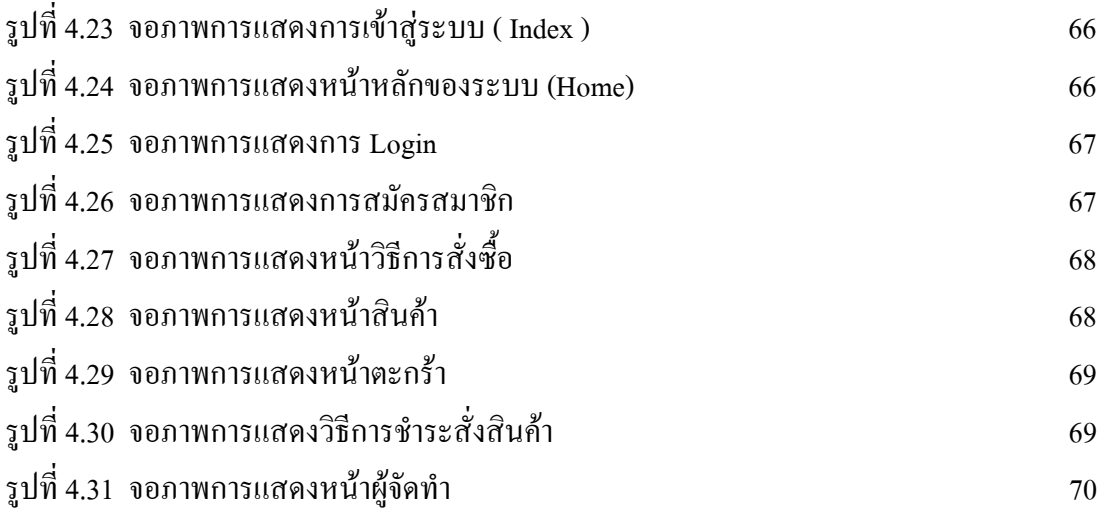

# **สารบัญตาราง**

## หนา

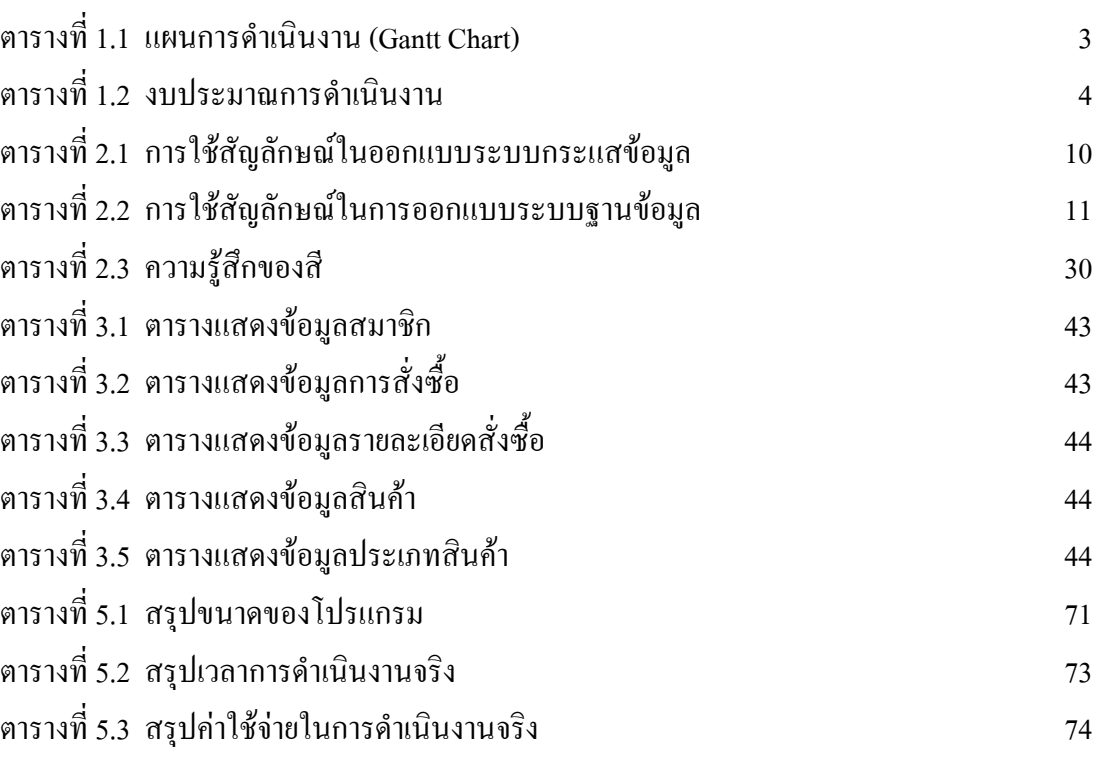

### **บทนํา**

#### **1.1 ภูมิหลังและความเปนมา**

E-commerce หรือ พาณิชยอิเล็กทรอนิกส คือ การดําเนินธุรกิจ เพื่อใหบรรลุเปาหมายทาง ธุรกิจที่องค์กรได้วางไว้ เช่น การซื้อขายสินค้าและบริการ การโฆษณาผ่านสื่ออิเล็กทรอนิกส์ใช้การ สงผานเครือขายในอินเทอรเน็ต และการใชเว็บไซตเพื่อขายสินคาออนไลน ปจจุบันไดเปนแหลง ขายของซื้อขายที่นาสนใจเปนอยางยิ่งสําหรับนักศึกษาหรือผูคนทั่วไปที่เลนอินเทอรเน็ตสามารถเขา ดูหรือซื้อสินคาไดอยางงายดายแลวสะดวกสบายทุกเวลาทุกสถานที่

ร้านค้าออนไลน์ของเราเป็นร้านค้าที่เกี่ยวกับหมวกแก๊ป ซึ่งเป็นสินค้าที่กำลังนิยมในหม่ พวกนักเรียนนักศึกษา และวัยทำงาน ลูกค้าที่สนใจสามารถเข้ามาเลือกชมซื้อสินค้าของเราได้ที่ website ของเราได้สามารถเลือกซื้อสินค้าที่ต้องการเพียงแค่กดจิ้มที่สินค้าใส่ไว้ในตะกร้าแล้วชำระ ้สินค้าได้อย่างสะดวกสบายและยังเข้าถึงสินค้าของเราได้ทุกเวลา ทำให้เปิดหน้าร้านขายของ ให้คน ทั่วโลกได และเปดขายไดทุกวันโดยไมมีวันหยุดตลอด 24 ชั่วโมงดวยเหตุนี้อินเทอรเน็ตจึงมี อิทธิพลเป็นอย่างมาก ทางคณะผู้จัดทำได้สร้างโครงการ website เกี่ยวกับประเภทสินค้าหมวกแก๊ป เพื่อเขากับสมัยและสังคมในปจจุบัน

ิจากที่กล่าวมา คณะผู้จัดทำจึงพัฒนา website เกี่ยวกับประเภทสินค้าหมวกแก๊ปเพื่อสร้าง ความสะดวกสบายและยังมีชองทางการขายอีกมากมายใหเลือกซื้อสินคา เพื่อตอบสนองความ ี ต้องการของผู้ที่ให้ความสนใจเยี่ยมชมผ่านทาง website ที่เราจัดทำขึ้น ทั้งนี้คณะผู้จัดทำได้คำนึงถึง การตอบสนองความตองการของผูบริโภค

### **1.2 วัตถุประสงคโครงการ**

- 1. เพื่อพัฒนาเว็บไซต์การขายสินค้า
- 2. เพื่อให้ลูกค้าสามารถเข้ามารับชมสินค้าและจัดซื้อสินค้าได้
- 3. เพื่อพัฒนาการออกแบบเว็ปไซตไปใชในชีวิตประจําวัน

### **1.3 ขอบเขตการศึกษา**

- 1. มีการออกแบบหนาเว็บไซตโดยมีออกแบบ Logo Banner และปุมที่ใชในการทํางาน
- 2. มีระบบ Login เข้าสู่เว็บไซต์ เพื่อเลือกซื้อสินค้าและวิธีการชำระเงิน
- 3. มีการนําภาพมาประกอบเว็บไซตใหสวยงาม
- 4. มีการนําเทคนิคพิเศษมาตกแตงเว็บไซตใหดูนาสนใจ
- 5. มีการสร้างจุดเชื่อมโยงให้สะดวกในการใช้งาน
- 6. มีใบเสร็จสินคา

## **1.4 ประโยชนที่คาดวาจะไดรับ**

- 1. ได้เว็บไซต์ทางด้านการขายสินค้าเกี่ยวกับหมวกแก๊ป
- 2. ไดผูที่สนใจเขามารับชมผานทางอินเทอรเน็ต
- 3. ไดความรูและวิธีการดําเนินงานการทําเว็บไซตเพื่อใชในชีวิตประจําวัน

## **1.5 แผนการดําเนินงาน (Gantt Chart)**

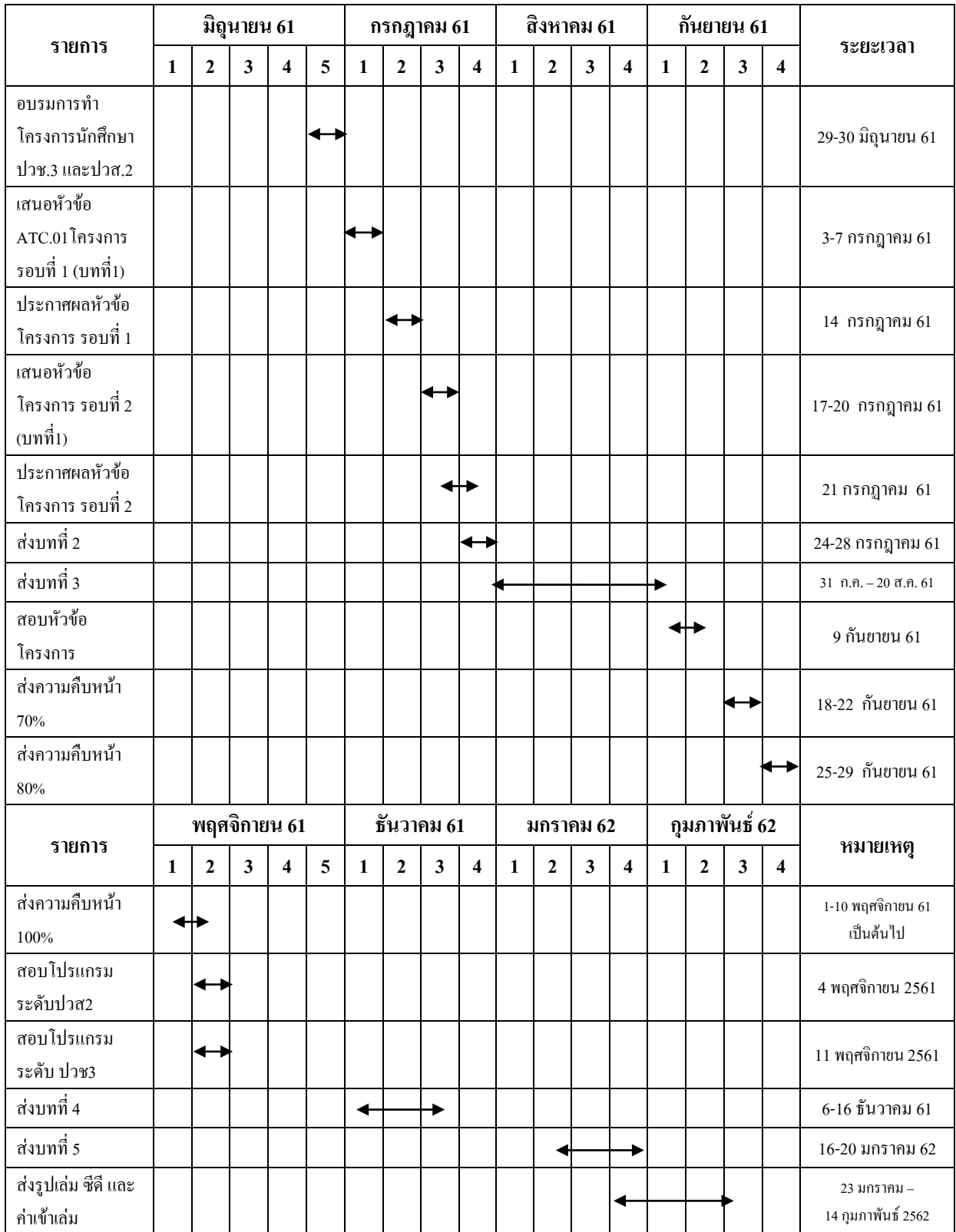

**ตารางที่ 1.1** แผนการดําเนินงาน (Gantt Chart)

## **1.6 เครื่องมือที่ใช**

- 1 ใชโปรแกรม Adobe Dreamweaver CS6 นํามาออกแบบหนาเว็ปไซตและcodeที่มี ความละเอียดในการซื้อสินคา
- 2 ใชโปรแกรม Adobe Photoshop CS6 ใชในการออกแบบ Logo Banner เพื่อเพิ่มความ สวยงาม
- 3 ใชภาษา PHP ในการพัฒนาระบบงาน E-commerce
- 4 ใชโปรแกรม XAMPP Control Panal ในการสรางฐานขอมูลผูใช
- 5 ใชโปรแกรม PHP MyAdmin ในการเก็บฐานขอมูล

#### **1.7 งบประมาณการดําเนินงาน**

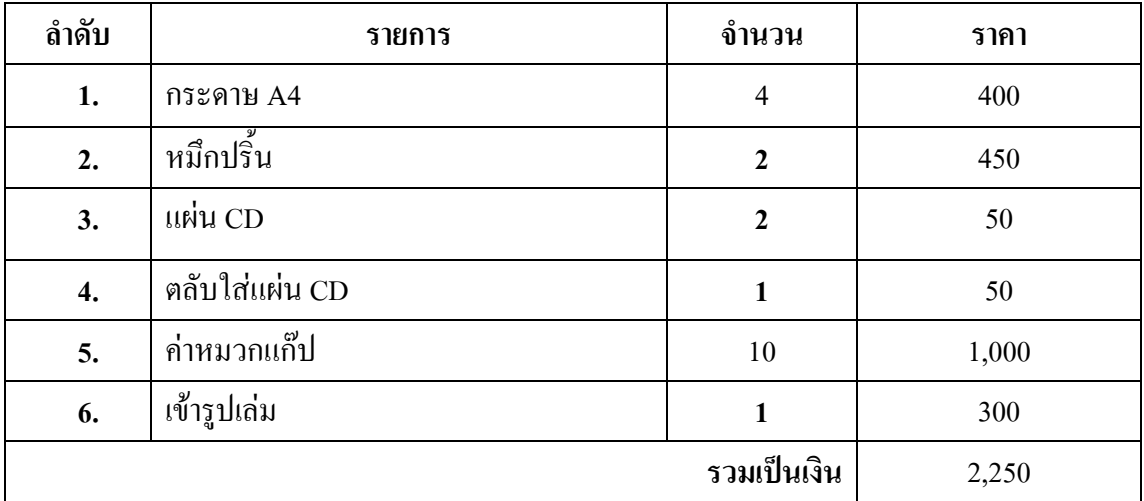

**ตารางที่ 1.2** งบประมาณการดําเนินงาน

**บทที่ 2 ระบบงานและทฤษฎีที่เกี่ยวของ**

**2.1 ระบบงานปจจุบัน**

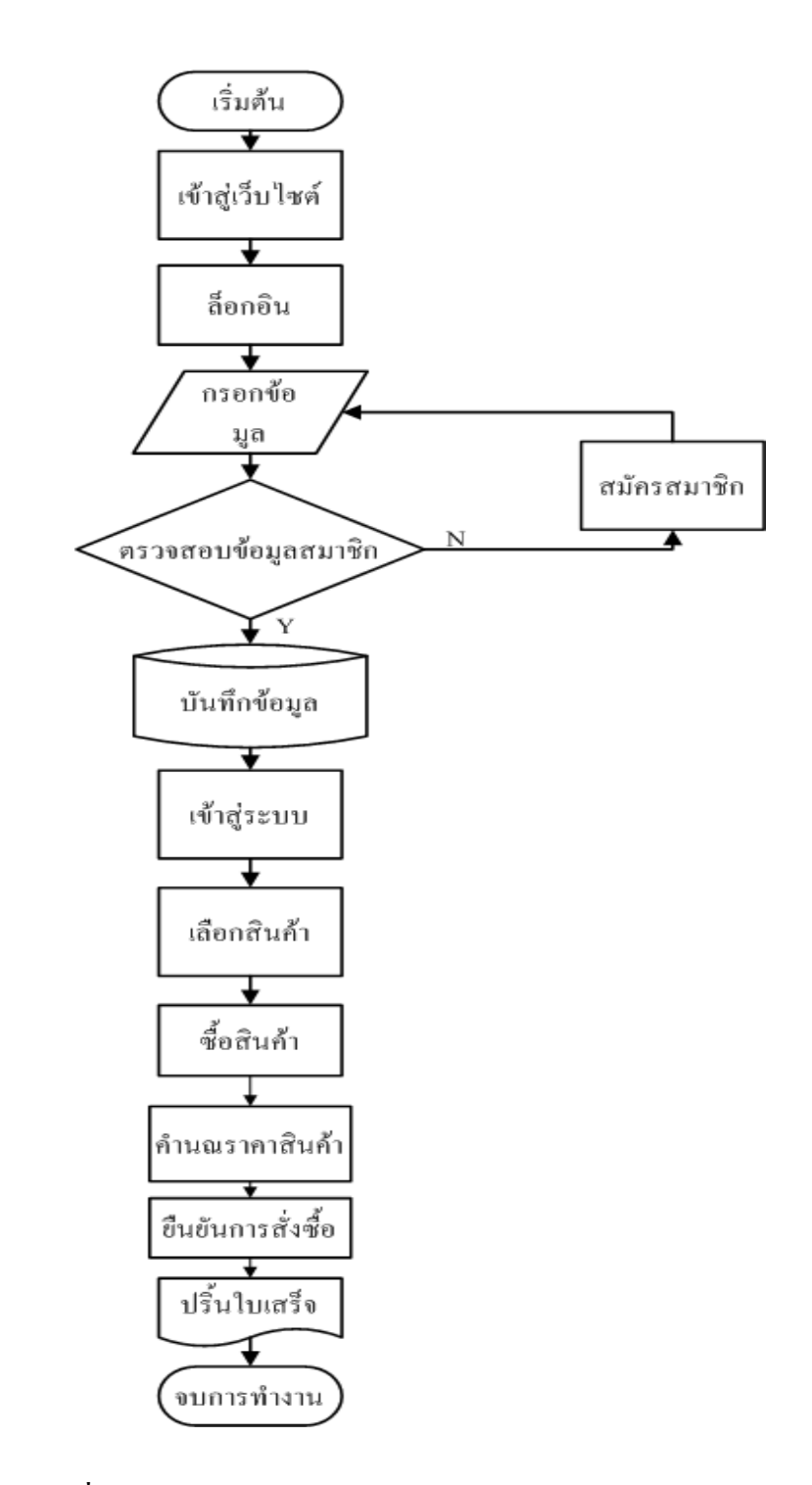

**รูปที่ 2.1**Flow chart ระบบงานปจจุบัน

ในโลกปัจจุบันมีความก้าวหน้าทางด้านเทคโนโลยีไปไกลมากทั้งด้าน การคมนาคม และดานการติดตอสื่อสาร Internet จึงเขามามีสวนสําคัญในการดํารงชีวิตประจําวัน ไมวาจะเปน การติดตอสื่อสารทางธุรกิจ Social Network รวมไปถึงการติดตอซื้อขายสินคาผานทางเว็บไซตตางๆ การซื้อขายปัจจุบันผู้ซื้อบางกลุ่มมีความต้องการสินค้าที่หาได้ยาก หรือสินค้าที่มาจาก ต่างประเทศ จึงให้ยากต่อการซื้อสินค้า และสินค้าบางชนิดก็เป็นสินค้าที่ยังไม่ได้รับความนิยมทาง ท้องตลาด จึงทำให้การซื้อขายทางท้องตลาดนั้นหาได้ยาก หรือในบางกรณีสินค้าที่ต้องการอยู่ไกล ึ่จากที่อยู่อาศัยจากผู้ซื้อทำให้การคมนาคมเป็นไปได้ยาก จึงทำให้การซื้อขายสินค้าผ่านเว็บไซต์ หรือระบบ E-Commerce เขามาชวยเปนตัวเลือกในการซื้อขายสินคา โดย E-Commerce มีชื่อที่แปล เป็นภาษาไทยว่า "พาณิชย์อิเล็กทรอนิกส์" โดยความหมายของคำว่าพาณิชย์อิเล็กทรอนิกส์ มีผู้ให้คำ ้นิยามไว้เป็นจำนวนมาก แต่ไม่มีคำจำกัดความใดที่ใช้เป็นคำอธิบายไว้อย่างเป็นทางการ ในภาครวม นั้น E-Commerce ในที่รู้จักกันทั่วไป คือการซื้อขายสินค้าผ่านเว็บไซต์ ที่กำลังได้รับความนิยมเป็น

้อย่างมาก แต่ก็มีช่องโหว่มากมายในการซื้อขาย ผ่านเว็บไซต์ ยกตัวอย่างเช่น การโกงลูกค้า โดยผู้ขายให้ผู้ซื้อโอนเงินผ่านทางธนาคารเข้าบัญชีก่อนได้รับสินค้า จากนั้นผู้ขายก็ไม่ทำการส่ง ี่ สินค้าให้ลูกค้าตามที่กำหนดไว้ ทำให้ลูกค้าส่วนใหญ่ไม่ค่อยไว้วางใจที่จะทำการซื้อขาย ผานเว็บไซต จึงตองมีระบบการกระทําที่ทําใหลูกคาไววางใจในการซื้อขาย เชน สามารถเช็ค ประวัติของผูขาย สามารถติดตอผูขายไดโดยตรง โดยมีเบอรโทรศัพทและที่อยูจริงตามบัตร ้ ประชาชนกำกับ มีการออกใบเสร็จ ใบซื้อขาย และใบส่งของ เป็นหลักฐานแก่ลูกค้าเพื่อความมั่นใจ ของลูกคาในการซื้อขาย

ึ การขายสินค้าผ่านเว็บไซต์คือ การทำให้ลูกค้ามั่นใจ และไว้วางใจผู้ขายสินค้ามากที่สุด คณะผู้จัดทำจึงได้จัดทำระบบขายสินค้าออนไลน์ ที่มีระบบการขายที่มาตรฐาน ตรวจสอบได้ทุก ์ ขั้นตอนในการทำงานมีการออกใบเสร็จยืนยันในการซื้อสินค้าให้แก่ลูกลูกค้าผ่านทาง E-mail มีระบบสมาชิกที่จะทำให้ลูกค้าได้รับสิทธิประโยชน์ต่าง ๆ มีการส่ง SMS เข้าโทรศัพท์มือถือ ของผู้ ซื้อเมื่อโอนเงินเข้าบัญชีโดยอัตโนมัติ หากผู้ซื้อต้องการที่จะสอบถามรายละเอียดสินค้าแก่ผู้ขาย ก็สามารถทําการสอบถามไดทันทีผานหนา Chat ในระบบของเราตลอดระยะเวลาในการทํางานที่ กําหนดไว หากนอกเวลางาน สามารถฝากขอความไวหรือ โทรมาสอบถามไดตลอด 24 ชั่วโมง จึงทําใหลูกคามั่นใจไดวาจะไดรับสินคาอยางแนนอน

# **2.2 ปญหาที่เกิดขึ้นในระบบงานปจจุบัน**

- 1. ความไมปลอดภัยของขอมูลขาดการตรวจสอบการใชบัตรเครดิตบนอินเทอรเน็ตขอมูลบน บัตรเครดิตอาจถูกดักฟงหรืออานเพื่อเอาชื่อและหมายเลขบัตรเครดิตไปใชโดยที่เจาของ ้บัตรเครดิตไม่ร้ได้การส่งข้อมูลจึงต้องมรการพัฒนาวิธีการเข้ารหัสที่ซับซ้อนหลายขั้นตอน เพื่อใหขอมูลของลูกคาไดรับความปลอดภัยสูงสุด
- 2. E-Commerce ยังมีประเด็นเชิงนโยบายที่ทำให้รัฐบาลต้องเข้ามากำหนดมาตรการเพื่อให้ ความคุมครองกับผูซื้อและผูขายขณะเดียวกันมาตรการมนเรื่องระเบียบที่จะกําหนดขึ้นตอง ไมขัดขวางการพัฒนาเทคโนโลยี
- 3. การที่ผู้ขายไม่มั่นใจว่าลูกค้ามีตัวตนอยู่จริง จะเป็นบุคคลเดี่ยวกับที่แจ้งสั่งซื้อสินค้าหรือไม่ มีความสามารถในการที่จะจายสินคาและบริการ
- 4. ผูซื้อไมมั่นใจเรื่องการเก็บรักษาความลับทางธุรกิจ ขอมูลสวนบุคคลเชน ไมมั่นใจวาจะมี ผูนําหมายเลขบัตรเครดิตไปใชประโยชนในทางที่มิชอบ

## **2.3 การวิเคราะหความตองการระบบใหม**

- 1. มีการใสรหัสประจําตัวประชาชนของผูสมัครและของเจาของบัตรเครดิต เพื่อใหไมเกิด ความเสี่ยงในการใชบัตรเครดิต ที่ถูกขโมยมาเพื่อการซื้อสินคา
- 2. มีการศึกษากฎระเบียบและข้อบังคับของรัฐบาล เพื่อไม่ให้เกิดปัญหาในภายหลัง และยังใช้ เทคโนโลยีใหม ๆ ที่มีขึ้นอยูเรื่อย เพื่อใหเปนการพัฒนาระบบและไมขัดขวางการพัฒนา ของเทคโนโลยี
- 3. ในขั้นตอนการซื้อสินค้า จำเป็นต้องให้ลูกค้าทำการโอนเงินเข้าบัญชีก่อนที่จะจัดทำการส่ง ี่ สินค้าให้ลูกค้า แล้วการสั่งซื้อสินค้าจำเป็นต้องให้มีการ Login เข้าสู่ระบบของเราก่อนถึง จะสามารถซื้อสินค้า สั่งซื้อสินค้าได้ นั่นทำให้มั่นใจได้ว่าลูกค้าคนไหนเป็นคนสั่งสินค้า เพราะลูกคาไดมีการ Login ในระบบแลวนั่นเอง
- 4. มีการป้องกันการเข้าถึงของระบบเพื่อไม่ให้ใครเข้ามานำข้อมูลส่วนตัวของลูกค้าออกไปได้ และทางผูดูแลไมมีการกระทําแบบนั้นได

### **2.4 ทฤษฎีและระบบงานที่เกี่ยวของ**

ึการพัฒนาระบบอินเทอร์เน็ตให้สามารถซื้อขายสินค้าผ่านทางเว็บไซต์ที่เรียกว่า"การค้า อิเล็กทรอนิกสหรืออีคอมเมิรซ (E-Commerce) ซึ่งชวยลดขั้นตอนและความยุงยากเกี่ยวกับการซื้อ ขายสินค้าได้อย่างยอดเยี่ยม ระบบอีคอมเมิร์ซได้เข้ามาแทนที่วิธีการซื้อขายสินค้าในรูปแบบเก่า ๆ ภายในระยะเวลาอันรวดเร็ว ในขณะเดียวกันบริษัทผู้พัฒนาซอฟต์แวร์ก็เร่งพัฒนาซอฟต์แวร์ให้มี ความสามารถในการสรางเว็บไซต รวมทั้งสรางระบบอีคอมเมิรซใหงายตอการใชงานมากขึ้น ลักษณะขั้นตอนการสั่งซื้อสินคาจากเว็บไซตที่พบเห็นทั่วไปนั้นจะมีรูปแบบและวิธีการเดียวกัน โดยสามารถแยกออกไดเปน 2 สวนหลักคือ

- เว็บเพจหน้าร้าน (Store Front) คือ หน้าเว็บเพจสำหรับใช้ในการสั่งซื้อสินค้าหรือบริการต่างๆ จากรานคา

- เว็บเพจหลังราน (Back Office)คือเว็บเพจที่ใชเฉพาะบุคลากรของรานคาซึ่งผูใชงานภายนอก ไม่สามารถเข้ามาในส่วนนี้ได้ ประโยชน์เพื่อกำหนดรายละเอียดต่างที่เกี่ยวกับตัวสินค้าหน้าเว็บ รานคา

ระบบพาณิชยอิเล็กทรอนิกสไมไดหยุดอยูแคนั้นตอมาไดมีการพัฒนาระบบตาง ๆ ขึ้นมากมาย ที่นำมาใช้ทางธุรกรรมต่างๆ รวมทั้งการขายสินค้าออนไลน์ซึ่งในปัจจุบันได้มีการพัฒนาระบบหรือ โปรแกรมที่เขามาชวยในการสนับสนุนการขายสินคาใหมีประสิทธิภาพมากขึ้น ปจจุบันมีการทําธุรกิจผานระบบเครือขายอินเทอรเน็ตเกิดขึ้นมากมายโดยมีรูปแบบตาง ๆ ดังนี้

1. การประกาศซื้อขายเปนรูปแบบเว็บไซต E-Commerce ที่เปดโอกาสใหผูที่สนใจประกาศ ้ ความต้องการซื้อขายสินค้าของตนได้ภายในเว็บไซต์โดยเว็บไซต์จะทำหน้าที่เหมือนกระดานข่าว และตัวกลางในการแสดงข้อมูลสินค้าต่างๆ และหากมีคนสนใจสินค้าที่ประกาศไว้ก็สามารถติดต่อ ตรงไปยังผูประกาศไดทันทีจากขอมูลที่ประกาศอยูภายในเว็บไซต

2. เว็บไซต์แคทตาล็อกสินค้าออนไลน์เป็นเว็บไซต์ที่มีรายละเอียดแสดงข้อมูลสินค้ารูปภาพ และรายละเอียดตางๆรวมทั้งขอมูลการติดตอในกรณีที่สนใจจะซื้อสินคาแตจะไมมีระบบการชําระ เงินหรือสั่งซื้อสินคา

3. ร้านค้าออนไลน์เป็นเว็บไซต์ E-Commerce ที่มีทั้งระบบการจัดการสินค้าระบบตะกร้าสินค้า Shopping Cart ระบบการชำระเงินรวมถึงการขนส่งสินค้าครบสมบูรณ์แบบทำให้ผู้ซื้อสามารถ ้สั่งซื้อสินค้าทำการชำระเงินผ่านเว็บไซต์ได้ทันที

4. การประมูลสินค้าเป็นเว็บไซต์ E-Commerce ที่มีรูปแบบของการนำสินค้าไปประมูลขายกัน โดยจะเป็นการแข่งขันใน การเสนอราคาสินค้าหากผู้ใดเสนอราคาสินค้าได้สูงสุดในช่วงเวลาที่ กําหนดก็จะชนะการประมูลและสามารถซื้อสินคาชิ้นนั้นไปได ดวยราคาที่ไดกําหนดไวโดยสวน ใหญ่สินค้าที่นำมาประมูล หากเป็นสินค้าใหม่

ประวัติความเป็นมาของอินเทอร์เน็ต (Internet) อินเทอร์เน็ตเป็นเครือข่ายคอมพิวเตอร์ ที่ก่อตั้ง ขึ้นโดยกระทรวงกลาโหมของประเทศสหรัฐอเมริกา ซึ่งเปนการน าคอมพิวเตอรมาเชื่อมตอกัน มีชื่อ เรียกสมัยนั้นวา"อารปาเน็ต"การเชื่อมตอคอมพิวเตอรจํานวนมากเขาดวยกัน กอใหเกิดการ แลกเปลี่ยนและการสื่อสารที่เป็นประโยชน์อย่างมหาศาล ส่งผลให้อาร์ปาเน็ตเติบโตอย่างรวดเร็ว เพราะมีองคกรทางทหารและมหาวิทยาลัย นําเครื่องคอมพิวเตอรเชื่อมตอกับเครือขายเปนจํานวน มาก ในป พ.ศ.2532 มีเครื่องคอมพิวเตอรเชื่อมตอกับเครือขายมากกวา10,000เครื่องทั่วโลก และ เครือขายนี้ไดถูกขนานนามใหมวา"อินเทอรเน็ต"

การสื่อสารขอมูลบนอินเทอรเน็ตจะมีขอกําหนดที่เปนมาตรฐาน หรือที่เรียกวา"โพรโทคอล (Protocol)"โดยพื้นฐานของการสื่อสารขอมูลอินเทอรเน็ตจะใชโครงสรางแบบTCP/IPยอมาจาก "Transmission Control Protocol/Internet Protocol" (TCP/IP Model) ซึ่งเปนมาตรฐานที่วาดวยการ กําหนดวิธีการติดตอสื่อสารระหวางคอมพิวเตอรทําใหคอมพิวเตอรภายในระบบเครือขาย อินเทอรเน็ต สามารถเชื่อมตอเขาหากัน และติดตอสื่อสารแลกเปลี่ยนขอมูลกันได

ความรูเกี่ยวกับการวิเคราะหและออกแบบระบบการวิเคราะหระบบ (Systems Analysis) ้คือ การศึกษาขั้นตอนต่างๆ ของการทำงานและปัญหาในระบบงานหนึ่งๆ และค้นหาแนวทางแก้ไข (Solutions) วางโครงสร้างรูปแบบของระบบงาน (Design) เพื่อนำมาพัฒนาให้ระบบงานที่วิเคราะห์ และออกแบบมีประสิทธิภาพในแงการปฏิบัติมากที่สุด สวนการออกแบบระบบก็คือ การนําเอาความ ด้องการของระบบมาเป็นแบบแผนหรือเรียกว่าพิมพ์เขียวโมเดลที่ใช้สำหรับการพัฒนาระบบ รูปแบบของภาพ เชน ไดอะแกรม (Diagram) หรือ แผนภูมิ(Chart) ดังนี้

### **สัญลักษณระบบกระแสขอมูล**

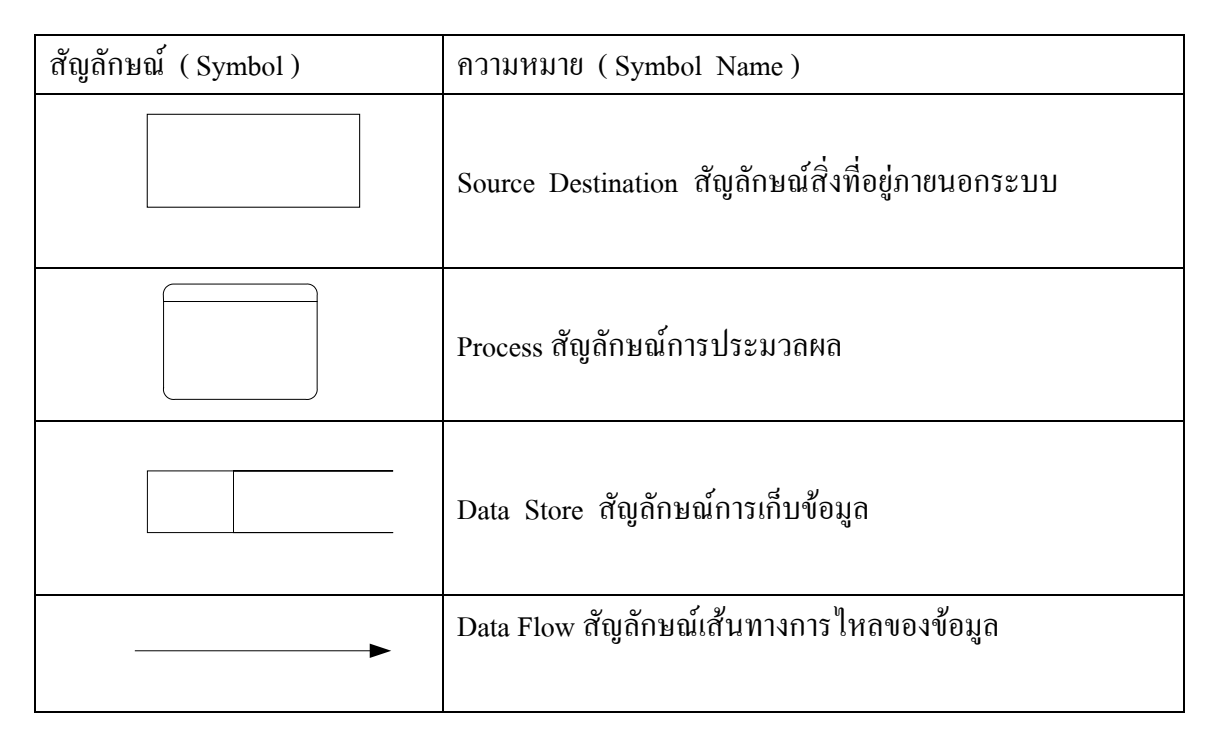

## **ตารางที่2.1**แสดงสัญลักษณระบบกระแสขอมูล

แผนภาพแสดงการไหลกระแสของขอมูล (Data Flow Diagram: DFD) Data Flow Diagram เปนเครื่องมือของนักวิเคราะหระบบที่ชวยใหสามารถเขาใจกระบวนการท างานของแตละหนวยงาน ซึ่งทราบถึงการรับสงขอมูลการประสานงานระหวางกิจกรรมตางๆ ในการดําเนินงานซึ่งเปน แบบจําลองของระบบแสดงถึงการไหลของขอมูลทั้ง INPUT และ OUTPUTระหวางระบบกับ แหลงกําเนิดรวมทั้งปลายทางของการสงขอมูลซึ่งอาจเปนแผนก บุคคล หรือระบบอื่นโดยขึ้นอยูกับ ระบบงานและการทํางานประสานงานภายในระบบนั้นนอกจากนี้ยังชวยใหรูถึงความตองการขอมูล

และขอบกพรอง(ปญหา)ในระบบงานเดิมเพื่อใชในการออกแบบการปฏิบัติงานในระบบใหม Data Flow Diagram (DFD) เปนภาพแสดงการเปลี่ยนแปลงขอมูลในขณะไหลผานกระบวนการ ทํางานตาง ๆของระบบสารสนเทศDFDจึงเปนโครงสรางของระบบงานสารสนเทศที่สื่อเขาใจใน การทํางานของระบบงานในรูปแบบของความสัมพันธระหวางกระแสขอมูลและโปรเซส DFD ภายใน DFD ทําใหเราเขาใจสวนประกอบของงาน เขาใจการใชขอมูลในแตละโปรเซส และขอมูลที่ เปนผลจากการทํางานโปรเซสโดยโครงสรางจะเริ่มจากระดับสูงสุดซึ่งจะแสดงสวนที่อยูภายนอก ระบบ ส่วนนี้สำคัญเพราะว่าเป็นส่วนที่บอกว่าระบบนั้น ๆ ได้รับข้อมูลมาจากที่ใด และผลลัพธ์ต่าง ๆ ที่ใด และผลลัพธตาง ๆ ถูกสงไปที่ใดบาง DFD ในระดับลึกลงไปจะไมแสดงสิ่งที่อยูนอกระบบ คือ ไม่มีสิ่งนี้เป็นส่วนประกอบโดยปกติ จะวางแหล่งที่มาของข้อมูลไว้ทางซ้ายมือของ DFD และ สวนภายนอกที่รับผลลัพธของระบบจะอยูทางขวามือ ทั้งนี้เพื่อใหอยูในรูปแบบของกระแสขอมูล จากซายไปขวา แตหลาย ๆ กรณีนี้ เราจะวางขอมูลและผลลัพธไวในที่เหมาะสมซึ่งอาจจะอยูเหนือ โปรเซสหรือใตโปรเซสก็ไดDFD ระดับรองลงมา (Low-Level Data Flow Diagram) คือสวนที่ แสดงระบบย่อยลงมาจาก DFD ที่กล่าวมาหรือเรียกว่าระดับแม่เมื่อระดับแม่ไม่สามารถแสดง รายละเอียดทั้งหมดไดเปนตองแตก Levelยอยออกมาเพื่อแสดงการประมวลผลนั้นตามขั้นตอนการ ทํางานใหชัดเจนยิ่งขึ้น

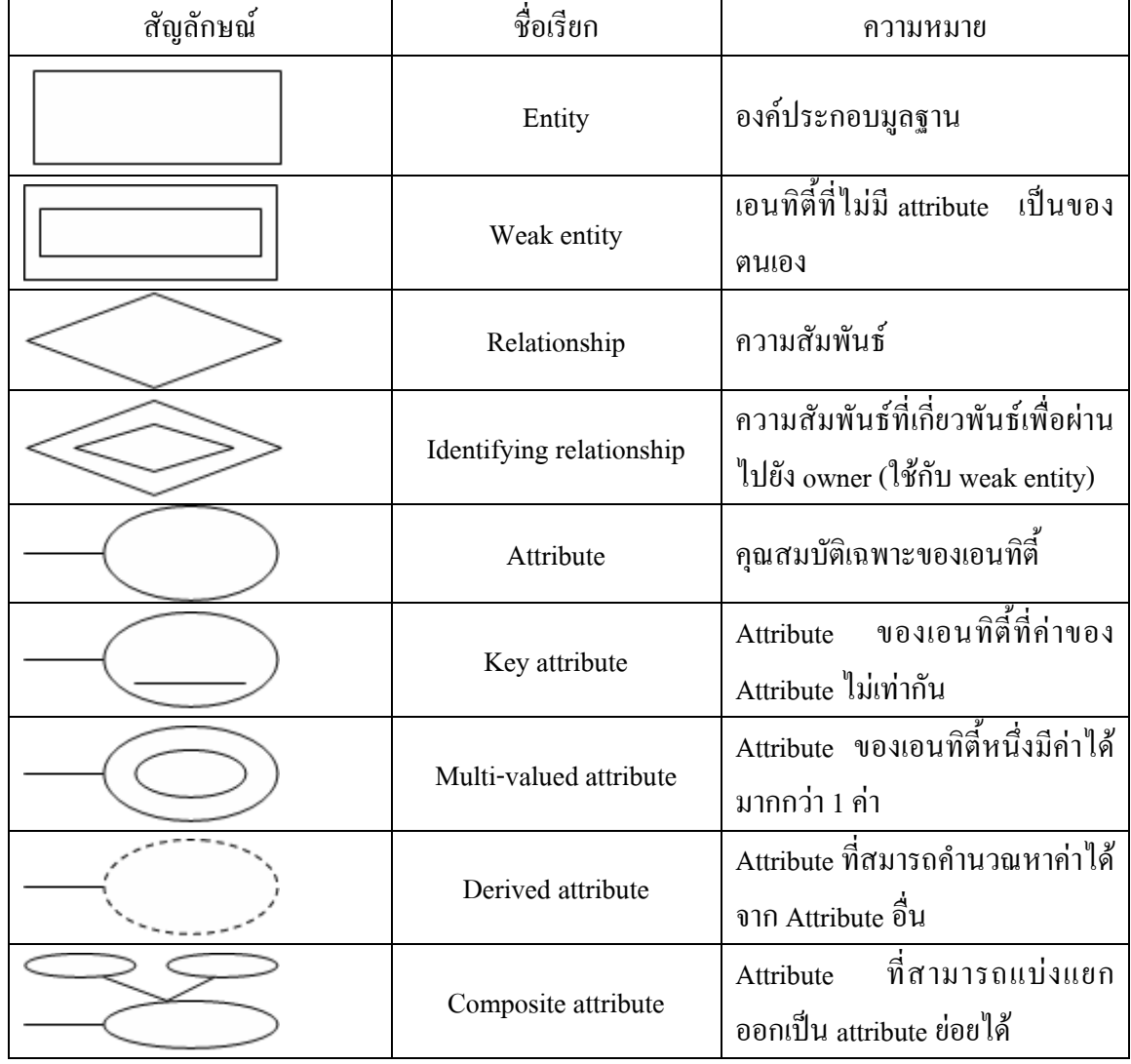

### **สัญลักษณในการออกแบบระบบฐานขอมูล**

**ตารางที่2.2**แสดงสัญลักษณในการออกแบบระบบฐานขอมูล

### **ทฤษฎีการใชโปรแกรม**

## **1. โปรแกรม Adobe Photoshop CS5**

เครื่องมือใน Photoshop CS5 จะแตกตางจาก CS3 และ CS4 ไปบางเล็กนอย กลาวคือ โดย พื้นฐานจะคงเดิม แตจะปรับการใชงานใหดูงายขึ้น มีการเก็บรวบรวมเครื่องมือที่เกี่ยวของเอาไว ที่ เดียวกัน เพิ่มชุดเครื่องมือเข้ามาใหม่ และลดขั้นตอนการทำงานให้น้อยลง ทำให้ใช้งานสะดวกยิ่งขึ้น ในเวอรชันนี้ไดเพิ่มคําสั่ง และแถบเครื่องมือที่ใชบอย ๆ วางแยกออกมาจากกลุมเครื่องมือเดิม เชน เครื่องมือปรับมุมมอง เครื่องมือปรับแตงภาพที่รวมอยูในพาเนลเดียวกัน เชน พาเนล Adjustments สวนการทํางานหลัก ๆ ยังคงอิงการใชงานเหมือนเวอรชันที่ผานๆ มา ซึ่งหนาจอใหมของPhotoshop CS5 มีสวนประกอบ ดังภาพ

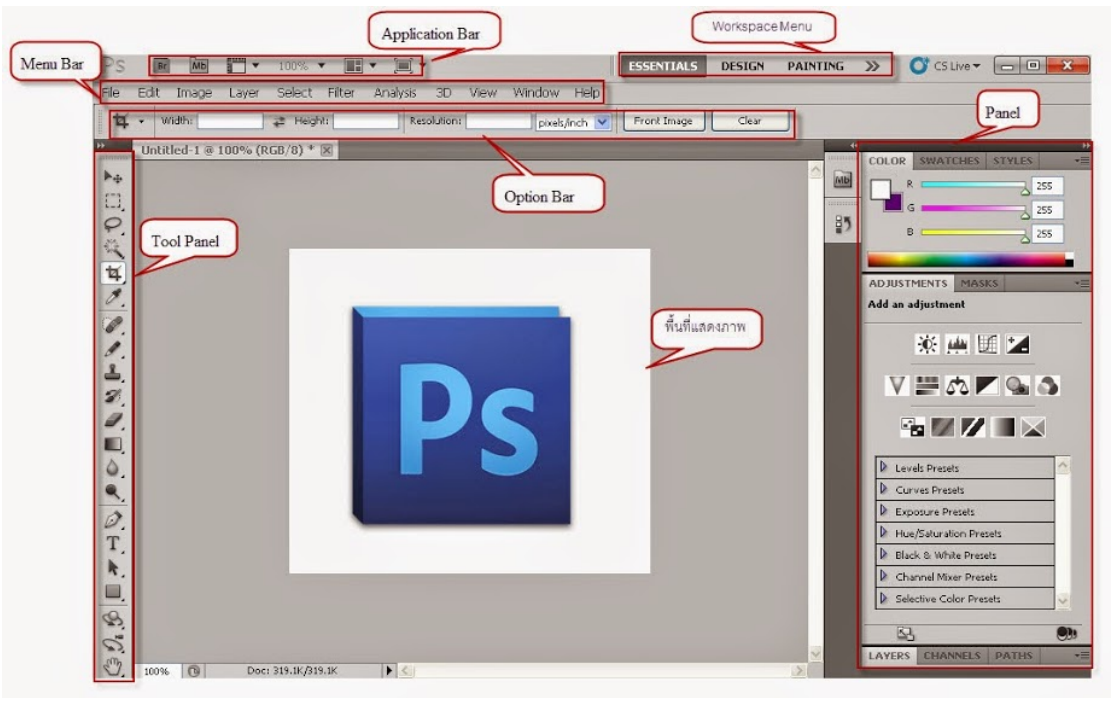

**รูปที่2.2** หนาตางโปรแกรม Adobe Photoshop CS5

## **รายละเอียดสวนประกอบของโปรแกรม Photoshop CS5**

1. Application Bar (แอพพลิเคชั่นบาร)จะเปนแถบเครื่องมือที่เก็บปุมคําสั่งที่ใชงานบอย ๆ เอาไว เชนเปดโปรแกรมBridgeหมุนพื้นที่ทํางานยอขยายภาพ,จัดเรียงวินโดวภาพและจัด องคประกอบของเครื่องมือตามพื้นที่ใชงาน (Workspace)

2. Menu Bar (เมนูบาร์) ประกอบด้วยกลุ่มคำสั่งต่างๆที่ใช้จัดการกับไฟล์, ทำงานกับรูปภาพ และใชการปรับแตงการทํางานของโปรแกรมโดยแบงเมนูตามลักษณะงานนอกจากนี้บางเมนูหลัก ้จะมีเมนูย่อยซ้อนอยู่ โดยสังเกตจากเครื่องหมาย ซึ่งคุณต้องเปิดเข้าไปเพื่อเลือกคำสั่งภายในอีกที

3. Workspace Menu (เวิร์คสเปซเมน) หรือพื้นที่การทำงานเป็นการกำหนดรูปแบบการ แสดงเครื่องมือและพาเนลที่มีความเกี่ยวของกับงานที่ทําการเลือกWorkspaceที่เหมาะสมจะทําให สามารถเลือกใชเครื่องมือไดอยางรวดเร็ว ใน Photoshop CS5 มี Workspace ใหเลือกใช 7 แบบ คือ

- EssentialsเปนWorkspaceพื้นฐานที่เหมาะกับการทํางานทุกรูปแบบเนื่องจากมีพาเนลที่ ครอบคลุมงานทั่วไปใหใชงาน

- Design เปน Workspace ที่เหมาะกับการออกแบบงานกราฟก โดยมีพาเนล Swatches และ Character เพิ่มเขามาเพื่อใชในการออกแบบ

- Painting เป็น Workspace สำหรับการทำงานด้านวาดภาพและระบาย ซึ่งสามารถใช้ รวมกับ Tablet ไดเปนอยางดี

- Photography เปน Workspace สําหรับดานภาพถายโดยเฉพาะ แตจะเนนดานโทนความ สวาง แสงเงา และสีสันของภาพเปนหลัก

-3 D และ Motion เปน Workspace ที่มีอยูเฉพาะในเวอรชัน Extended ซึ่งเนนการทํางาน 3D และการสรางภาพเคลื่อนไหว (Animation)

- New in CS5 เปน Workspace ที่แสดงเฉพาะเครื่องมือและคําสั่งใหม ๆ ในเวอรชัน CS5 เหมาะแกการศึกษาฟเจอรใหมของโปรแกรม

4. Option Bar (ออปชันบาร) เปนสวนที่ใชปรับแตงคาการทํางานของเครื่องมือตางๆโดย รายละเอียดในออปชันบารจะเปลี่ยนไปตามเครื่องมือที่เราเลือกจากทูลบ็อกซในขณะนั้นเชนเมื่อเรา เลือกเครื่องมือBrush (พูกัน) บนออปชันบารจะปรากฏออปชันที่ใชในการกําหนดขนาด และ ลักษณะ หัวแปรง, โหมดในการระบายความโปรงใสของสีและอัตราการไหลของสี เปนตน

5. Tool Panel (ทูลพาเนล) หรือกลองเครื่องมือ จะประกอบไปดวยเครื่องมือตาง ๆ ที่ใชใน การวาด ตกแตง และแกไขภาพ เครื่องมือเหลานี้มีจํานวนมาก ดังนั้นจึงมีการรวมเครื่องมือที่ทํา หน้าที่คล้าย ๆ กันไว้ในปุ่มเดียวกัน โดยจะมีลักษณะรูปสามเหลี่ยมอยู่บริเวณมุมด้านล่างดังภาพ เพื่อบอกใหรูวาในปุมนี้ยังมีเครื่องมืออื่นอยูดวย

6. Panel ( พาเนล ) เปนวินโดวยอยๆ ที่ใชเลือกรายละเอียด หรือคําสั่งควบคุมการทํางาน ตางๆ ของโปรแกรม ใน Photoshop มีพาเนลอยูเปนจํานวนมาก เชน พาเนล Color ใชสําหรับเลือกสี , พาเนลInf oใช้แสดงค่าสีตรงตำแหน่งที่ชี้เมาส์รวมถึงขนาด/ตำแหน่งของพื้นที่ที่เลือกไว้Photoshop เป็นโปรแกรมในชุด Creative Suite 5หรือเรียกสั้นๆว่าCS5ซึ่งใช้สำหรับสร้างและตกแต่ง ภาพกราฟกซึ่งมีประสิทธิภาพและมีชื่อเสียงมากโปรแกรมหนึ่งดวยความสามารถที่หลากหลายทั้ง การสร้างภาพใหม่และตกแต่งภาพด้วยเครื่องมือและเทคนิคพิเศษต่างๆจึงทำให้Photoshopเป็น โปรแกรมสําคัญที่จําเปนตองมีติดตั้งใชงานในเครื่องคอมพิวเตอรของผูใชงานสวนหญในที่นี้ขอ กลาวถึง Photoshop ที่ไดผานการพัฒนามาจนถึงเวอรชันที่ 12 ซึ่งมีชื่อเรียกอยางเปนทางการวา Adobe Photoshop CS5 โดยในเวอรชันนี้จะแบงออกเปน 2เวอรชันยอยคือ Photoshop CS5 และ

Photoshop CS5Extended ซึ่งทั้ง 2 เวอรชันนี้มีความสามารถแตกตางกันออกไปPhotoshop CS5 เปน เวอรชันแบบธรรมดาที่เนนการทํางานดานการตกแตงตัดตอภาพถายเปนเวอรชันที่นิยมใชกันอยาง แพ รหลา ยเพราะ มีฟ งก ชันกา รทํา งา นพื้ นฐานที่ค รบ ถวนPhotoshopCS5Extendedไ ดเพิ่ ม ความสามารถนอกเหนือจากการตกแตงและการตัดตอคือการทํางานดาน 3D (3 มิติ) ใหรูปทรงมี แสงเงาสมจริง สร้างภาพเคลื่อนใหวด้วย Timeline แต่ Photoshop CS5 ไม่ว่าจะเวอร์ชันธรรมดาหรือ เวอรชันExtendedถูกออกแบบใหมีความสามารถเพิ่มมากขึ้นและออกแบบเครื่องมือใหเรียกใชได สะดวกขึ้นซึ่งสามารถนํามาใชในการออกแบบชิ้นงานดานตางๆดังนี้

- 1. สื่อสิ่งพิมพไมวาจะเปนนิตยสารวารสารหนังสือแผนพับและโบชัวร
- 2. งานกราฟิกโฆษณาสินค้าทางโทรทัศน์
- 3. งานนำเสนอ (Presentation) และตกแต่งภาพสำหรับภาพยนตร์และมีเดียทั่วไป
- 4. ออกแบบกราฟิกสำหรับเว็บไซต์

#### **Toolbox**

้คือ ชุดเครื่องมือที่ใช้งานกับงานของเราจะถูกจัดอยู่ในส่วนที่แยกออกมาต่างหากถ้าหากไม่ มีเปิดการใช้งานที่ Menu>Window>Toolใช้งานร่วมกับ Menu Tools Option Bar จะเป็นส่วน ปรับแตงในรายละเอียดตางๆของเครื่องมือที่เลือกใช **Tools**บางอันมีรูปภาพสามเหลี่ยมอันเล็กๆอยู ้ ค้านล่างขวา เมื่อเรากดเมาส์ค้างหรือคลิกขวาบนป่มนั้น จะมีเครื่องมือ ที่ถูกจัดให้อย่ในกล่มเดียวกัน ออกมา

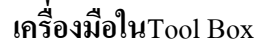

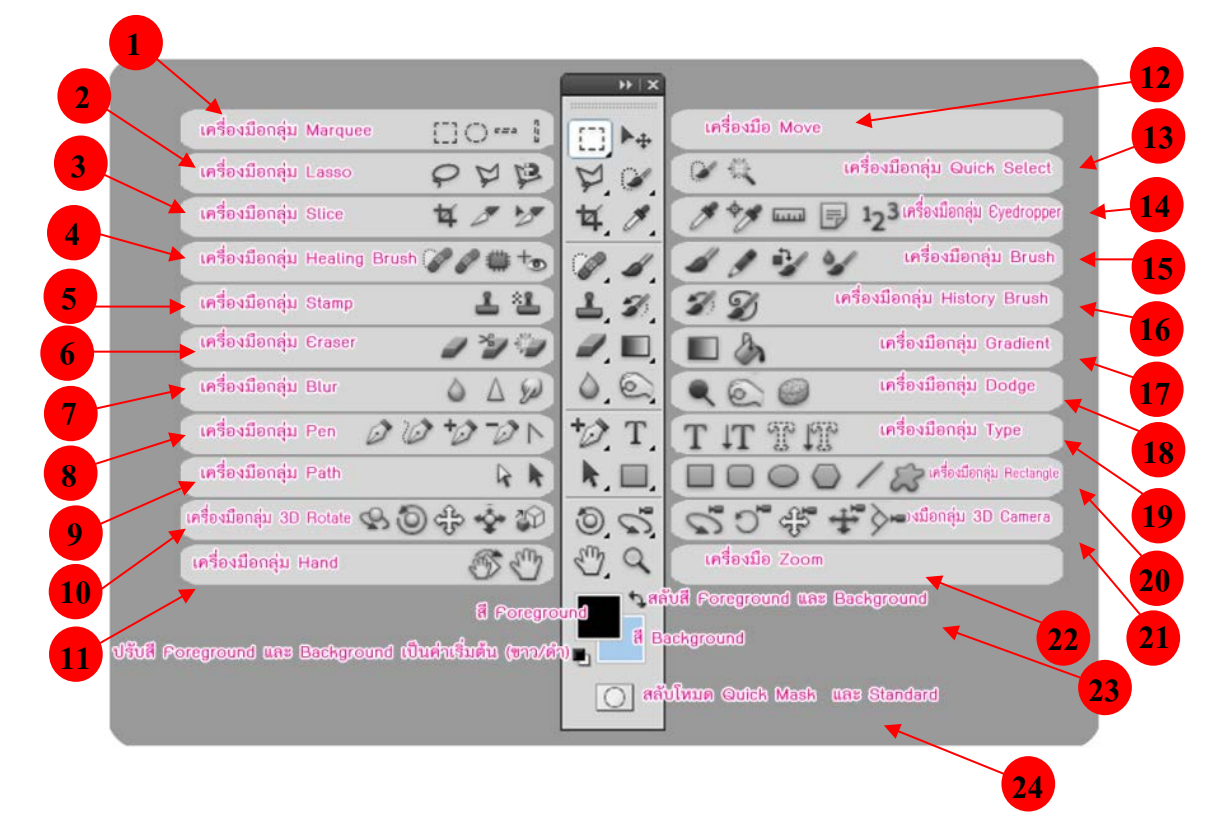

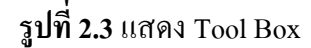

- 1. Marquee Tool เป็นการเลือกแบบสี่เหลี่ยมผืนผ้า, วงกลม, แถวขนาด 1 พิกเซลส์ หรือ คอลัมน 1 พิกเซลส
- 2. Lasso Toolจะใชเพื่อสราง Selection แบบอิสระ, แบบ Polygonal (ตามจุดที่คลิก) และ Magnetic (ดึงเขาหาขอบรูปภาพ)
- 3. Slice Tool ใชในการสราง Sliceและ Slice Selection Tool ใชเลือก Slice ที่คุณสรางขึ้นมา
- 4. Healing Brush Tool ใชในการระบายสี เพื่อซอมแซมรูปภาพใหสมบูรณแบบ
- 5. Clone Stamp Tool ใช้ก็อปปี้รูปโดยอาศัยรูปภาพต้นฉบับและ Pattern Stamp Tool ใช้เพื่อ วาดรูปโดยใช้บางส่วนของรูปภาพที่มีอยู่เป็นต้นฉบับ
- 6. Eraser Tool ใช้ลบรูปภาพหรือลบบางส่วนของพิกเซลส์และทำการเก็บส่วนต่างๆ เป็น State ตางๆ ใน History Palette
- 7. Blur Tool เปนอุปกรณที่ใชสําหรับปรับคา ความคมชัดของสีภาพ ซึ่งจะประกอบดวย Blur, Sharpen เลือกโดยการคลิ๊กเม้าค้างใว้
- 8. Pen ใชในการสรางเสนภาพสํา หรับวาดภาพซึ่งจะสรางเสนตรงกอนแลวดัดให โคงตามตองการ
- 9. Path Selection Tool ใชเพื่อเลือก Shape หรือ Path เพื่อแสดง Anchor Paint, Direction Line และ Direction Paint
- $10. \,$  3D Rotate tool ใช้หมุนวัตถุตามแกน  $\rm X$  ได้รอบด้าน 360 องศา
- 11. Hand tool เปนเครื่องมือใชเลื่อนดูสวนตาง ๆ ของภาพ
- 12. Move tool ใชในการยายวัตถุ
- 13. Quick Selection Tool เปนเครื่องมือที่ใชเลือกขอบเขตวัตถุ
- 14. Eyedropper Tool ใชในการดูดสีจากรูปภาพเพื่อใชเปนตนแบบของสีกับงานชิ้นอื่นๆ
- 15. Burn Tool ใช้ลดความสว่างทำให้รูปภาพดูมืดลง
- 16. History Brush Tool ใชกลับคืนรูปภาพเดิมจาก State หรือ Snapshot ของรูปเดียวกัน
- 17. Gradient Tools ใชเพื่อไลสีระหวางสีหลายๆ สี ในแบบตางๆ Straight-line, Radial, Angle, Reflected และ Diamond
- 18. Burn Tool ใช้ลดความสว่างทำให้รูปภาพดูมืดลง
- 19. Type Mask Tool ใชสราง Selection เปนรูปรางตัวหนังสือ
- 20. Custom Shape Tool ใชเลือกรูปภาพเลือกรูปภาพที่มีรูปรางเฉพาะจาก Custom Shape List
- 21. 3D Camera Tools จัดการกลองงานดาน 3D ไมวาจะเปนการซูม หมุน เคลื่อน
- 22. Zoom Tool ใช้ในการขยายและย่อส่วนการแสดงภาพบนหน้าจอ
- 23. Foreground หรือ Background Color จะปรากฏ Color Picker ขึ้นมาเพื่อใหเราเลือกคาสี ตามที่ตองการ
- 24. เปนเครื่องมืออีกรูปแบบหนึ่งของการเลือกโดยใชสีเพื่อแยกความแตกตางระหวาง พื้นที่ที่ ิถูกเลือกและพื้นที่ ที่ไม่ถูกเลือก บริเวณที่มีสีแดงเป็นเหมือนการใส่หน้ากาก ห้ามไม่ให้ทำ การปรับแตงภาพบริเวณนั้น ใชมากในกรณีที่เพื่อเลือกเปนพื้น ที่อิสระ ไมมีรูปทรงที่ แนนอนและรูปที่ไมมีความแตกตางของสีรูปภาพ

### **2. โปรแกรม SQL Server หรือ Microsoft[SQL S](http://www.mindphp.com/%E0%B8%84%E0%B8%B9%E0%B9%88%E0%B8%A1%E0%B8%B7%E0%B8%AD/73-%E0%B8%84%E0%B8%B7%E0%B8%AD%E0%B8%AD%E0%B8%B0%E0%B9%84%E0%B8%A3/2088-sql-%E0%B8%84%E0%B8%B7%E0%B8%AD%E0%B8%AD%E0%B8%B0%E0%B9%84%E0%B8%A3.html)erver**

คือระบบจัดการฐานขอมูลเชิงสัมพันธ (relational database management system หรือ RDBMS) ผลิตโดยบริษัท Microsoft เปนระบบฐานขอมูลแบบ Client/Server และรันอยูบน Window NT ซึ่งใช้ภาษา T-SOL ในการดึงเรียกข้อมูลด้วยเหตุที่ข้อมูลส่วนใหญ่ทั่วโลกเก็บไว้ใน เครื่องที่ใช Microsoft Windows เปน Operating System จึงทํา ใหเปนการงายตอ Microsoft SQL ที่ จะนําขอมูลที่อยูในรูป Windows Based มาเก็บและประมวลผล และประกอบกับการที่ราคาถูกและ หางาย จึงเปนปจจัยหลักที่ทํา ให Microsoft SQL จึงเปนระบบฐานขอมูลที่มักจะถูกเลือกใช

### **3. โปรแกรม Dreamweaver CS5**

อะโดบีดรีมวีฟเวอร์ (Adobe) Dreamweaver) หรือชื่อเดิมคือ แมโครมีเดีย ดรีมวีฟเวอร์ (Macromedia Dreamweaver) เปนโปรแกรมแกไข HTML พัฒนาโดยบริษัทแมโครมีเดีย (ปจจุบัน ควบกิจการรวมกับบริษัท อะโดบีซิสเต็มส) สําหรับการออกแบบเว็บไซตในรูปแบบ WYSIWYG กับการควบคุมของสวนแกไขรหัส HTML ในการพัฒนาโปรแกรมที่มีการรวมทั้งสองแบบเขา ้ด้วยกันแบบนี้ทำให้ ดรีมวีฟเวอร์เป็นโปรแกรมที่แตกต่างจากโปรแกรมอื่นๆ ในประเภทเดียวกัน ในช่วงปลายปีทศวรรษ 2533 จนถึงปีพ.ศ. 2544 ดรีมวีฟเวอร์มีสัดส่วนตลาดโปรแกรมแก้ไข HTML อยู่มากกว่า 70% ครีมวีเวอร์มีทั้งในระบบปฏิบัติการแมคอินทอช และไมโครซอฟท์ วินโดวส ดรีมวีฟเวอรยังสามารถทํางานบนระบบปฏิบัติการแบบยูนิกซ ผานโปรแกรมจําลองอยาง WINEได รุนลาสุดคือ ดรีมวีฟเวอร CS4การเริ่มกําหนดโครงสรางของเว็บ กอนดําเนินการสรางเว็บ เพจ ขั้นแรกควรกําหนดใหขอมูลตาง ๆ ที่เกี่ยวของอยูใน Folder เดียวกัน เพื่องายตอคนหาและ จัดเก็บ ตัวอยางเชนทําเว็บเพจของหนวยงานกอนอื่นเราควรสราง Folder ชื่อของหนวยงานกอนอาจ เป็นภาษาอังกฤษหรือภาษาไทยก็ได้ แล้วใน Folder หน่วยงานค่อยสร้าง Folder ย่อยอีกที อาจ ประกอบด้วยหลาย Folder ย่อย เพื่อใช้สำหรับแยกเก็บไฟล์ต่าง ๆ เป็นหมวดหมู่ เช่น ไฟล์รูปภาพ ไฟล HTML และ ไฟล Multimedia ตาง ๆ

Dreamweaver เปนเครื่องมือในการสรางเว็บเพจที่มีประสิทธิภาพสูง ปจจุบันDreamweaver ไดพัฒนาเปน CS แลว เปนโปรแกรมสรางเว็บเพจแบบเสมือนจริง ของคาย Adobe ซึ่งชวยใหผูที่ ้ต้องการสร้างเว็บเพจไม่ต้องเขียนภาษา HTML หรือโค๊คโปรแกรม หรือที่ศัพท์เทคนิคเรียกว่า "WYSIWYG โปรแกรม Dreamweaver มีฟงกชันที่ทา ใหผูใชสามารถจัดวางขอความ รูปภาพ ตาราง ฟอร์ม วิดีโอรวมถึงองค์ประกอบอื่นๆ ภายในเว็บเพจได้อย่างสวยงามตามที่ฝ้ใช้ต้องการ โดย ไมตองใชภาษาสคริปตที่ยุงยากซับซอนเหมือนกอน Dreamweaver มีทั้งในระบบปฏิบัติการ แมค อินทอช และไมโครซอฟทวินโดวสยังสามารถทา งานบนระบบปฏิบัติการแบบยูนิกซ ผาน โปรแกรมจา ลองอยาง WINE ไดเวอรชั่นลาสุดของโปรแกรมตัวนี้คือ Adobe Dreamweaver CS5.5

#### **ความสามารถของ Dreamweaver CS5**

1. สนับสนุนการทา งานแบบ WYSIWYG (What You See Is What You Get) หมายความวา อะไรก็ตามที่เราทา บนหนาจอ Dreamweaver ก็จะปรากฏผลแบบเดียวกันบนเว็บเพจ ซึ่งชวยใหการ สรางและแกไขเว็บเพจนั้นทา ไดงาย โดยไมตองมีความรูภาษา HTML เลย

่ 2. มีเครื่องมือในการสร้างรูปแบบหน้าจอเว็บเพจ ซึ่งช่วยอา นวยความสะดวกให้ฝ้ใช้งาน ไดมาก

3. สนับสนุนภาษาสคริปตตาง ๆ เชน Java, ASP, PHP, CGI, VBScript

4. มีเครื่องมือที่ชวยในการ Upload หนาเว็บที่สรางไปที่ Server เพื่อทาการเผยแพรงานที่ สรางบน Internet

5. รองรับการใช้มันติมีเดียต่าง ๆ เช่น เสียง กราฟฟิก และภาพเคลื่อนไหว ที่สร้างโดย โปรแกรม Flash, Shockwave, Firework เป็นต้น

6. มีความสามารถทา การติดตอกับฐานขอมูล เพื่อเชื่อมตอกับเว็บไซต

#### **สวนประกอบ Adobe Dreamweaver CS5**

1. เมนูบาร์ (Menu bar) เป็นส่วนที่ใช้ในการสร้างและทำงานกับโปรแกรม ซึ่งมีการแบ่งเป็น ึกลุ่มคำสั่งต่างๆ เป็นหมวดหมู่และเก็บไว้เป็นเมนู โดยในแต่ละเมนูก็จะมีเมนูย่อยๆ ไว้เรียกใช้งาน ตามต้องการ

2. แถบเครื่องมือ (Insert bar) เปนสวนของการรวบรวมเครื่องมือที่ใชในการสรางวัตถุหรือ ้ องค์ประกอบต่างๆ ของหน้าเว็บเพจ ซึ่งแบ่งเป็นกล่มๆ มีทั้งหมด 8 กล่ม คือ

 - Common เปนกลุมเครื่องมือที่ใชงานบอยๆ ในการสรางเว็บเพจ เชน การแทรกตาราง การ แทรกรูปภาพ เป็นต้น

- Layout ใชสําหรับวางวัตถุที่ใชจัดโครงสรางของเว็บเพจ เชน ตาราง เฟรม และ AP Element

-Forms ใชสําหรับวางวัตถุที่ใชสรางแบบฟอรมเพื่อรับขอมูลจากผูใชงานเว็บไซต เชน การ สมัครสมาชิก เป็นต้น

 - Data ใชสําหรับวางคําสั่งที่ใชจัดการกับฐานขอมูลและนําฐานขอมูลออกมาแสดงบนหนา เว็บเพจ

- Spray ใช้สำหรับวางวัตถุที่ใช้เทคโนโลยีของ Spary ในรูปแบบต่างๆ

 - InContext Editing ใชสําหรับสรางพื้นที่เทมเพลตเพื่ออํานวยความสะดวกตอผูใชในการ แกไขเนื้อหา

 - Text ใชสําหรับจัดรูปแบบของขอความภายในเว็บเพจ เชน ตัวหนา ตัวเอียง หัวขอ บุลเล็ต และแทรกสัญลักษณ์ต่างๆ ได้

- Favorites ใช้สำหรับเพิ่มเครื่องมือที่เรียกใช้งานบ่อยๆ โดยเพิ่มจากกล่มเครื่องมืออื่นๆ ได้

โดยคลิกเม้าส์ขวาบน Insert bar แล้วเลือก Customize Favorites (ตัวอย่างด้านล่างเป็นการดึงเครื่อง ที่ใชงานบอยๆ คือ ตาราง รูปภาพ และ Rollover Image)

หนาตางการทํางาน (Document Window) เปนบริเวณที่ใชในการออกแบบและสรางเว็บ ้เพจตามต้องการ ซึ่งสามารถแทรกข้อความ รูปภาพ และวัตถุต่างๆ ลงไปได้เลย

3. แถบสถานะ (Status bar) เป็นส่วนที่แสดงข้อมูลเพิ่มเติมเกี่ยวกับงานที่กำลังทำอยู่ เช่น การ ปรับขนาดการแสดงผลและเวลาที่ใชในการโหลดเว็บเพจนั้นๆ

4. Properties Inspector ใช้ในการกำหนดค่าคุณสมบัติของหน้าเว็บเพจและในส่วนของวัตถุ ตางๆ ซึ่งจะมีรายละเอียดแสดงขึ้นมา เมื่อมีการคลิกเลือกวัตถุนั้นๆ

5. พาเนล (Panel) เป็นหน้าต่างหรือชุดคำสั่งพิเศษที่ใช้งานเฉพาะด้าน เช่น ฐานข้อมูล ไฟล์ งานต่างๆ สร้างการเชื่อมโยง รวมถึงเรื่องการอัพโหลดไฟล์งานขึ้นเซิร์ฟเวอร์

#### **4. Database (ฐานขอมูล)**

คือระบบที่รวบรวมขอมูลไวในที่เดียวกัน ซึ่งประกอบไปดวยแฟมขอมูล (File) ระเบียน (Record) และ เขตขอมูล (Field) และถูกจัดการดวยระบบเดียวกัน โปรแกรมคอมพิวเตอรจะเขาไป ดึงข้อมูลที่ต้องการได้ อย่างรวดเร็ว ซึ่งอาจเปรียบฐานข้อมูลเสมือนเป็น electronic filing system

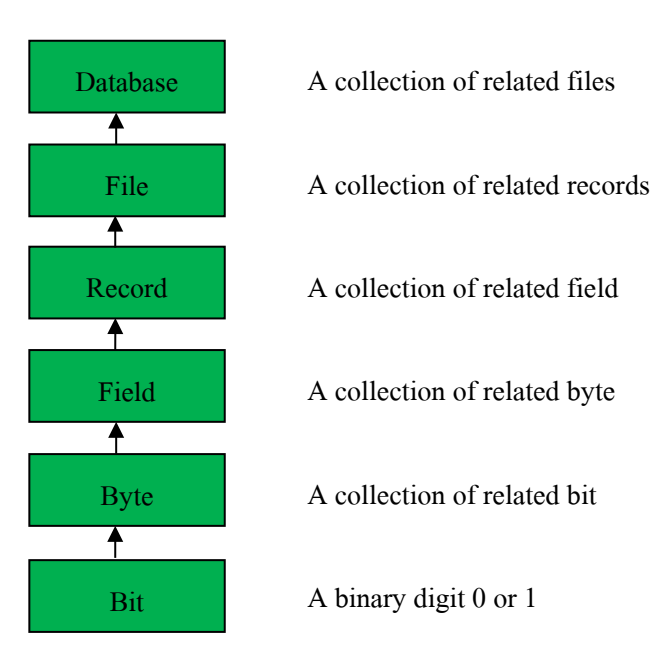

## **รูปที่ 2.4**แสดงระบบฐานขอมูล

บิต (bit) ย่อมาจาก Binary Digit ข้อมูลในคอมพิวเตอร์ 1 บิต จะแสดงใด้ 2 สถานะคือ 0 หรือ 1 การเก็บข้อมูลต่างๆ ได้จะต้องนำ บิต หลายๆ บิต มาเรียงต่อกัน เช่นนำ 8 บิต มาเรียงเป็น 1 ชุด เรียกวา 1ไบตเชน

10100001 หมายถึง ก

#### 10100010 หมายถึง ข

ี เมื่อเรานำ ไบต์ (byte) หลายๆ ไบต์ มาเรียงต่อกัน เรียกว่า เขตข้อมล (field) เช่น Name ใช้ เก็บชื่อ Last Name ใชเก็บ นามสกุล เปนตนเมื่อนําเขตขอมูล หลายๆ เขตขอมูล มาเรียงตอกัน เรียกวา ระเบียน (record) เชน ระเบียน ที่ 1 เก็บชื่อนามสกุล วันเดือนปเกิด ของ นักเรียนคนที่ 1 เปน ตนการเก็บระเบียนหลายๆระเบียน รวมกัน เรียกวา แฟมขอมูล (File) เชน แฟมขอมูล นักเรียน จะ เก็บชื่อนามสกุล วันเดือนปเกิด ของนักเรียน จํานวน 500คน เปนตนการจัดเก็บ แฟมขอมูล หลายๆ แฟมขอมูล ไวภายใตระบบเดียวกัน เรียกวา ฐานขอมูล หรือ Database เชน เก็บแฟมขอมูล นักเรียน ้อาจารย์ วิชาที่เปิดสอน เป็นต้นการเข้าถึงข้อมูลในฐานข้อมูลจึงจำเป็นต้องมีระบบการจัดการ ฐานขอมูลมาชวยเรียกวา database management system (DBMS) ซึ่งจะชวยใหผูใชสามารถจัดการ กับขอมูล ตามความตองการไดในหนวยงานใหญๆอาจมีฐานขอมูลมากกวา 1 ฐานขอมูลเชน ฐานข้อมูลบุคลากร ฐานข้อมูลลูกค้า ฐานข้อมูลสินค้า เป็นต้น

#### **สาระสําคัญ**

ู ฐานข้อมูลเป็นการจัดเก็บข้อมูลอย่างเป็นระบบ ทำให้ผู้ใช้สามารถใช้ข้อมูลที่เกี่ยวข้องใน ระบบงานตาง ๆ รวมกันได โดยที่จะไมเกิดความซ้ําซอนของขอมูล และยังสามารถหลีกเลี่ยงความ ้ขัดแย้งของข้อมูลด้วย อีกทั้งข้อมูลในระบบก็จะถูกต้องเชื่อถือได้ และเป็นมาตรฐานเดียวกัน โดยจะ มีการกําหนดระบบความปลอดภัยของขอมูลขึ้นนับไดวาปจจุบันเปนยุคของสารสนเทศ เปนที่ ียอมรับกันว่า สารสนเทศเป็นข้อมูลที่ผ่านการกลั่นกรองอย่างเหมาะสม สามารถนำมาใช้ประโยชน์ ้อย่างมากมาย ไม่ว่าจะเป็นการนำมาใช้งานด้านธุรกิจ การบริหาร และกิจการอื่น ๆ องค์กรที่มีข้อมูล ปริมาณมาก ๆ จะพบความยุงยากลําบากในการจัดเก็บขอมูล ตลอดจนการนําขอมูลที่ตองการ ้ออกมาใช้ให้ทันต่อเหตุการณ์ ดังนั้นคอมพิวเตอร์จึงถูกนำมาใช้เป็นเครื่องมือช่วยในการจัดเก็บ ข้อมูล การประมวลผลข้อมูล ซึ่งทำให้ระบบการจัดเก็บข้อมูลเป็นไปได้สะดวก ทั้งนี้โปรแกรมแต่ ละโปรแกรมจะตองสรางวิธีควบคุมและจัดการกับขอมูลขึ้นเอง ฐานขอมูลจึงเขามามีบทบาทสําคัญ ้อย่างมาก โดยเฉพาะระบบงานต่าง ๆ ที่ใช้คอมพิวเตอร์ การออกแบบและพัฒนาระบบฐานข้อมูล จึงต้องคำนึงถึงการควบคุมและการจัดการความถูกต้องตลอดจนประสิทธิภาพในการเรียกใช้ข้อมูล ด้วย

ระบบจัดการฐานข้อมูลซอฟต์แวร์สำหรับจัดการฐานข้อมูลนั้น โดยทั่วไปเรียกว่า ระบบ จัดการฐานขอมูล หรือ ดีบีเอ็มเอส (DBMS -Database Management System) สถาปตยกรรม ี ซอฟต์แวร์ของดีบีเอ็มเอสอาจมีได้หลายแบบ เช่น สำหรับฐานข้อมูลขนาดเล็กที่มีผู้ใช้คนเดียว บอยครั้งที่หนาหมดจะจัดการดวยโปรแกรมเพียงโปรแกรมเดียว สวนฐานขอมูลขนาดใหญที่มีผูใช จํานวนมากนั้น ปกติจะประกอบดวยโปรแกรมหลายโปรแกรมดวยกัน และโดยทั่วไปสวนใหญจะ ใชสถาปตยกรรมแบบรับ-ใหบริการ (client-server)โปรแกรมสวนหนา (front-end) ของดีบีเอ็มเอส (ไดแก โปรแกรมรับบริการ) จะเกี่ยวของเฉพาะการนําเขาขอมูล,การตรวจสอบ, และการรายงานผล เปนสําคัญ ในขณะที่โปรแกรมสวนหลัง (back-end) ซึ่งไดแก โปรแกรมใหบริการ จะเปนชุดของ โปรแกรมที่ดำเนินการเกี่ยวกับการควบคม, การเก็บข้อมูล, และการตอบสนองการร้องขอจาก โปรแกรมสวนหนา โดยปกติแลวการคนหา และการเรียงลําดับ จะดําเนินการโดยโปรแกรม ใหบริการรูปแบบของระบบฐานขอมูล มีหลากหลายรูปแบบดวยกัน นับตั้งแตการใชตารางอยางงาย ที่เก็บในแฟ้มข้อมูลแฟ้มเดียว ไปจนกระทั่ง ฐานข้อมูลขนาดใหญ่มาก ที่มีระเบียนหลายล้าน ระเบียน ซึงเก็บในหองที่เต็มไปดวยดิสกไดรฟ หรืออุปกรณหนวยเก็บขอมูลอิเล็กทรอนิกสรอบขาง (peripheral) อื่นๆ

การออกแบบฐานขอมูลการออกแบบฐานขอมูล (Designing Databases) มีความสําคัญตอ การจัดการระบบฐานขอมูล (DBMS) ทั้งนี้เนื่องจากขอมูลที่อยูภายในฐานขอมูลจะตองศึกษาถึง ความสัมพันธของขอมูล โครงสรางของขอมูลการเขาถึงขอมูลและกระบวนการที่โปรแกรม ประยุกต์จะเรียกใช้ฐานข้อมูล ดังนั้น เราจึงสามารถแบ่งวิธีการสร้างฐานข้อมูลได้ 3 ประเภท

1. รูปแบบข้อมูลแบบลำดับขั้น หรือโครงสร้างแบบลำดับขั้น (Hierarchical data model) วิธีการสรางฐาน ขอมูลแบบลําดับขั้นถูกพัฒนาโดยบริษัท ไอบีเอ็ม จํากัด ในป 1980 ไดรับความ นิยมมาก ในการพัฒนาฐานข้อมูลบนเครื่องคอมพิวเตอร์ขนาดใหญ่และขนาดกลาง โดยที่ โครงสรางขอมูลจะสรางรูปแบบเหมือนตนไม โดยความสัมพันธเปนแบบหนึ่งตอหลาย (One- to - Many)

2. รูปแบบขอมูลแบบเครือขาย (Network data Model) ฐานขอมูลแบบเครือขายมีความ คลายคลึงกับฐาน ขอมูลแบบลําดับชั้น ตางกันที่โครงสรางแบบเครือขาย อาจจะมีการติดตอหลาย ต่อหนึ่ง (Many-to-one) หรือ หลายต่อ

หลาย (Many-to-many) กล่าวคือลูก (Child) อาจมีพ่อแม่ (Parent) มากกว่าหนึ่ง สำหรับตัวอย่าง ฐานข้อมูลแบบเครือข่ายให้ลองพิจารณาการจัดการข้อมูลของห้องสมุด ซึ่งรายการจะประกอบด้วย ชื่อเรื่อง ผู้แต่ง สำนักพิมพ์ ที่อยู่ ประเภท

3. รูปแบบความสัมพันธ์ข้อมูล (Relation data model) เป็นลักษณะการออกแบบฐานข้อมูล โดยจัดขอมูลใหอยูในรูปของตารางที่มีระบบคลายแฟม โดยที่ขอมูลแตละแถว (Row) ของตารางจะ แทนเรกอร์ด (Record) ส่วน ข้อมูลนแนวดิ่งจะแทนคอลัมน์ (Column) ซึ่งเป็นขอบเขตของข้อมูล (Field) โดยที่ตารางแตละตารางที่สรางขึ้นจะเปนอิสระ ดังนั้นผูออกแบบฐานขอมูลจะตองมีการ วางแผนถึงตารางขอมูลที่จําเปนตองใช เชนระบบฐานขอมูลบริษัทแหงหนึ่ง ประกอบดวย ตาราง ประวัติพนักงาน ตารางแผนกและตารางขอมูลโครงการ แสดงประวัติพนักงานตารางแผนก และ ตารางขอมูลโครงการการออกแบบฐานขอมูลเชิงสัมพันธการออกแบบฐานขอมูลในองคกรขนาด เล็กเพื่อตอบสนองความตองการของผูใชงานอาจเปนเรื่องที่ไมยุงยากนัก

เนื่องจากระบบและขั้นตอนการทํางานภายในองคกรไมซับซอน ปริมาณขอมูลที่มีก็ไมมาก และจํานวนผูใชงานฐานขอมูลก็มีเพียงไมกี่คน หากทวาในองคกรขนาดใหญ ซึ่งมีระบบและ ขั้นตอนการทํางานที่ซับซอน รวมทั้งมีปริมาณขอมูลและผูใชงานจํานวนมาก การออกแบบ ฐานข้อมูลจะเป็นเรื่องที่มีความละเอียดซับซ้อน และต้องใช้เวลาในการดำเนินการนานพอควร ทีเดียว ทั้งนี้ฐานข้อมูลที่ได้รับการออกแบบอย่างเหมาะสมจะสามารถตอบสนองต่อความต้องการ ของผู้ใช้งานภายในหน่วยงานต่าง ๆ ขององค์กรได้ ซึ่งจะทำให้การดำเนินงานขององค์กรมี ประสิทธิภาพดียิ่งขั้น เปนผลตอบแทนที่คุมคาตอการลงทุนเพื่อพัฒนาระบบฐานขอมูลภายใน ้องค์กรทั้งนี้ การออกแบบฐานข้อมูลที่นำซอฟต์แวร์ระบบจัดการฐานข้อมูลมาช่วยในการดำเนินการ สามารถจําแนกหลักในการดําเนินการได 6 ขั้นตอน คือ

1. การรวบรวมและวิเคราะห์ความต้องการในการใช้ข้อมูล

- 2. การเลือกระบบจัดการฐานข้อมูล
- 3. การออกแบบฐานขอมูลในระดับแนวคิด
- ่ 4. การนำฐานข้อมูลที่ออกแบบในระดับแนวคิดเข้าสู่ระบบจัดการฐานข้อมูล
- 5. การออกแบบฐานข้อมูลในระดับกายภาพ
- 6. การนําฐานขอมูลไปใชและการประเมินผล
- **5. ทฤษฏี HTML**

คือ ภาษาที่ใชในการเขียนเว็บเพจ ยอมาจากคา วา Hypertext Markup Language โดย Hypertext หมายถึง ขอความที่เชื่อมตอกันผานลิงค (Hyperlink) Markup หมายถึง วิธีในการเขียน ข้อความ language หมายถึงภาษา ดังนั้น HTML จึงหมายถึง ภาษาที่ใช้ในการเขียนข้อความ ลงบน เอกสารที่ตางก็เชื่อมถึงกันใน Cyberspace ผาน Hyperlink นั่นเองHTML เริ่มขึ้นเมื่อ ป 1990 เพื่อ ตอบสนองความตองการในการสื่อสารแลกเปลี่ยนขอมูลกันของนักวิทยาศาสตรระหวางสถาบัน และมหาวิทยาลัยตางๆทั่วโลก โดย Tim Berners-Lee นักพัฒนาของ CERN ไดพัฒนาภาษาที่มี รากฐานมาจาก SGML ซึ่งเป็นภาษาที่ซับซ้อนและยากต่อการเรียนรู้ จนมาเป็นภาษาที่ใช้ได้ง่ายและ สะดวกในการแลกเปลี่ยนเอกสารทางวิทยาศาสตรผานการเชื่อมโยงกันดวยลิงคในหนาเอกสาร เมื่อ World Wide Web เปนที่แพรหลาย HTML จึงถูกนามาใชจนเกิดการแพรหลายออกไปยังทั่วโลก จากความงายตอการใชงานHTML ในปจจุบันพัฒนามาจนถึง HTML 4.01และ HTML 5 นอกจากนี้ ยังมีการพัฒนาไปเปน XHTML ซึ่งคือ Extended HTML มีความสามารถและมาตรฐานที่มาก กวาเดิมโดยอยูภายใตการควบคุมของ W3C (World Wide Web Consortium)

### **6. ทฤษฏี PHP**

เกิดในป 1994 โดย RasmusLerdorf โปรแกรมเมอรอเมริกันไดคิดคนสรางเครื่องมือที่ใช ในการพัฒนาเว็บส่วนตัว โดยใช้ข้อดีของภาษา C และ Perl เรียกว่า Personal Home Page และได้ สรางสวนติดตอกับฐานขอมูลที่ชื่อวา Form Interpreter ( FI ) รวมทั้งสองสวน เรียกวา PHP/FI ซึ่ง เปนจุดเริ่มตนของ PHP มีผูที่เขามาเยี่ยมชมเว็บไซตและชอบจึงติดตอขอเอาโคดไปใช และนา ไป ้ พัฒนาต่อในลักษณะของ Open Source ภายหลังมีความนิยมขึ้นเป็นอย่างมากภายใน 3 ปี มีเว็บไซต์

ที่ใช้ PHP/FIในติดต่อฐานข้อมูลและแสดงผลแบบ ไดนามิกและอื่นๆ มากกว่า 50,000ไซต์ PHP2 (ในตอนนั้นใชชื่อวา PHP/FI) ในชวงระหวาง 1995-1997 RasmusLerdorfไดมีผูที่มาชวยพัฒนาอีก 2คนคือ ZeevSuraski และ AndiGutmans ชาวอิสราเอล ซึ่งปรับปรุงโคดของ Lerdorf ใหมโดยใช C++ ใหมีความสามารถจัดการเกี่ยวกับแบบฟอรมขอมูลที่ถูกสรางมาจากภาษาHTML และ สนับสนุนการติดตอกับโปรแกรมจัดการฐานขอมูล MySQL จึงทาให PHP เริ่มถูกใชมากขึ้นอยาง รวดเร็ว และเริ่มมีผูสนับสนุนการใชงาน PHP มากขึ้น โดยในปลายป 1996 PHP ถูกนา ไปใช ประมาณ15,000 เว็บทั่วโลก และเพิ่มจา นวนขึ้นเรื่อยๆ ตอมามีผูมาชวยพัฒนาอีก 3 คน คือ StigBakkenรับผิดชอบความสามารถในการติดตอ Oracle, Shane Caraveoรับผิดชอบดูแล PHP บน Window9x/NT, และ Jim Winsteadรับผิดชอบการตรวจความบกพร่องต่างๆ และได้เปลี่ยนชื่อเป็น ProfessionalHome Page ในเวอรชั่นที่ 2PHP3ออกมาในชวงระหวางเดือน มิถุนายน 1997ถึง 1999 มีคุณสมบัติเด่นคือสนับสนุนระบบปฏิบัติการทั้ง Window 95/98/ME/NT, Linux และเว็บเซร์ฟเวอร์ อยาง IIS, PWS, Apache,OmniHTTPdสนับสนุน ระบบฐานขอมูลไดหลายรูปแบบเชน SQL Server, MySQL, mSQL, Oracle,Informix, ODBCPHP4 ตั้งแต 1999 - 2007 ซึ่งไดเพิ่ม Functions การทา งานในดานตางๆใหมากและงายขึ้นโดย บริษัท Zend ซึ่งมี Zeev และ AndiGutmansไดรวม กอตั้งขึ้น (http://www.zend.com ) ในเวอรชั่นนี้จะเปน compile script ซึ่งในเวอรชั่นหนานี้จะเปน embed script interpreter ในปจจุบันมีคนไดใช PHPสูงกวา 5,100,000ไซตในทั่วโลก และผูพัฒนา ไดตั้งชื่อของ PHPใหมวา PHP: Hypertext Preprocessorซึ่งหมายถึงมีประสิทธิภาพระดับโปรเฟส เซอร์สา หรับไฮเปอร์เท็กซ์PHP5 ตั้งแต่ 2007-ปัจจุบัน มี ได้เพิ่ม Functions การทา งานในด้านต่าง ๆ เชน Object Oriented Model

- 1. การกําหนดสโคป public/private/protected
- 2. Exception handling
- 3. XML และ Web Service
- 4. MySQLi และ SQLite
- 5. Zend Engine 2.0

ลักษณะเด่นของ PHP

- 1. สามารถใชไดฟรี
- 2. PHP เป็นโปรแกรมวิ่งข้าง Sever ดังนั้นขีดความสามารถไม่จา กัด
- 3. Conlatfun นั่นคือ PHP วิ่งบนเครื่อง UNIX ,Linux ,Windows ไดหมด
- 4. เรียนรู้ง่าย เนื่องจาก PHP ฝั่งเข้าไปใน HTML และใช้โครงสร้างและไวยากรณ์ภาษา ง่ายๆ
- 5. ใชรวมกับ XML ไดทันที
- 6. ใช้กับระบบแฟ้มข้อมูลได้
- 7. ใช้กับข้อมูลตัวอักษรได้อย่างมีประสิทธิภาพ
- 8. ใชกับโครงสรางขอมูลใชไดแบบ Scalar ,Array ,Associative array
- 9. ใชกับการประมวลผลภาพได

### **โปรแกรมฐานขอมูลที่นิยมใช**

โปรแกรมฐานขอมูล เปนโปรแกรมหรือซอฟแวรที่ชวยจัดการขอมูลหรือรายการตาง ๆ ที่ อยูในฐานขอมูล ไมวาจะเปนการจัดเก็บ การเรียกใช การปรับปรุงขอมูล โปรแกรมฐานขอมูล จะ ชวยใหผูใชสามารถคนหาขอมูลไดอยางรวดเร็ว ซึ่งโปรแกรมฐานขอมมูลที่นิยมใชมีอยูดวยกัน หลายตัว เช่น Access, FoxPro, Clipper, dBase, FoxBase, Oracle, SQL เป็นต้น โดยแต่ละ โปรแกรม ำะมีความสามารถต่างกัน บางโปรแกรมใช้ง่ายแต่จะจำกัดขอบเขตการใช้งาน บ่งโปรแกรมใช้งาน ี ยากกว่า แต่จะมีความสามารถในการทำงานมากกว่าโปรแกรม Access นับเป็นโปรแกรมที่นิยมใช้ กันมากในขณะนี้ โดยเฉพาะในระบบฐานขอมูลขนาดใหญสามารถสรางแบบฟอรมที่ตองการจะ เรียกดูข้อมูลในฐานข้อมูล หลังจากบันทึกข้อมูลในฐานข้อมูลเรียบร้อยแล้ว จะสามารถค้นหาหรือ เรียกดูขอมูลจากเขตขอมูลใดก็ได นอกจากนี้ Access ยังมีระบบรักษาความปลอดภัยของขอมูล โดย การกําหนดรหัสผานเพื่อปองกันความปลอดภัยของขอมูลในระบบไดดวย

โปรแกรม FoxPro เปนโปรแกรมฐานขอมูลที่มีผูใชงานมากที่สุด เนื่องจากใชงายทั้งวิธีการ เรียกจากเมนูของ FoxPro และประยุกตโปรแกรมขึ้นใชงาน โปรแกรมที่เขียนดวย FoxPro จะ สามารถใชกลับ dBase คําสั่งและฟงกชั้นตาง ๆ ใน dBase จะสามารถใชงานบน FoxPro ได นอกจากนี้ใน FoxPro ยังมีเครื่องมือชวยในการเขียนโปรแกรม เชน การสรางรายงาน

โปรแกรม dBase เปนโปรแกรมฐานขอมูลชนิดหนึ่ง การใชงานจะคลายกับโปรแกรม FoxPro ขอมูลรายงานที่อยูในไฟลบน dBase จะสามารถสงไปประมวลผลในโปรแกรม Word Processor ได และแมแต Excel ก็สามารถอานไฟล .DBF ที่สรางขึ้นโดยโปรแกรม dBase ไดดวย

โปรแกรม SQL เปนโปรแกรมฐานขอมูลที่มีโครงสรางของภาษาที่เขาใจงาย ไมซับซอน มี ประสิทธิภาพการทํางานสูง สามารถทํางานที่ซับซอนไดโดยใชคําสั่งเพียงไมกี่คําสั่ง โปรแกรม SQL จึงเหมาะที่จะใชกับระบบฐานขอมูลเชิงสัมพันธ และเปนภาษาหนึ่งที่มีผูนิยมใชกันมาก โดย ทั่ว ไปโปรแกรมฐานขอมูลของบริษัทตาง ๆ ที่มีใชอยูในปจจุบัน เชน Oracle, DB2 ก็มักจะมีคําสั่ง SQL ที่ตางจากมาตรฐานไปบางเพื่อนใหเปนจุดเดนของแตละโปรแกรมไป

ความสําคัญของการประมวลผลแบบระบบฐานขอมูลจากการจัดเก็บขอมูลรวมเปน ฐานขอมูลจะกอใหเกิดประโยชนดังนี้

1. สามารถลดความซ้ําซอนของขอมูลได

ึ การเก็บข้อมลชนิดเดียวกันไว้หลาย ๆ ที่ทำให้เกิดความซ้ำซ้อน (Redundancy) ดังนั้นการนำข้อมูล มารวมเก็บไวในฐานขอมูล จะชาวลดปญหาการเกิดความซ้ําซอนของขอมูลได โดยระบบจัดการ ฐานข้อมูล (Database Management System : DBMS) จะช่วยควบคุมความซ้ำซ้อนได้เนื่องจาก ระบบจัดการฐานข้อมูลจะทราบได้ตลอดเวลาว่ามีข้อมูลซ้ำซ้อนกันอยู่ที่ใดบ้าง

่ 2. หลีกเลี่ยงความขัดแย้งของข้อมูล ได้หากมีการเก็บข้อมูลชนิดเดียวกัน ไว้หลาย ๆ ที่และมี การปรับปรุงขอมูลเดียวกันนี้ แตปรับปรุงไมครบทุกที่ที่มีขอมูลเก็บอยูก็จะทําใหเกิดปญหาขอมูล ชนิดเดียวกันอาจมีคาไมเหมือนกันในแตละที่ที่เก็บขอมูลอยู จึงกอใหเกิดความขัดแยงของขอมูลขึ้น (Inconsistency)

3. สามารถใช้ข้อมูลร่วมกันได้ฐานข้อมูลจะเป็นการจัดเก็บข้อมูลรวมไว้ด้วยกัน ดังนั้นหาก ผู้ใช้ต้องการใช้ข้อมูลในฐานข้อมูลที่มาจากแฟ้มข้อมูลต่างๆ ก็จะทำได้โดยง่าย

4. สามารถรักษาความถูกต้องเชื่อถือได้ของข้อมูลบางครั้งพบว่าการจัดเก็บข้อมูลใน ฐานข้อมูลอาจมีข้อผิดพลาดเกิดขึ้น เช่น จากการที่ผู้ป้อนข้อมูลป้อนข้อมูลผิดพลาดคือป้อนจาก ตัวเลขหนึ่งไปเปนอีกตัวเลขหนึ่งโดยเฉพาะกรณีมีผูใชหลายคนตองใชขอมูลจากฐานขอมูลรวมกัน หากผู้ใช้คนใดคนหนึ่งแก้ไขข้อมูลผิดพลาดก็ทำให้ผู้อื่นได้รับผลกระทบตามไปด้วย ในระบบ จัดการฐานขอมูล (DBMS) จะสามารถใสกฎเกณฑเพื่อควบคุมความผิดพลาดที่เกิดขึ้น

5. สามารถกำหนดความเป็นมาตรฐานเดียวกันของข้อมูลได้การเก็บข้อมูลร่วมกันไว้ใน ฐานข้อมูลจะทำให้สามารถกำหนดมาตรฐานของข้อมูลได้รวมทั้งมาตรฐานต่าง ๆ ในการจัดเก็บ ข้อมูลให้เป็นไปในลักษณะเดียวกันได้ เช่นการกำหนดรูปแบบการเขียนวันที่ในลักษณะวัน/เดือน/ปี หรือ ปี/เดือน/วัน ทั้งนี้จะมีผู้ที่คอยบริหารฐานข้อมูลที่เราเรียกว่า ผู้บริหารฐานข้อมูล (Database Administrator: DBA) เปนผูกําหนดมาตรฐานตางๆ

6. สามารถกําหนดระบบความปลอดภัยของขอมูลไดระบบความปลอดภัยในที่นี้ เปนการ ปองกันไมใหผูใชที่ไมมีสิทธิมาใช หรือมาเห็นขอมูลบางอยางในระบบผูบริหารฐานขอมูลจะ สามารถกําหนดระดับการเรียกใชขอมูลของผูใชแตละคนไดตามความเหมาะสม

7. เกิดความเปนอิสระของขอมูลในระบบฐานขอมูลจะมีตัวจัดการฐานขอมูลที่ทําหนาที่ เปนตัวเชื่อมโยงกับฐานขอมูล โปรแกรมตาง ๆ อาจไมจําเปนตองมีโครงสรางขอมูลทุกครั้ง ดังนั้น การแกไขขอมูลบางครั้ง จึงอาจกระทําเฉพาะกับโปรแกรมที่เรียกใชขอมูลที่เปลี่ยนแปลงเทานั้น สวนโปรแกรมที่ไมไดเรียกใชขอมูลดังกลาว ก็จะเปนอิสระจากการเปลี่ยนแปลง

### **7. ทฤษฎีสี**

้สีเป็นสิ่งที่มีความสำคัญต่อวิถีชีวิต นับแต่สมัยดึกดำบรรพ์จนถึงปัจจุบัน ได้นำสีมาใช้ให้ เกิดประโยชนโดยใชเปนสัญลักษณในการถายทอดความหมายอยางใดอยางหนึ่ง สีจึงเปนสิ่งที่ควร ศึกษาเพื่อใชประโยชนกับวิถีชีวิตของเราเพราะสรรพสิ่งทั้งหลายที่แวดลอมตัวเราประกอบไปดวยสี

ทั้งสิ้นในงานศิลปะสีเปนองคประกอบสําคัญอยางหนึ่งและในวิถีชีวิตของเราสีเปนองคประกอบที่มี ้อิทธิพลต่อ ความรู้สึก อารมณ์ และจิตใจแม่สี ประกอบด้วย สี แดง สีเหลือง และสีน้ำเงิน ซึ่งเมื่อนำ ้ แม่สีทั้งสามมาผสมกันในอัตราส่วนต่าง ๆ ก็จะเกิดสีขึ้นมามากมาย ซึ่งประโยชน์ จากการที่เรานำ สีมาผสมกันทําใหเรา สามารถเลือกสีตาง ๆ มาใชไดตามความพอใจ สรางสรรคผลงานศิลปะที่ ึงดงามตามความพอใจขอผู้สร้างสีที่เกิดจากการนำเอาแม่สีมาผสมกัน เกิดสีใหม่เมื่อนำมาจัดเรียง อยางเปนระบบรวมเรียกวาวงจรสี

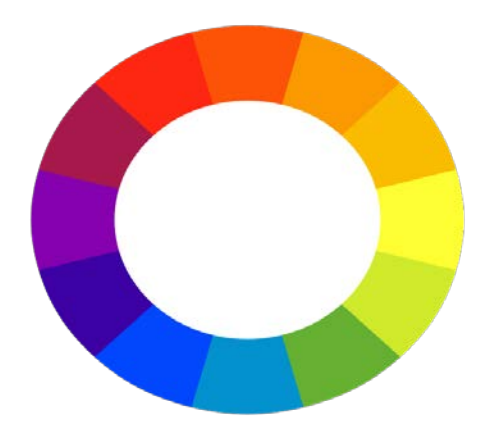

**รูปที่2.5** ภาพแสดงวงจรของสีที่เกิดจากการนําแมสีมาผสมกัน

การเกิดสีดังภาพ เกิดจากการนําเอาแมสีมาผสมกัน ในอัตราสวนตางๆกันซึ่งสรุปไดดังนี้ สีขั้นที่1 (Primary Color) คือสีพื้นฐานมีแมสี 3 สี

1. สีพื้นฐานแมสี

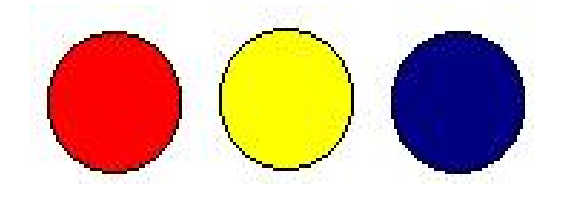

# **รูปที่2.6** สีพื้นฐานแมสี

- 1. แดง
- 2. สีเหลือง
3. สีน้ำเงิน

สีขั้นที่ 2 (Binary Color) คือสีที่เกิดจากการนําเอาสีขั้นที่ 1 หรือแมสีมาผสมกันใน ้อัตราส่วนเท่ากันจะทำให้เกิดสีใหม่ 3 สีได้แก่

1. สีเขียวเกิดจากการนําเอา สีเหลือง กับ สีน้ําเงิน มาผสมกันในอัตราสวนเทา ๆ กัน

2. สีสม เกิดจากการนําเอา สีเหลือง กับ สีแดง มาผสมกันในอัตราสวนที่เทา ๆ กัน

3. สีมวง เกิดจากการนําเอา สีน้ําเงิน กับ สีแดง มาผสมกันในอัตราสวนที่เทา ๆ กัน สีขั้นที่ 3 (Intermediate Color) คือ สีที่เกิดจากการผสมกันระหวางสีของแมสีกีบสีขั้นที่ 2 จะเกิดสี ขึ้นอีก 6 สีไดแก

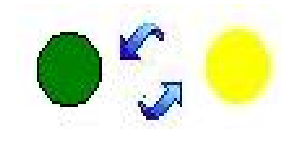

**รูปที่2.7** สีเหลืองแกมเขียว

- สีเหลืองแกมเขียว เกิดจาก การผสมกันระหวางสีเหลืองกับสีเขียวอยางละเทาๆ

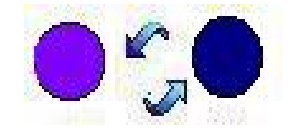

**รูปที่2.8** สีน้ําเงินแกมมวง

- สีน้ําเงินแกมมวง เกิดจากการผสมกันระหวางสีน้ําเงินกับสีมวงอยางละเทาๆกัน

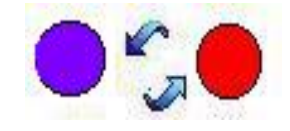

**รูปที่ 2.9** สีแดงแกมมวง

- สีแดงแกมมวง เกิดจากการผสมกันระหวางสีแดงกับสีมวงอยางละเทาๆกัน

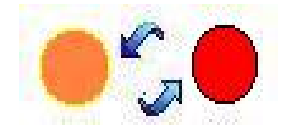

### **รูปที่ 2.10** สีแดงแกมสม

- สีแดงแกมสม เกิดจากกา[รผสมกันระหวางสีแดงกับ](http://www.thaigoodview.com/library/teachershow/pechburi/somphong_k/circlecolor.html)สีสมอยางละเทาๆกัน

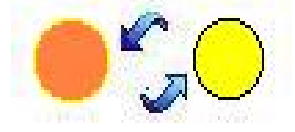

**รูปที่ 2.11** สีเหลืองแกมสม

- สีเหลืองแกมสม เกิดจากการผสมกันระหวางสีเหลืองกับสีสมอยางละเทาๆกัน

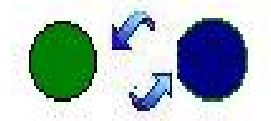

**รูปที่ 2.12** สีน้ําเงินแกมเขียว

- สีน้ําเงินแกมเขียวเกิดจากการผสมกันระหวางสีน้ําเงินกับสีเขียวอยางละเทาๆกัน คุณลักษณะของสีมี 3 ประการ คือ

- สีแทหรือความเปนสี(Hue) หมายถึงสีที่อยูในวงจรสีธรรมชาติทั้ง 12 สี สีที่เราเห็นอยูทุกวันนี้แบงเปน 2 วรรณะ โดยแบงวงจรสีออกเปน 2 สวน จากสีเหลืองวนไปถึง สีมวง คือ

- สีรอน (Warm Color) ใหความรูสึกรุนแรงรอนตื่นเตนประกอบดวย สีเหลืองสีมวง สีเหลืองสม สีสม สีแดงสม สีแดง สีมวงสม

- สีเย็น (Cool Color) ใหความรูสึกเย็นสงบสบายตาประกอบดวย สีเหลือง สีเขียวเหลือง สี เขียว สีน้ําเงินเขียว สีน้ําเงิน สีมวงน้ําเงิน สีมวงเราจะเห็นวา สีเหลือง และสีมวง เปนสีที่อยูไดทั้ง 2 วรรณะ คือเปนสีกลาง เปนไดทั้งสีรอน และสีเย็น

#### **ความเขมของสี (Intensity)**

เกิดจาก สีแท คือสีที่เกิดจากการผสมกันในวงจรสี เปนสีหลักที่ผสมขึ้นตามกฎเกณฑและ ไม่ถูกผสมด้วยสีกลางหรือสีอื่น ๆ จะมีค่าความเข้มสงสุด หรือแรงจัดที่สุด เป็นค่าความแท้ของสีที่

ไมถูกเจือปน เมื่อสีเหลานี้อยูทามกลางสีอื่น ๆ ที่ถูกผสมใหเขมขึ้น หรือออนลง ใหมืด หมน หรือ เปลี่ยนคาไปแลว สีแทจะแสดงความแรงของสีปรากฏออกมาใหเห็น อยางชัดเจน ซึ่งจะทําใหเกิดจุด สนใจขึ้นในผลงานลักษณะเชนนี้ เหมือนกับ ดอกเฟองฟาสีชมพูสด หรือบานเย็น ที่อยูทามกลางใบ เฟองฟาที่เขียวจัด ๆ หรือ พลุที่ถูกจุดสองสวางในยามเทศกาล ตัดกับสีมืด ๆ ทึบ ๆ ของทองผายาม ค่ําคืน เปนตน

### **น้ําหนักของสี (Value)**

เป็นการใช้สีโดยให้มีค่าน้ำหนักในระดับต่าง ๆ กัน และมีสีหลาย ๆ สี ซึ่งถ้าเป็นสีเดียว ก็จะ มีลักษณะเป็นสีเอกรงค์ การใช้ค่าน้ำหนักของสี จะทำให้เกิดความกลมกลืน เกิดระยะใกล้ไกล ตื้น ลึก ถ้ามีค่าน้ำหนักหลาย ๆ ระดับ สีก็จะกลมกลืนกันมากขึ้นแต่ถ้ามีเพียง1 - 2 ระดับที่ห่างกัน จะทำ ใหเกิดความแตกตาง

#### **ความรูสึกของสี**

การใชวรรณะรอนเชนสีแดงสม ทําใหเกิดความรูสึกอบอุน ทาทาย เคลื่อนไหวสิ่งตาง ๆ ที่ เราสัมผัสดวยสายตา จะทําใหเกิดความรูสึกขึ้นภายในตอเรา ทันทีที่เรามองเห็นสี ไมวาจะเปน การ แตงกาย บานที่อยูอาศัย เครื่องใชตาง ๆ แลวเราจะทําอยางไร จึงจะใชสีไดอยางเหมาะสม และ สอดคลองกับหลักจิตวิทยา เราจะตองเขาใจวาสีใดใหความรูสึกตอมนุษยอยางไร ซึ่งความรูสึก เกี่ยวกับสีสามารถจําแนกออกไดดังนี้

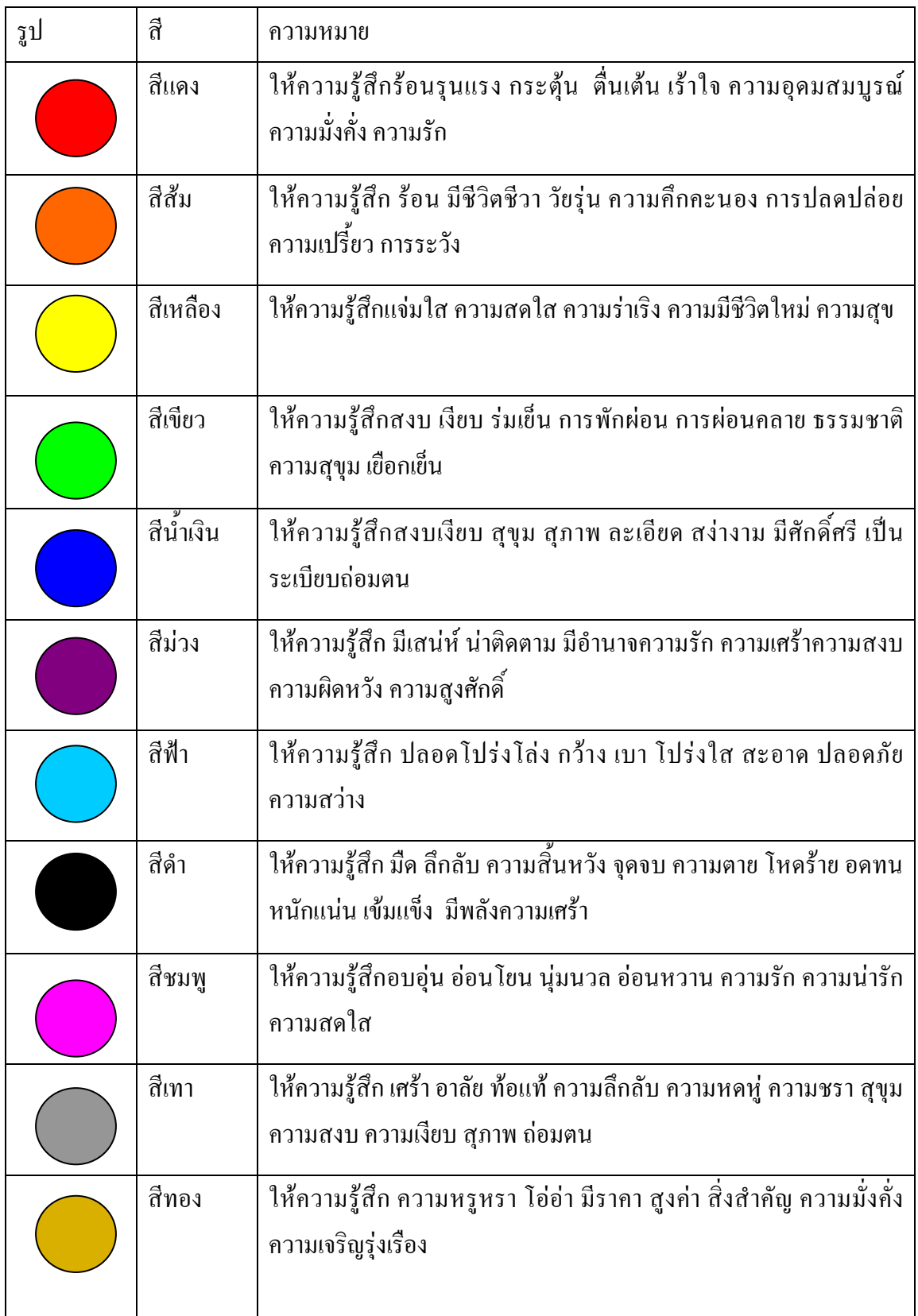

# **ตารางที่2.3**ความรูสึกของสี

#### **สีกับการออกแบบ**

ผูสรางสรรคงานออกแบบจะเปนผูที่เกี่ยวของกับการใชสีโดยตรงมัณฑนากรจะคิดคนสี ขึ้นมาเพื่อใชในงานตกแตงคนออกแบบฉากเวทีการแสดงจะคิดคนสีเกี่ยวกับแสง จิตรกรก็จะคิดคน สีขึ้นมาระบายใหเหมาะสมกับความคิดและจินตนาการของตนแลวตัวเราจะคิดคนสีขึ้นมาเพื่อความ งามความสุขสําหรับเรามิไดหรือสีที่ใชสําหรับการออกแบบนั้นถาเราจะใชใหเกิดความสวยงามตรง ้ตามความต้องการของเรา มีหลักในการใช้กว้างๆ อยู่ 2 ประการ คือ การใช้สีกลมกลืนกันและการใช้ สีตัดกัน

การใชสีกลมกลืนกัน การใชสีใหกลมกลืนกันเปนการใชสีหรือน้ําหนักของสีใหใกลเคียง ้กันหรือคล้ายคลึงกันเช่น การใช้สีแบบเอกรงค์เป็นการใช้สีสีเดียวที่มีน้ำหนักอ่อนแก่หลายลำดับ การใชสีขางเคียงเปนการใชสีที่เคียงกัน 2 – 3 สี ในวงสี เชน สีแดง สีสมแดง และสีมวงแดง การใช สีใกลเคียงเปนการใชสีที่อยูเรียงกันในวงสีไมเกิน 5 สี ตลอดจนการใชสีวรรณะรอนและวรรณะเย็น (warm tone colors and cool tone colors) ดังได้กล่าวมาแล้ว

การใชสีตัดกัน สีตัดกันคือสีที่อยูตรงขามกันในวงจรสี การใชสีใหตัดกันมีความจําเปนมาก ในงานออกแบบ เพราะชวยใหเกิดความนาสนใจในทันทีที่พบเห็น สีตัดกันอยางแทจริงมีอยูดวยกัน 6คูสีคือ

- สีเหลือง ตรงขามกับ สีมวง
- สีส้ม ตรงข้ามกับ สีน้ำเงิน
- สีแดง ตรงขามกับ สีเขียว
- สีเหลืองส้ม ตรงขามกับ สีม่วงน้ำเงิน
- สีส้มแดง ตรงข้ามกับ น้ำเงินเขียว
- สีมวงแดง ตรงขามกับ สีเหลืองเขียว

การใชสีตัดกัน ควรคํานึงถึงความเปนเอกภาพดวย วิธีการใชมีหลายวิธี เชน ใชสีใหมี ปริมาณตางกัน เชน ใชสีแดง 20 % สีเขียว 80% หรือ ใชเนื้อสีผสมในกันและกันหรือใชสีหนึ่งสีใด ผสมกับสีคู่ที่ตัดกันด้วยปริมาณเล็กน้อยรวมทั้งการเอาสีที่ตัดกันมาทำให้เป็นลวดลายเล็ก ๆ สลับกัน ในผลงานชิ้นหนึ่ง อาจจะใชสีใหกลมกลืนกันหรือตัดกันเพียงอยางใดอยางหนึ่งหรืออาจจะใชพรอม กันทั้ง 2 อยาง ทั้งนี้แลวแตความตองการและความคิดสรางสรรคของเราไมมีหลักการหรือรูปแบบที่ ตายตัวในงานออกแบบหรือการจัดภาพหากเรารูจักใชสีใหมีสภาพโดยรวมเปนวรรณะรอน หรือ วรรณะเย็นเราจะสามารถควบคุมและสร้างสรรค์ภาพให้เกิดความประสานกลมกลืนงดงามได้ง่าย ขึ้นเพราะสีมีอิทธิพลตอ มวล ปริมาตร และชองวางสีมีคุณสมบัติที่ทําใหเกิดความกลมกลืน หรือ ขัดแยงได สีสามารถขับเนนใหใหเกิดจุดเดน และการรวมกันใหเกิดเปนหนวยเดียวกันไดเราใน ฐานะผูใชสีตองนําหลักการตางๆของสีไปประยุกตใชใหสอดคลองกับเปาหมายในงานของเรา เพราะสีมีผลตอการออกแบบคือ

- สรางความรูสึกสีใหความรูสึกตอผูพบเห็นแตกตางกันไปทั้งนี้ขึ้นอยูกับประสบการณและ ภูมิหลังของแตละคนสีบางสีสามารถรักษาบําบัดโรคจิตบางชนิดไดการใชสีภายในหรือภายนอก อาคารจะมีผลตอการสัมผัสและสรางบรรยากาศได

- สรางความนาสนใจสีมีอิทธิพลตองานศิลปะการออกแบบจะชวยสรางความประทับใจ และความนาสนใจเปนอันดับแรกที่พบเห็น

- สีบอกสัญลักษณ์ของวัตถุซึ่งเกิดจากประสบการณ์หรือภูมิหลัง เช่นสีแดงสัญลักษณ์ของ ไฟหรืออันตรายสีเขียวสัญลักษณแทนพืชหรือความปลอดภัยเปนตน

- สีชวยใหเกิดการรับรูการออกแบบตองการใหผูพบเห็นเกิดการจดจําใจรูปแบบแลผลงาน หรือเกิดความประทับใจ การใชสีจะตองสะดุดตา และมีเอกภาพ

### **โครงการที่เกี่ยวของ**

นายต่อชัย ศรีโรจนันท์ และ นายนิพนธ์ ลุนพันธ์ (2561) โครงการขายสินค้าออนไลน์ ประเภทนาฬิกาคาสิโอ รานว็อชไทม, มีวัตถุประสงคหลักคือ เพื่อศึกษาการสรางและพัฒนาระบบ ึ ขายสินค้าออนไลน์เพื่อตอบสนองความต้องการของผู้ใช้ในปัจจุบัน เพื่อศึกษาระบบฐานข้อมูลและ ึ การสร้างระบบสมัครสมาชิก ขอบเขตคือ จัดทำระบบสมาชิก จัดทำระบบ Login ก่อนการสั่งซื้อ สินคาและเชื่อมโยงระบบเขาดวยกัน

นางสาวณัฐฐาพร สมใจ (2561) โครงการขายสินคาออนไลนประเภทตุกตา, เปนระบบที่ พัฒนาขึ้นมาสามารถบันทึกข้อมูลการสั่งซื้อสินค้า ลบข้อมูลที่ไม่ต้องการ สามารถย้อนดูการซื้อ สินคารายการเกาไดและสามารถคํานวนเงินไดโดยอัตโนมัติ สั่งพิมพใบเสร็จใหลูกคาได และยังเพิ่ม ขอมูลและแกไขขอมูลที่มีอยูในระบบได

้นางสาวคนึงนิตย์ ใจตรง และ นางสาวภิรญา ลิ่มเจริญ (2561) โครงการขายสินค้าออนไลน์ ้ ประเภทจิวเวลรี่และเครื่องประดับ, มีวัตถุประสงค์คือ เพื่อตอบสนองความต้องการของผู้ใช้ในการ ี่ซื้อสินค้าออนไลน์ ประหยัดเวลาในการเดินทาง และ มีระบบการซื้อสินค้าที่มีความทันสมัยและใช้ งานไดงาย

#### **2.5 การนําคอมพิวเตอรเขามาใชในระบบ**

- 1. โปรแกรม Adobe Dreamweaver CS5 ในการทำเว็บไซต์
- 2. โปรแกรม Adobe Photoshop CS5.1 ในการตกแต่งภาพ
- 3. โปรแกรม Appserv ในการจํารองเครื่อง Server
- 4. โปรแกรม PHP My Admin ในการทําฐานขอมูล
- 5. โปรแกรม Microsoft Visio 2007 ในการทํา Flowchart

# **บทที่ 3 การออกแบบระบบงานดวยคอมพิวเตอร**

#### **3.1 การออกแบบระบบงาน (Flowchart)**

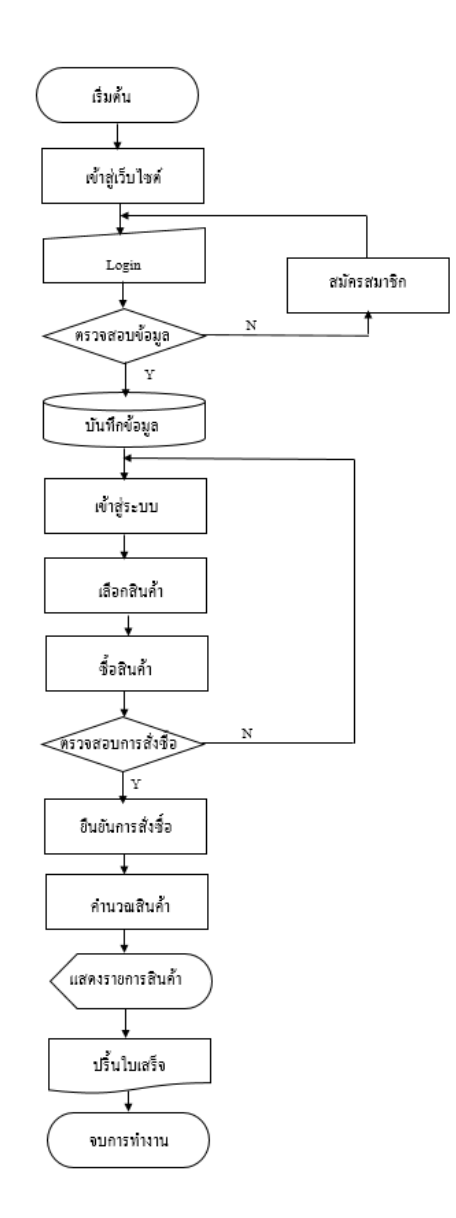

## **รูปที่ 3.1**การออกแบบระบบงาน (Flowchart)

**1. Flowchart การสมัครสมาชิก**

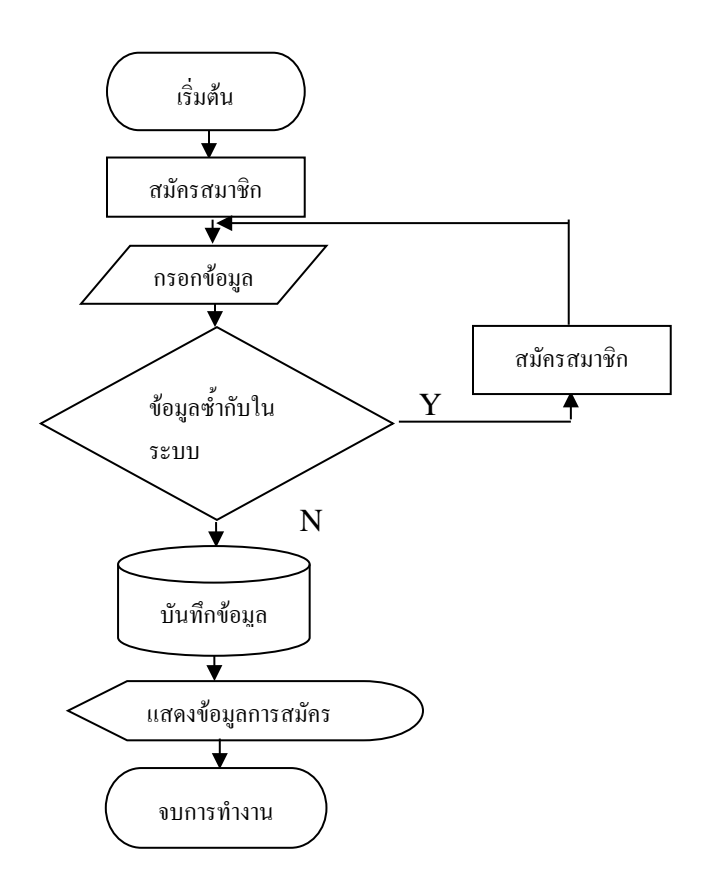

**รูปที่ 3.2**Flowchart การสมัครสมาชิก

## **1. Flowchart การเขาสูระบบ**

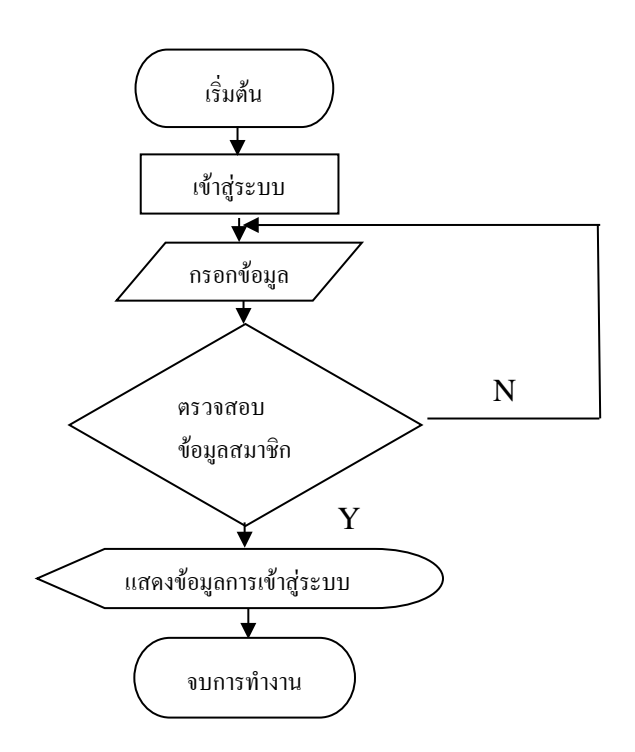

**รูปที่ 3.3**Flowchart การเขาสูระบบ

### **3.2การออกแบบแผนภาพบริบท (Context Diagram)**

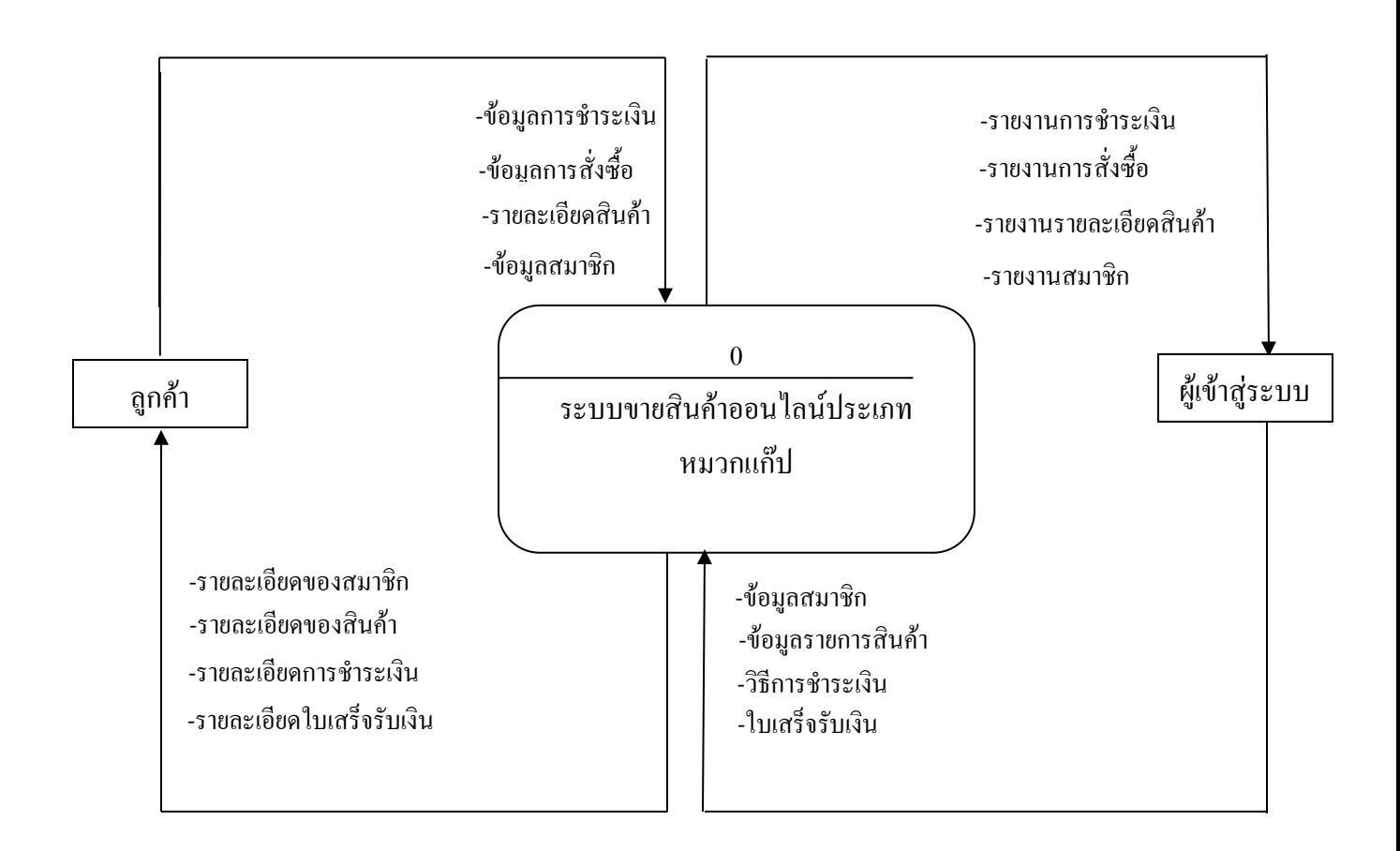

**รูปที่ 3.4**การออกแบบแผนภาพบริบท (Context Diagram)

#### **1.แผนภาพการไหลของขอมูล (Data Flow Diagram)**

**1.1 Data Flow Diagram Level 0**

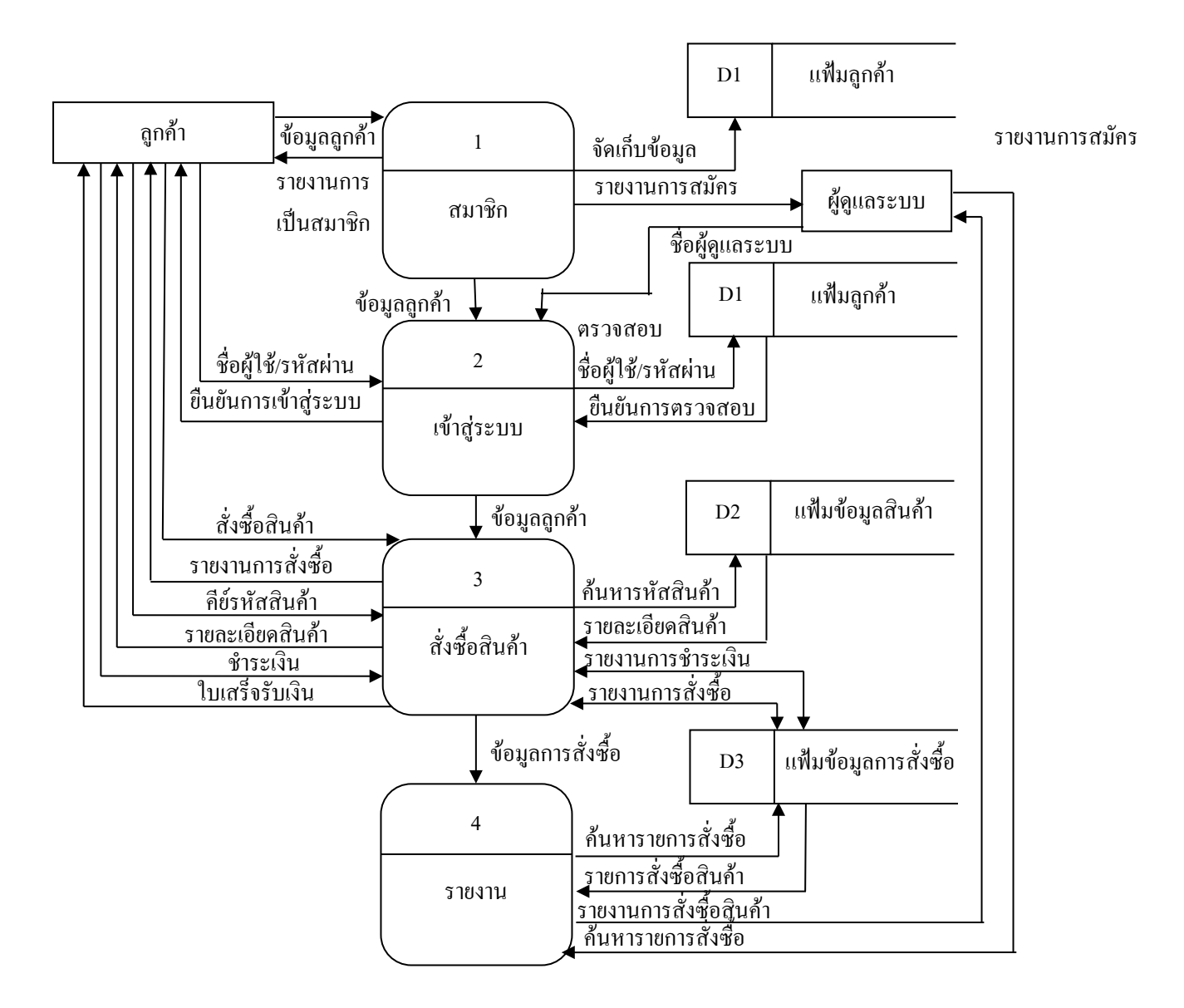

**รูปที่ 3.5** DataFlow Diagram Level0ระบบขายสินคาออนไลนหมวกแกป

#### **1.2 Data Flow Diagram Level 1 Process 1**

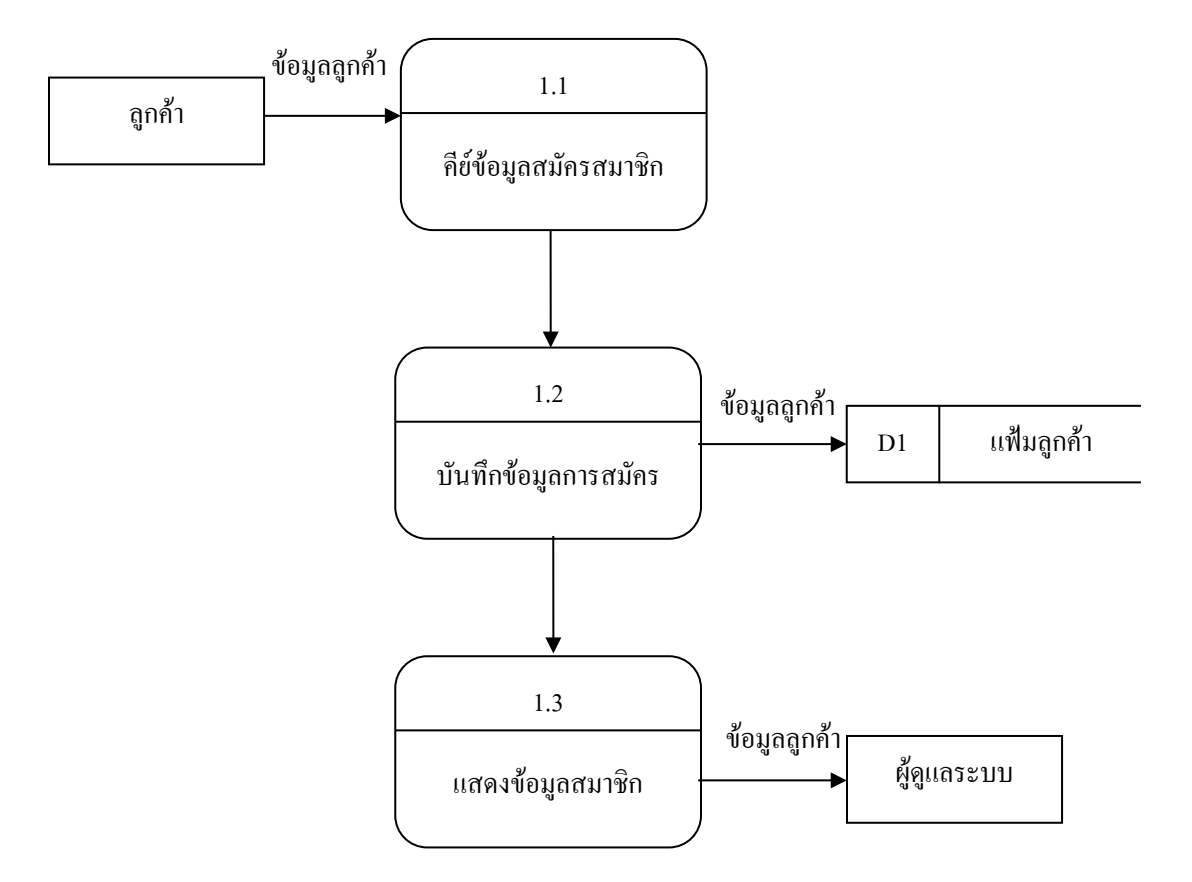

**รูปที่ 3.6** Data Flow Diagram Level 1 Process 1 ระบบ สมาชิก

#### **1.3 Data Flow Diagram Level 1 Process 2**

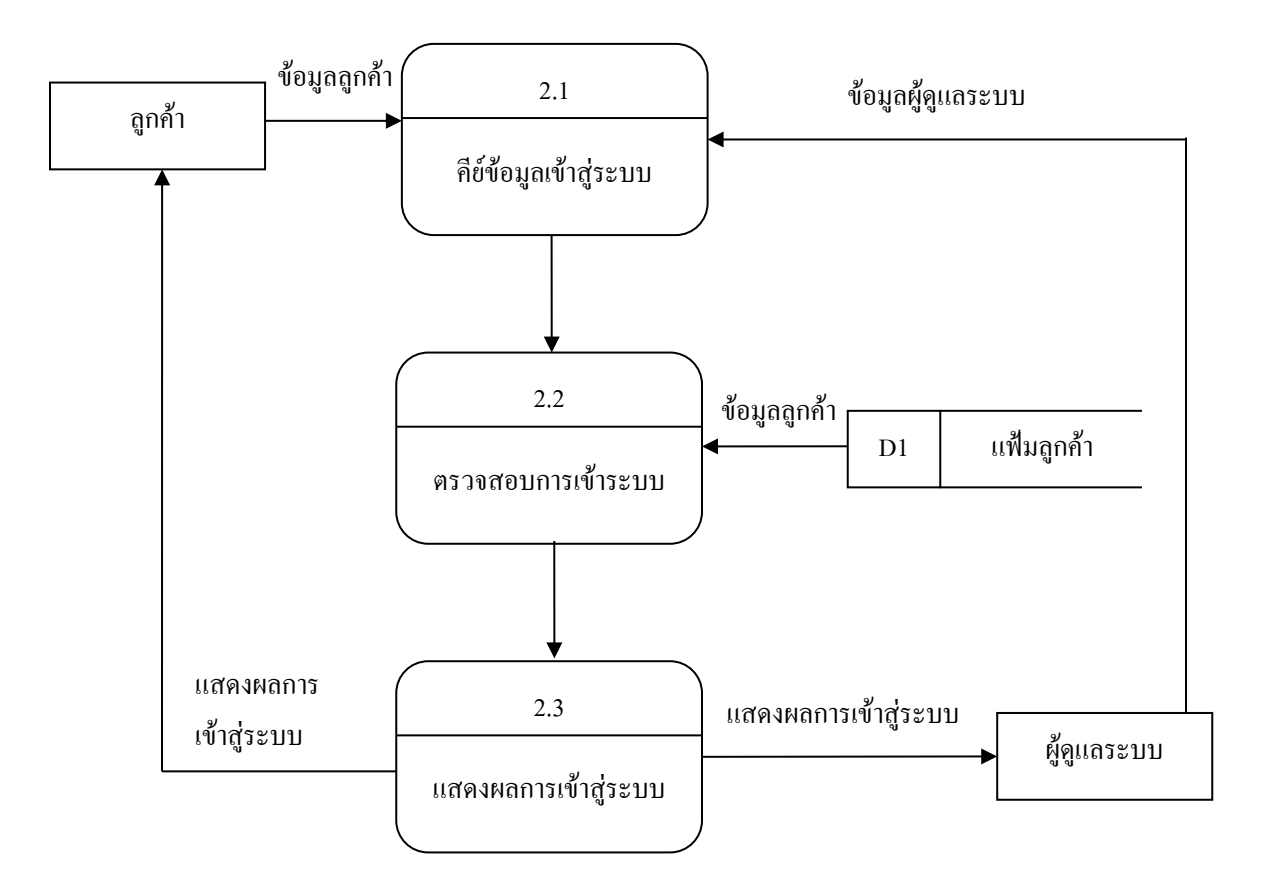

**รูปที่ 3.7** Data Flow Diagram Level 1 Process 2 ระบบ สมาชิก

#### **1.4 Data Flow Diagram Level 1 Process 3**

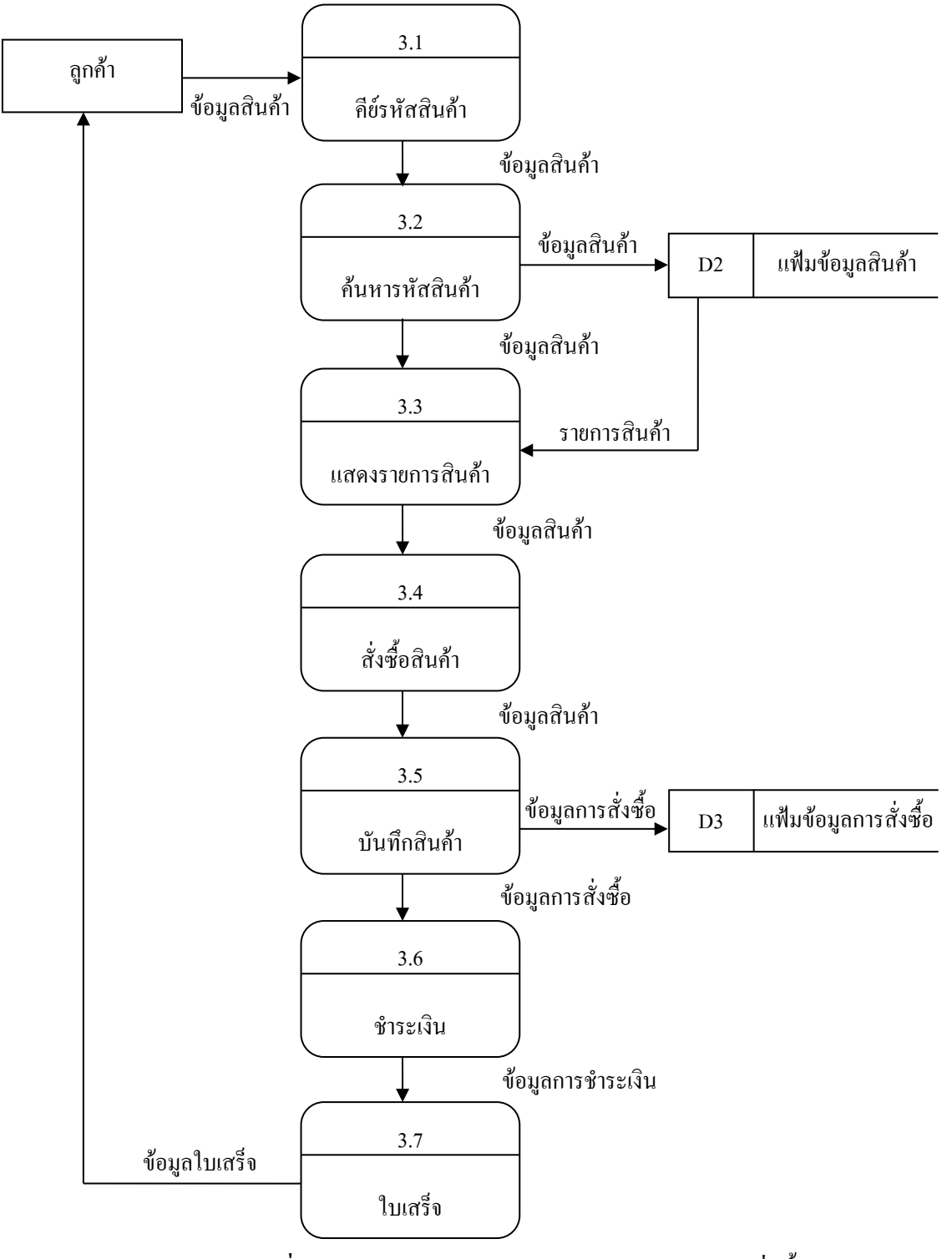

**รูปที่ 3.8** Data Flow Diagram Level 1 Process 3ระบบสั่งซื้อสินคา

#### **1.5 Data Flow Diagram Level 1 Process 4**

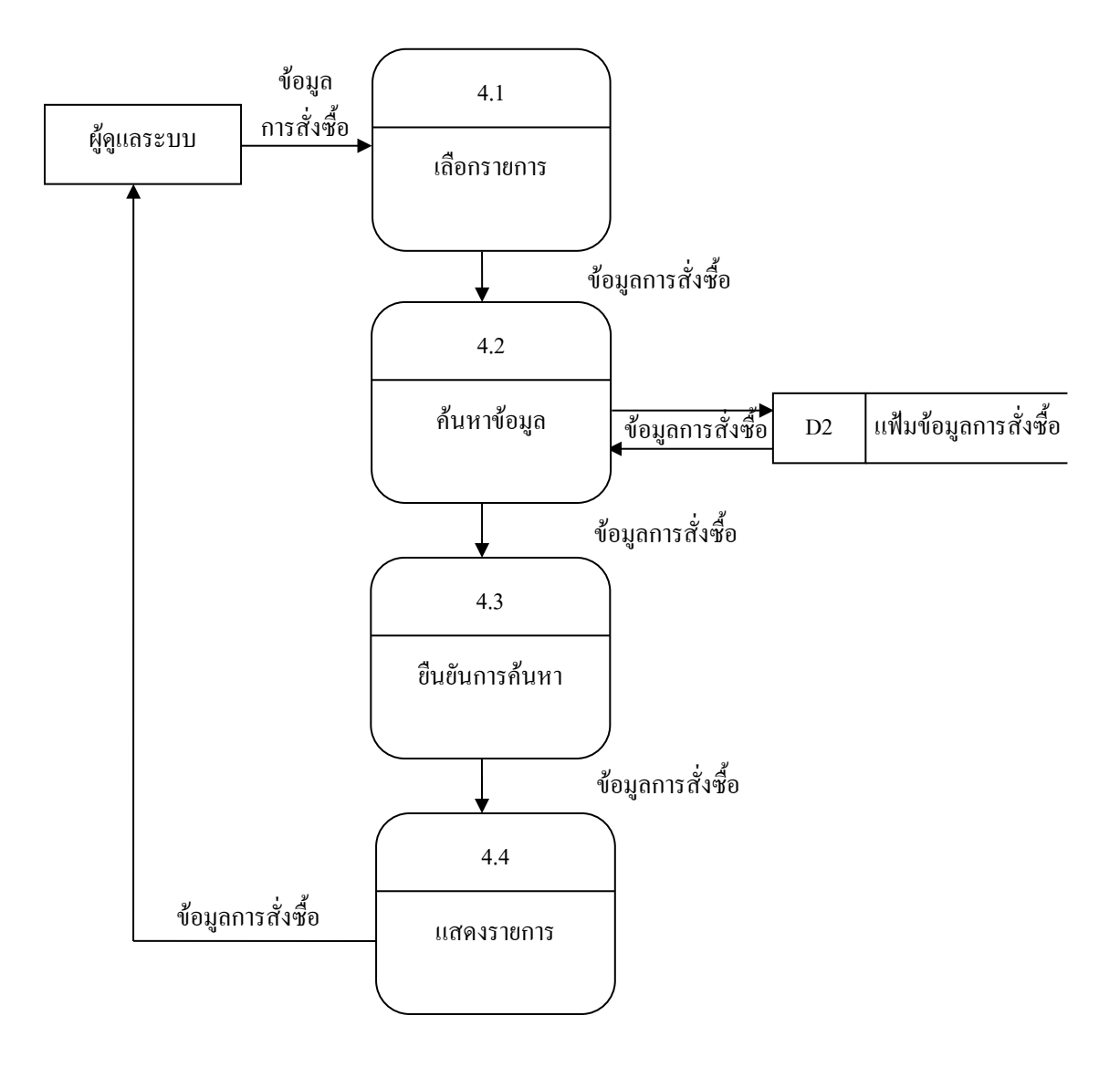

**รูปที่ 3.9** Data Flow Diagram Level 1Process 4แสดงผลรายงาน

## **3.3การออกแบบแผนภาพความสัมพันธของขอมูล(Entity Relationship Diagram)**

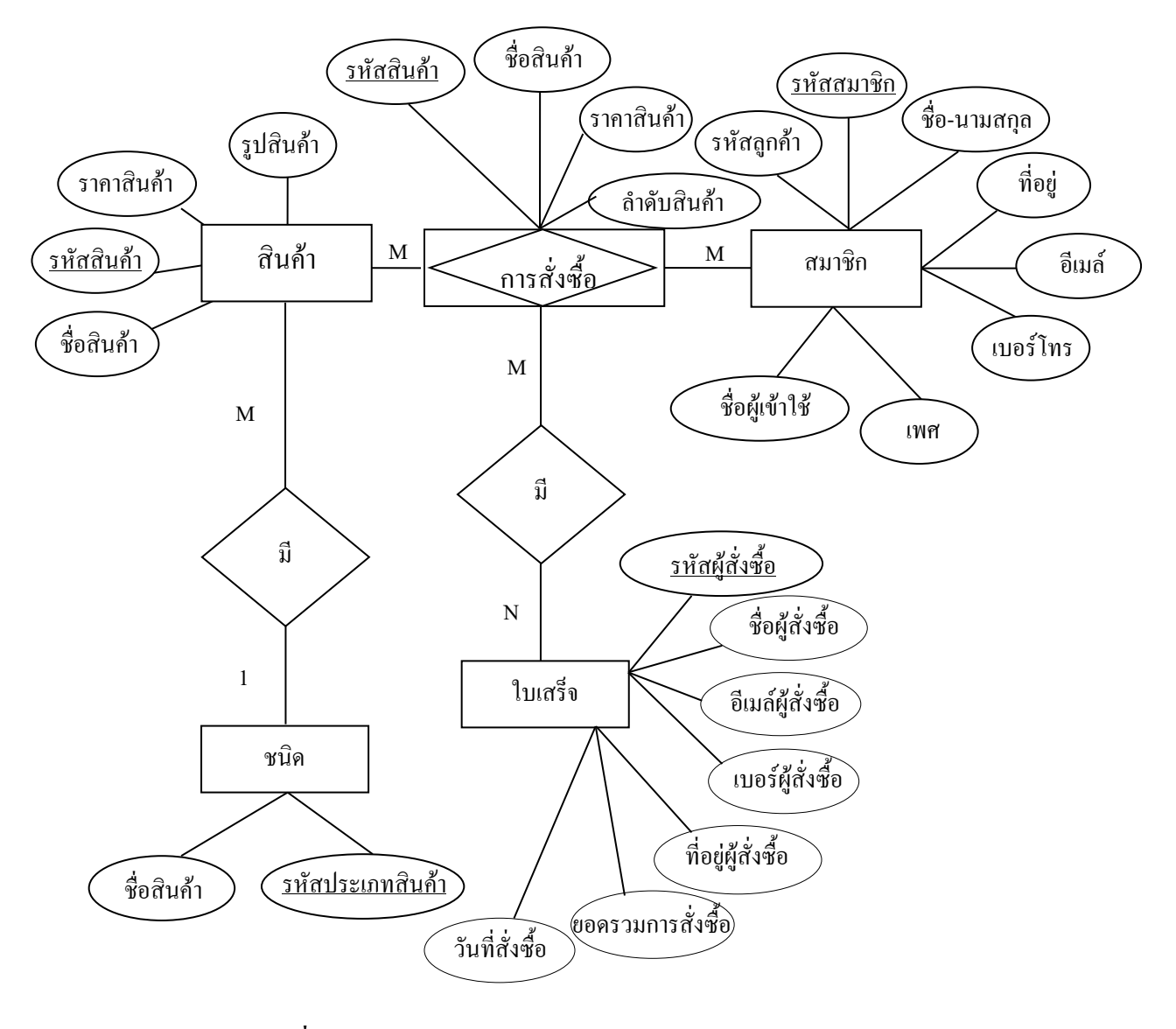

**รูปที่3.10** E-R Diagramระบบการขายสินคาออนไลนหมวกแกป

#### **3.4 พจนานุกรมขอมูล (Data Dictionary)**

้ออกแบบฐานข้อมูล ระบบขายสินค้าออนไลน์ประเภทหมวกแก๊ปดังนี้

1. ตารางขอมูลสมาชิก (tb\_member)

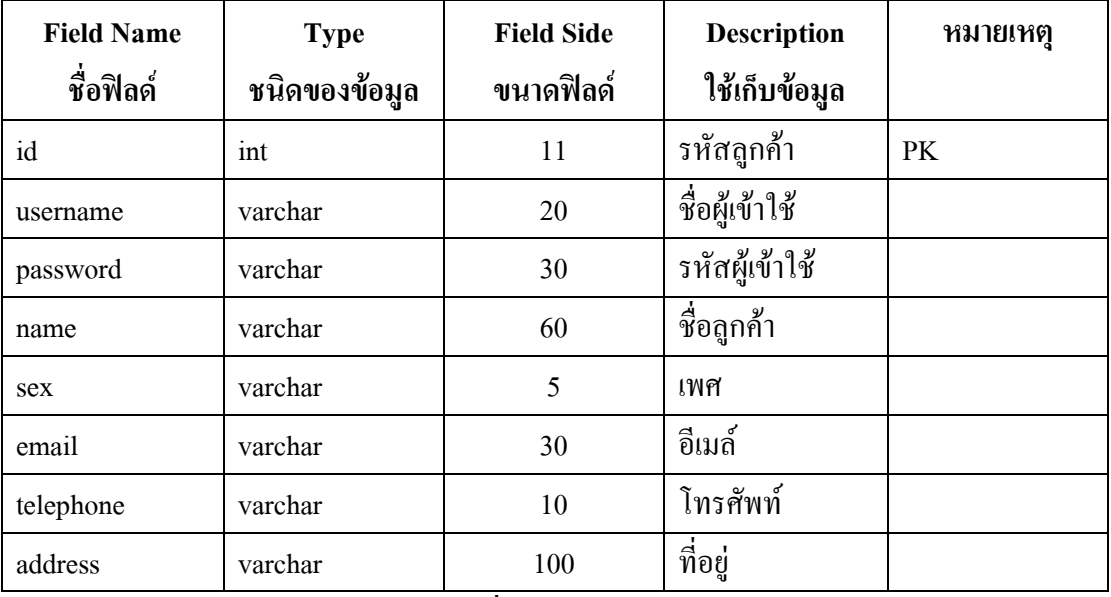

## **ตารางที่ 3.1** ตารางขอมูลสมาชิก

## 2. ตารางขอมูลใบเสร็จ(tb\_order)

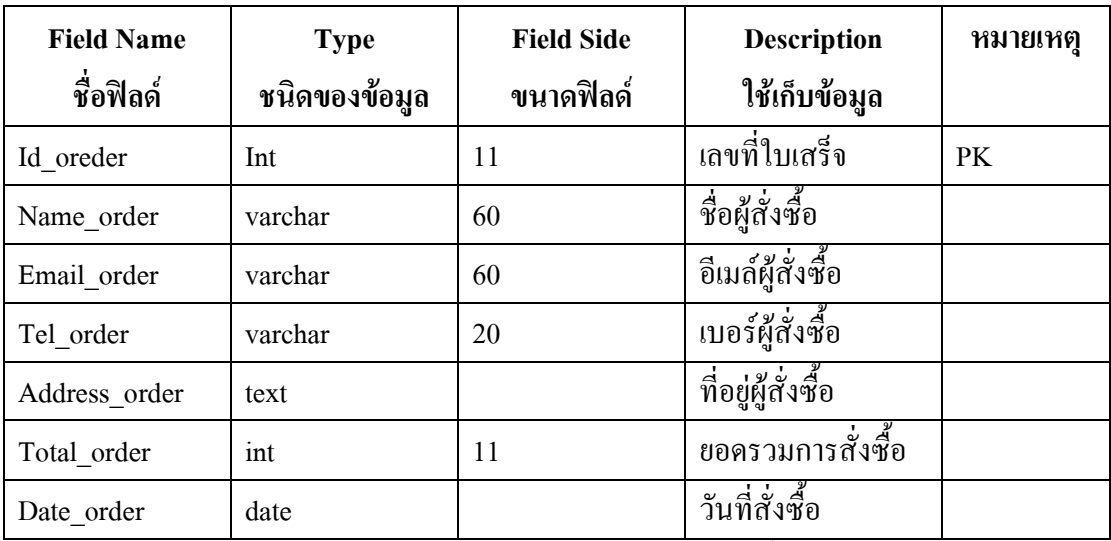

**ตารางที่ 3.2** ตารางขอมูลการสั่งซื้อ

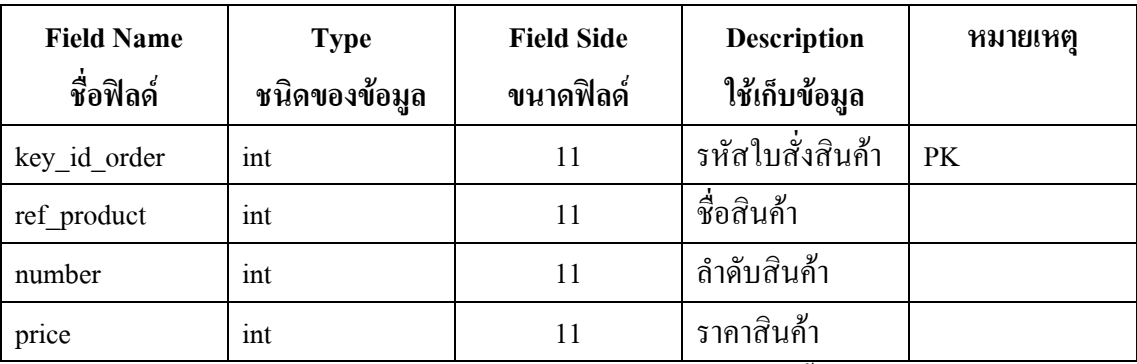

## 3. ตารางขอมูลรายละเอียดสั่งซื้อ (tb\_order\_detail)

**ตารางที่ 3.3** ตารางขอมูลรายละเอียดสั่งซื้อ

### 4. ตารางข้อมูลสินค้า (tb\_product)

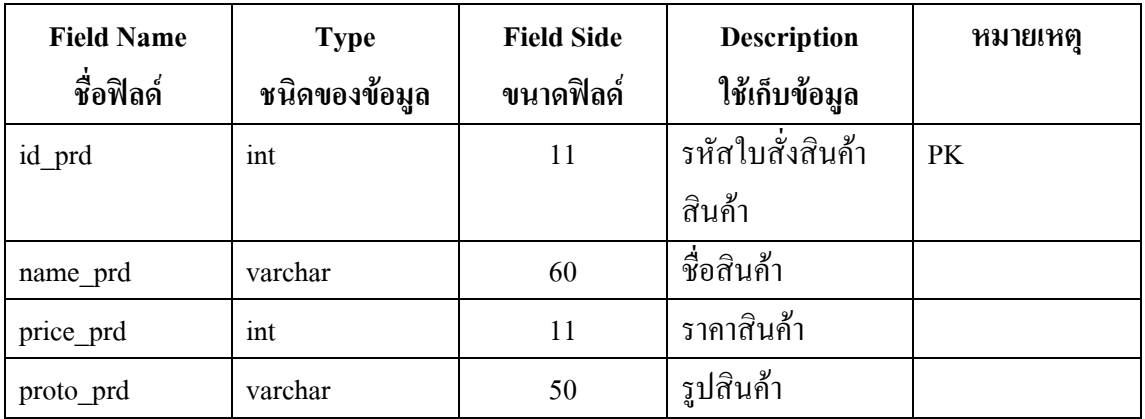

**ตารางที่ 3.4** ตารางขอมูลสินคา

### 5. ตารางข้อมูลประเภทสินค้า (tb\_type)

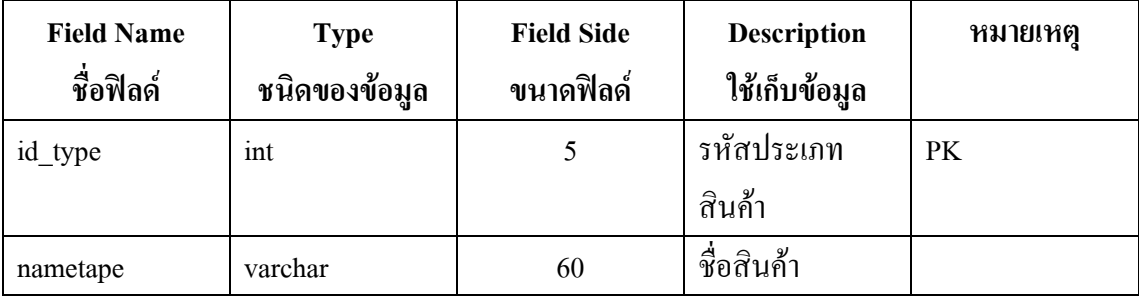

**ตารางที่ 3.5** ตารางขอมูลประเภทสินคา

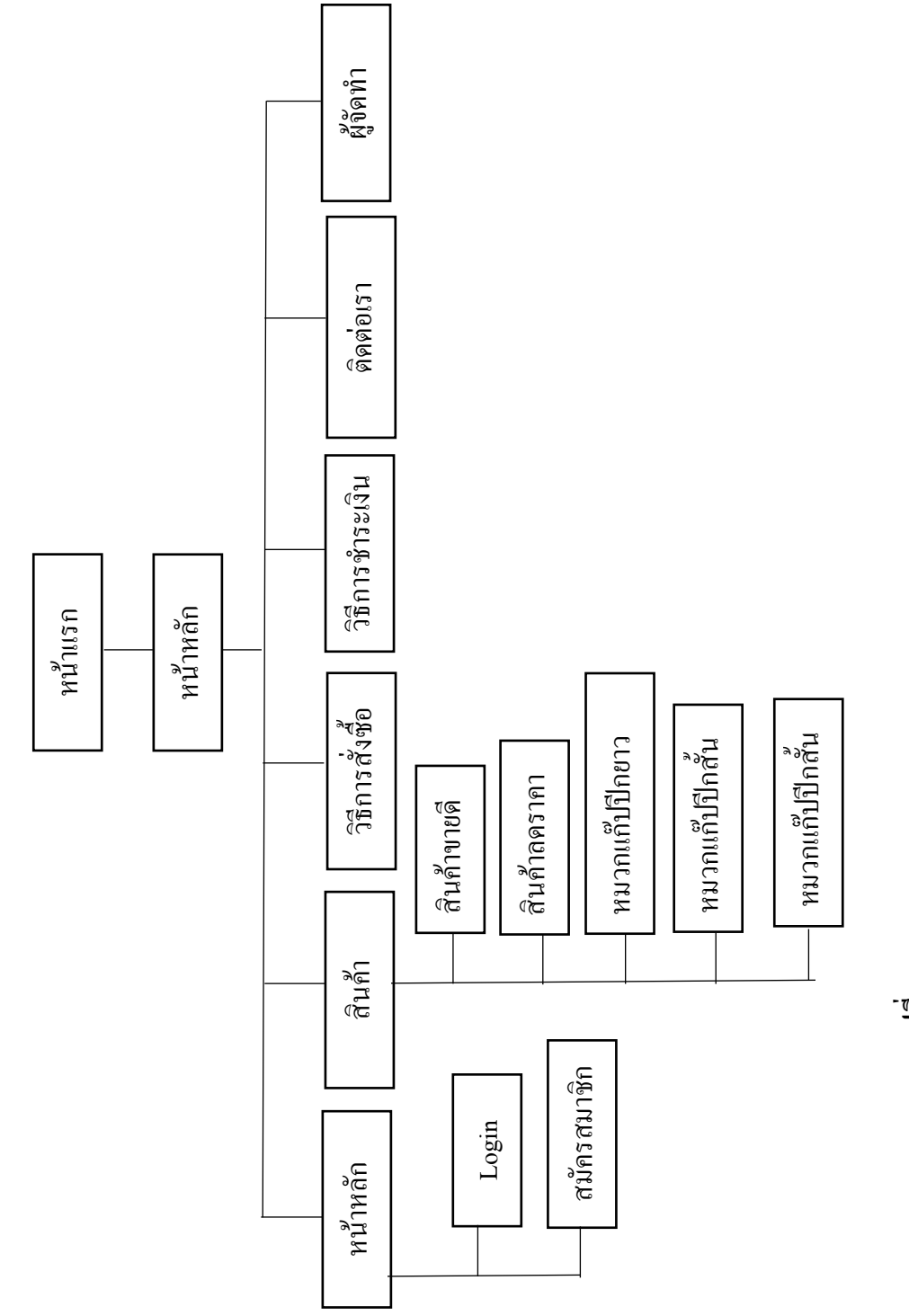

 $31\hat{m}$  3.11 การออกแบบ Site Map **รูปที่ 3.11** การออกแบบ Site Map

3.5 การออกแบบ Sitemap **3.5การออกแบบ Sitemap** 

#### **3.6การออกแบบ Story Board**

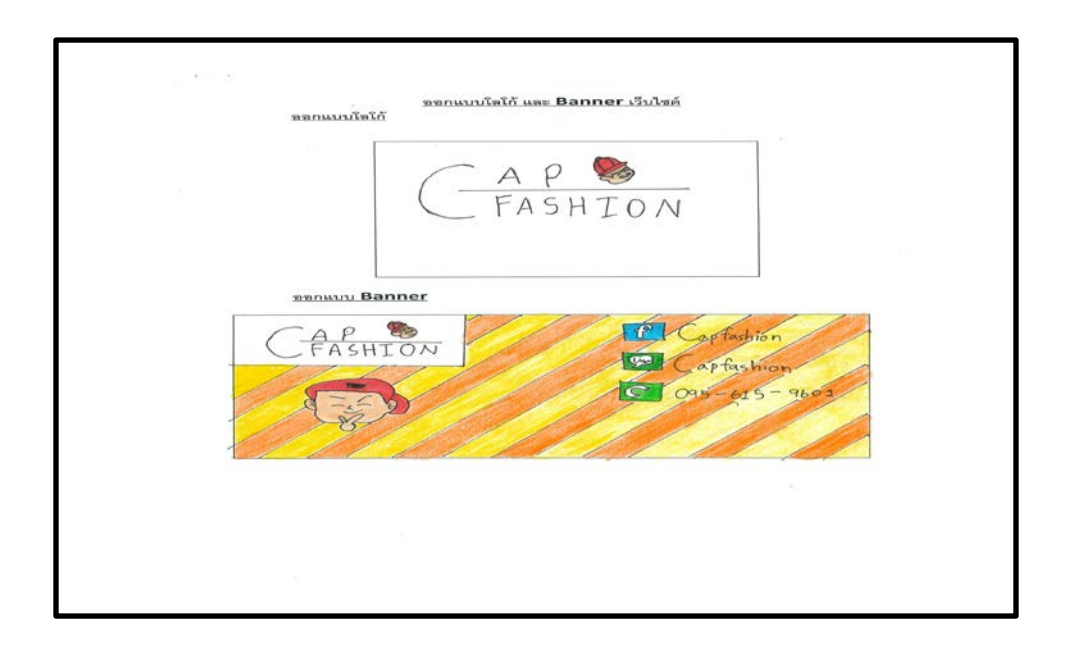

## **รูปที่ 3.6.1** โลโก และ Banner

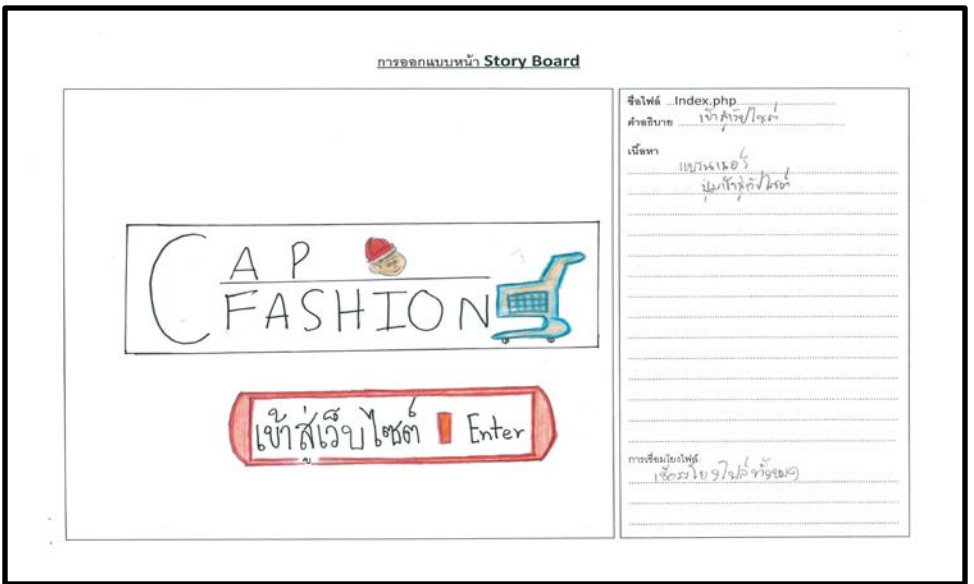

## **รูปที่ 3.6.2** หนาindex

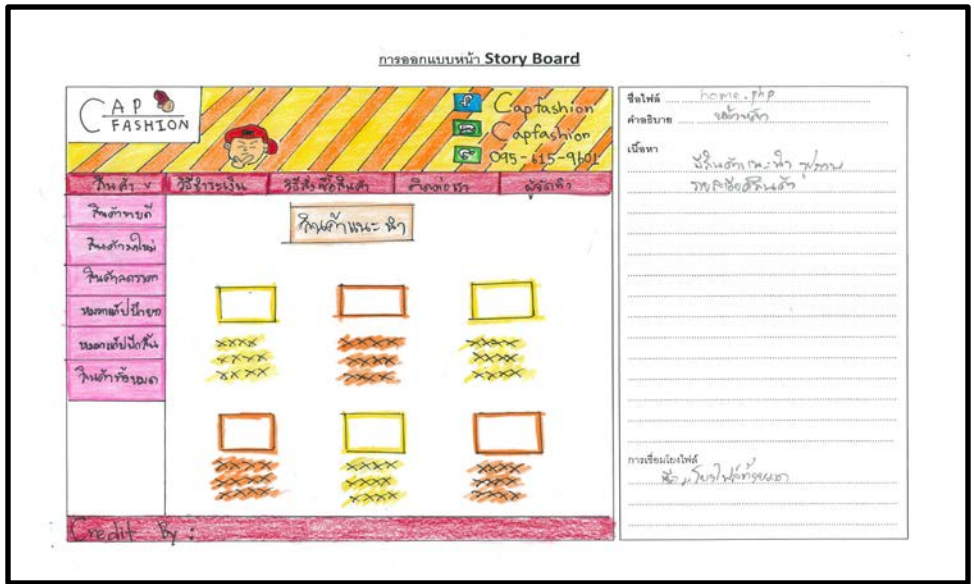

**รูปที่ 3.6.3** หนาhome

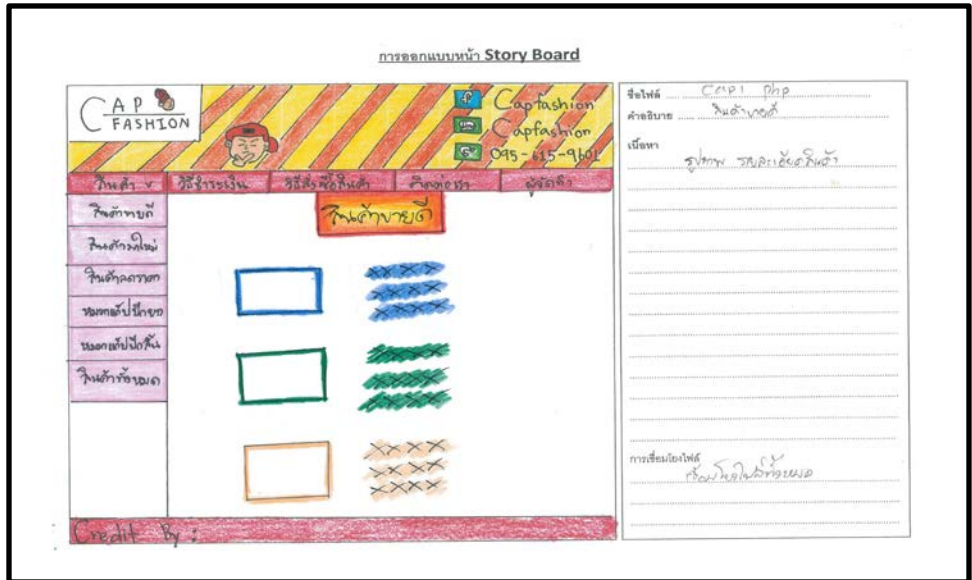

**รูปที่ 3.6.4** หนา cap1

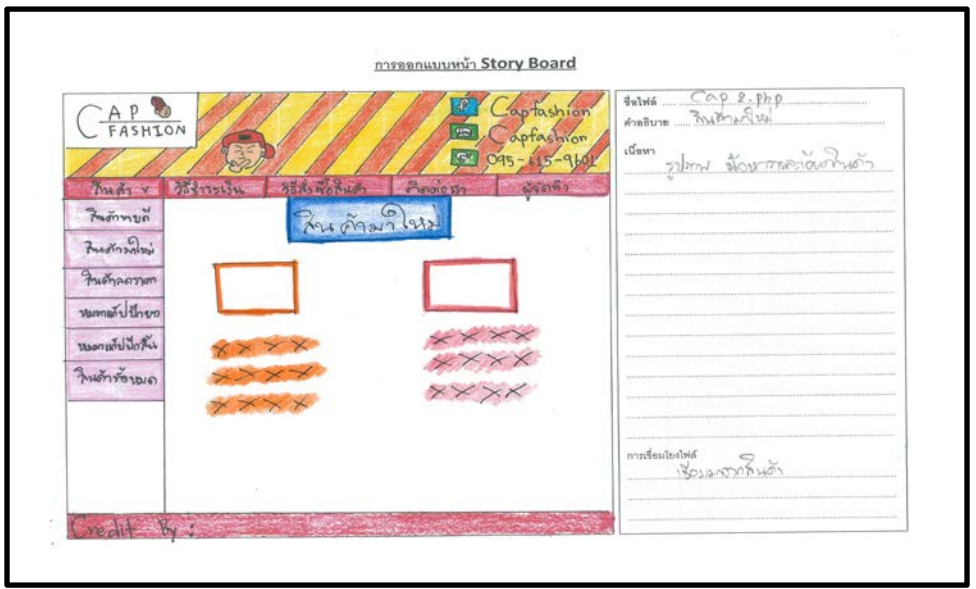

**รูปที่ 3.6.5** หนาcap2

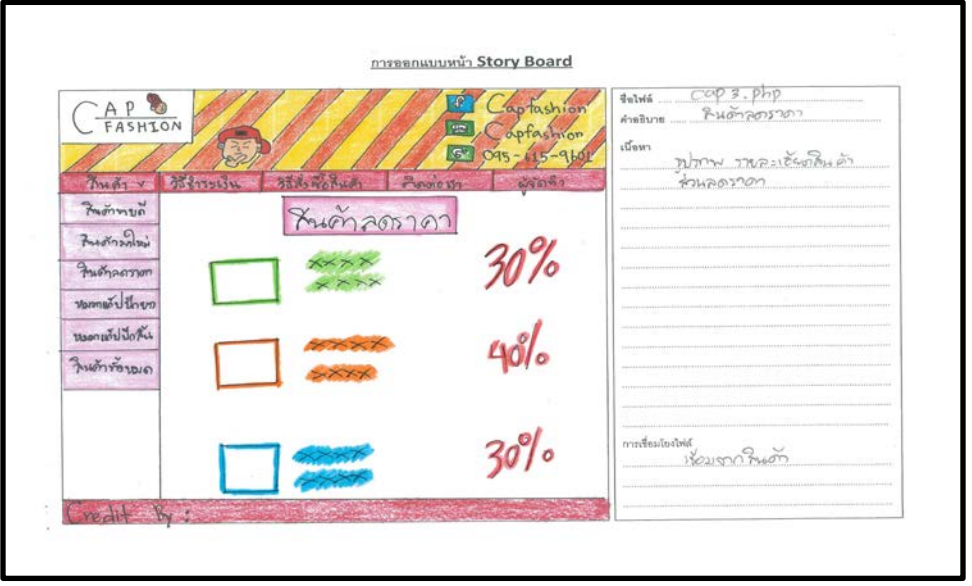

 **รูปที่ 3.6.6** หนาcap3

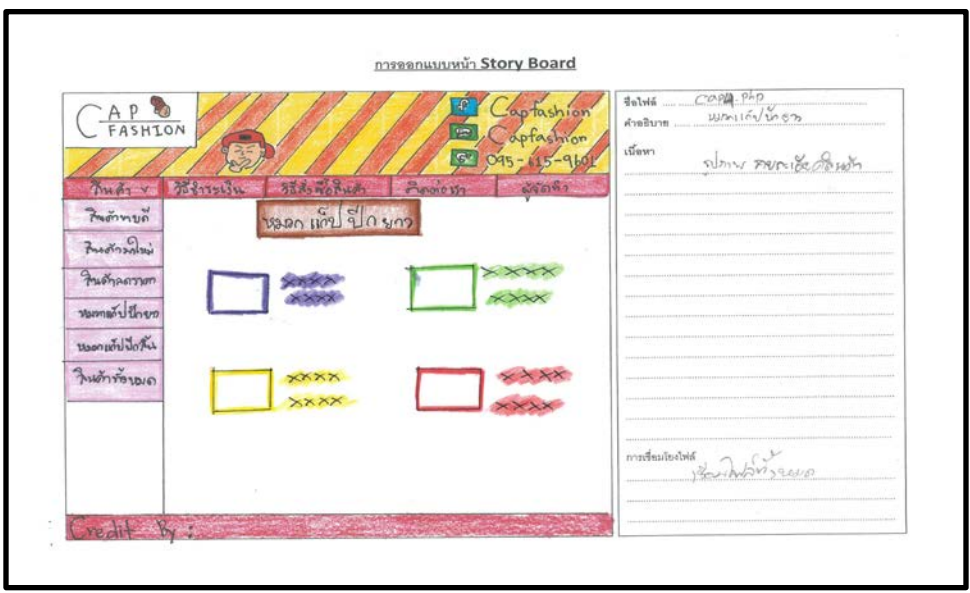

**รูปที่ 3.6.7** หนาcap4

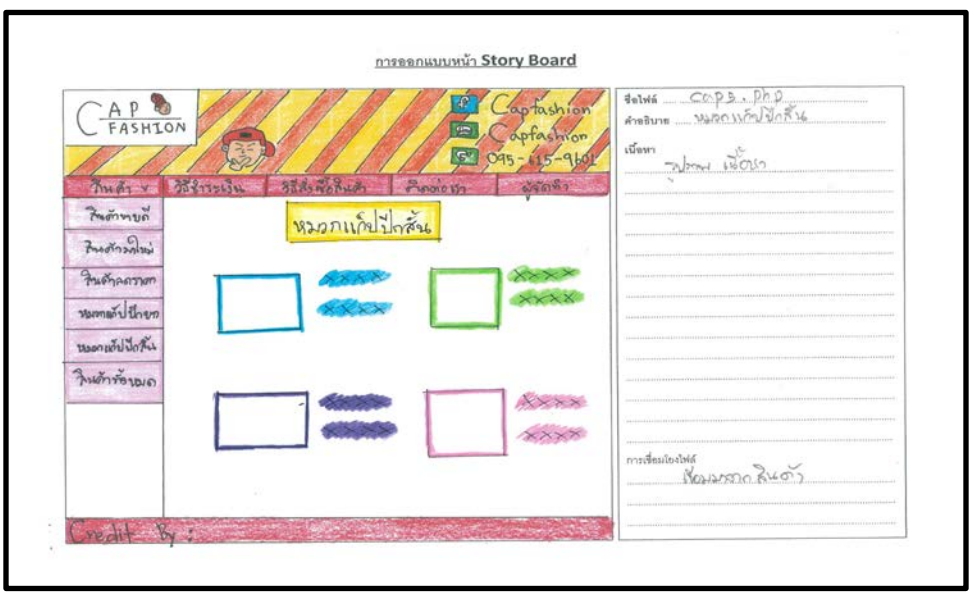

**รูปที่ 3.6.8** หนาcap5

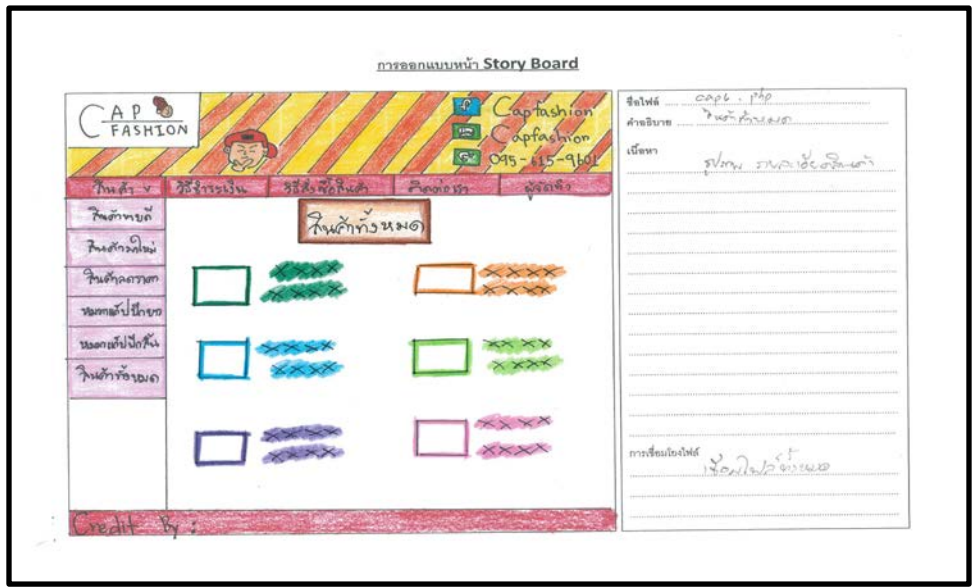

**รูปที่ 3.6.9** หนา cap6

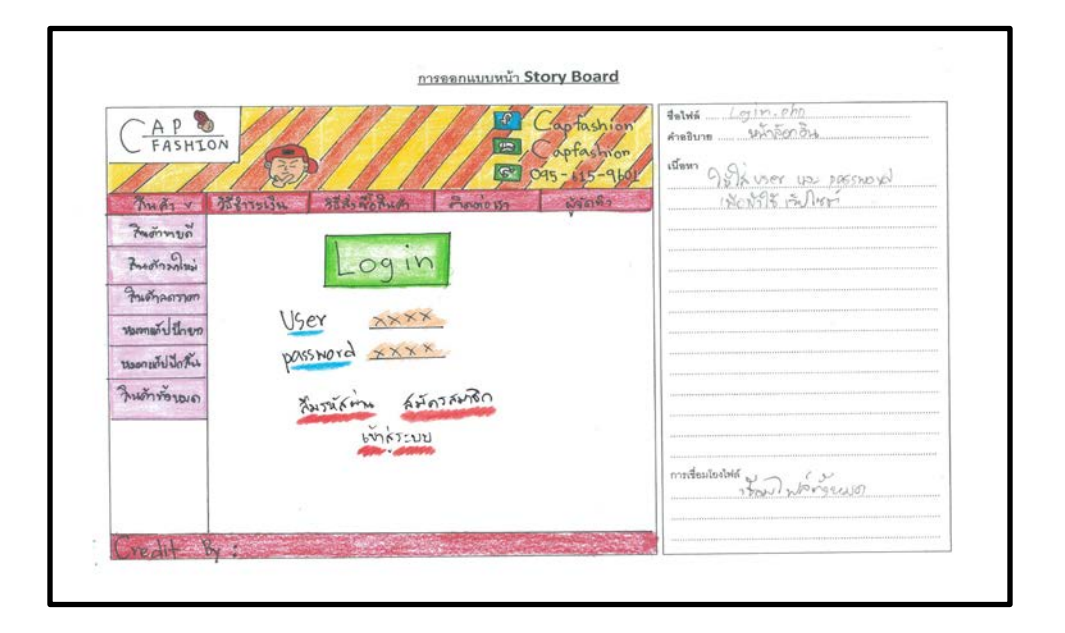

**รูปที่ 3.6.10** หนาlogin

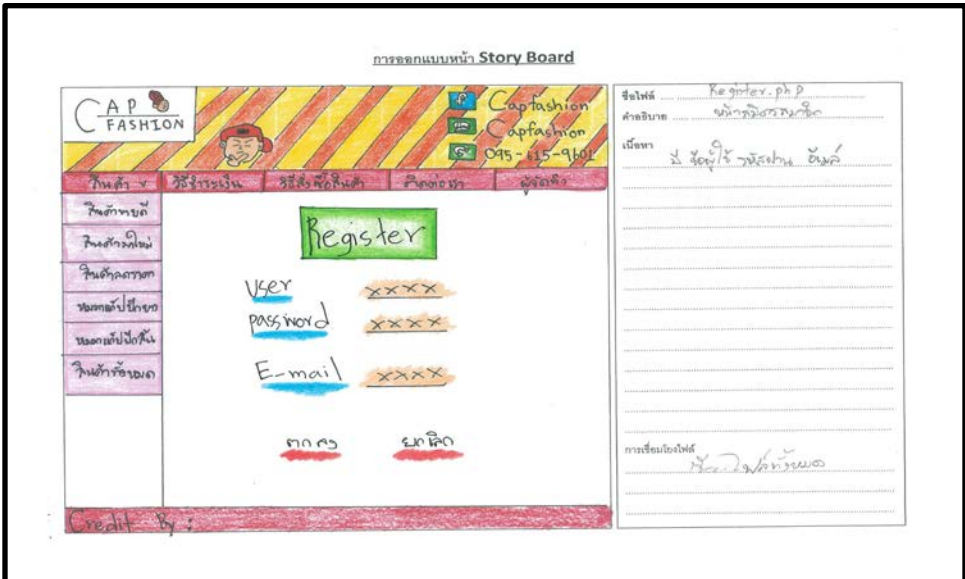

# **รูปที่ 3.6.11** หนาRegister

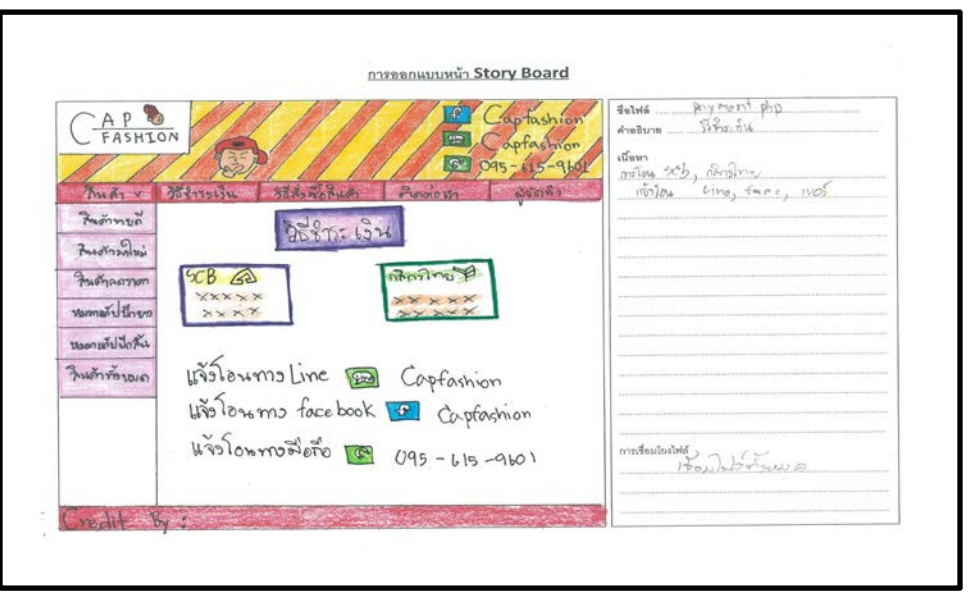

**รูปที่ 3.6.12** หนา Payment

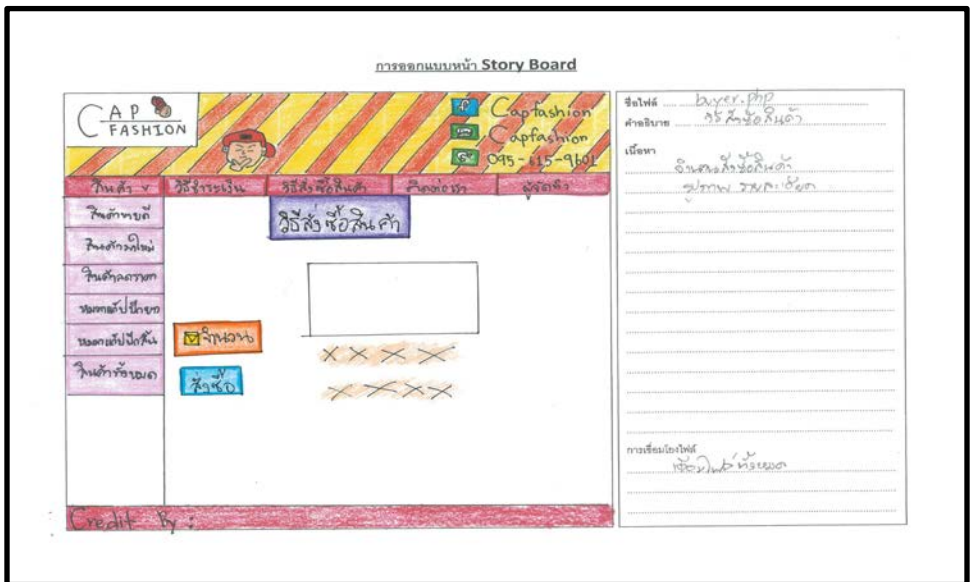

**รูปที่ 3.6.13** หนา buyer

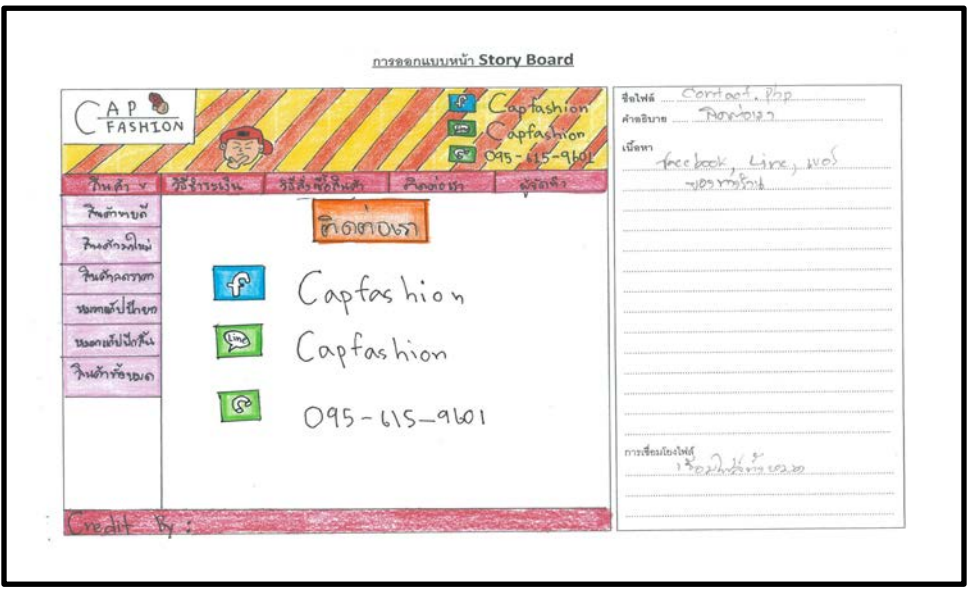

**รูปที่ 3.6.14** context

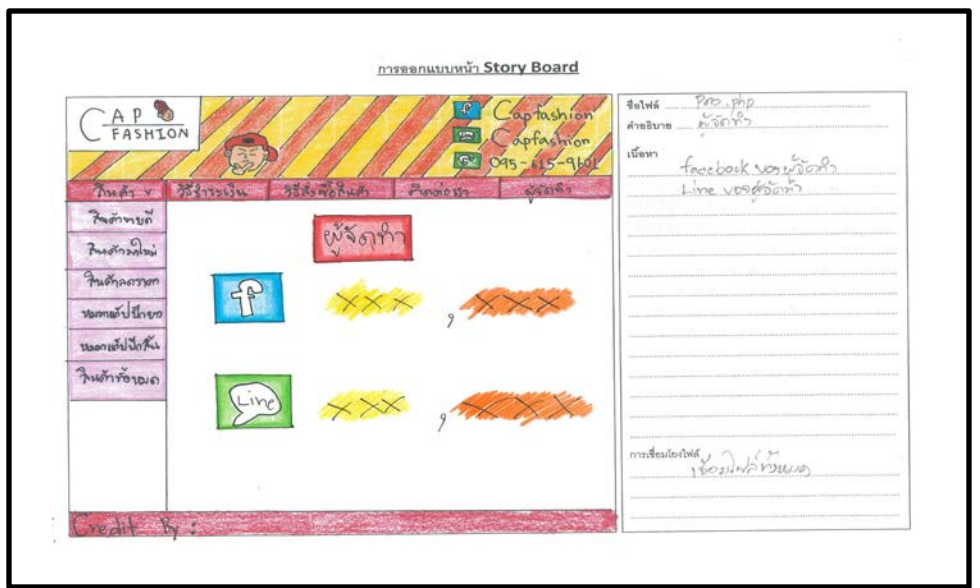

**รูปที่ 3.6.15** หนาผูจัดทํา

# **บทที่4**

## **การพัฒนาระบบขายสินคาออนไลน ประเภทหมวกแกป**

#### **4.1 เครื่องมือและอุปกรณที่ใช**

- 1. หนวยความจํา (RAM) DDR4 G.Skill Tridentz RGB 16GB
- 2. การดจอ ASUS GeForce GTX 1070 8GB ROG Strix OC Edition
- 3. หนวยประมวลผล (CPU) Intel Core I7-7700K 4.2 GHz
- 4. ความจุของพื้นที่ (HARDDISK)WD BLUE 7200RPM 1 TB.

## **4.2 โปรแกรมทั้งหมดที่ใชในการพัฒนา**

- 1.โปรแกรม Adobe Photoshop CS5 ใชในการทํา Logo และ Banner ของเว็บไซต
- 2.โปรแกรม Adobe Dreamweaver CS6 ใชในการสรางเว็บไซต
- 4.โปรแกรม SQL Server ใชสําหรับเชื่อมตอฐานขอมูล
- 5.โปรแกรม Appserv 2.5.10
- 6. ภาษา PHPใชในการพัฒนาระบบตะกราสินคา

#### **4.3การติดตั้งโปรแกรมและระบบ**

โปรแกรม AppserverVersiocn 2.5.10

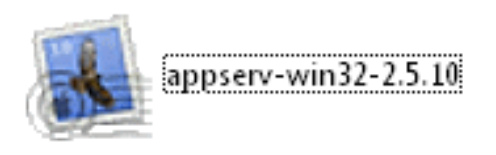

**รูปที่ 4.1** double click ที่ตัวโปรแกรม Appserv-win32-2.5.10

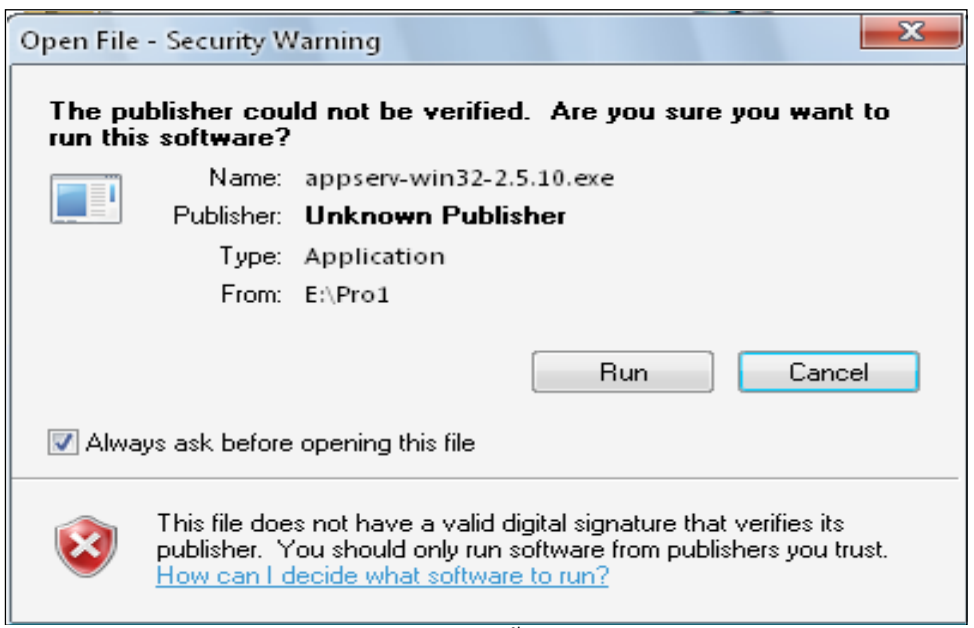

**รูปที่ 4.2** แสดงหนาตางแจงเตือน ในการติดตั้งโปรแกรม ใหกดปุม RUN เพื่อดําเนินการ ติดตั้ง

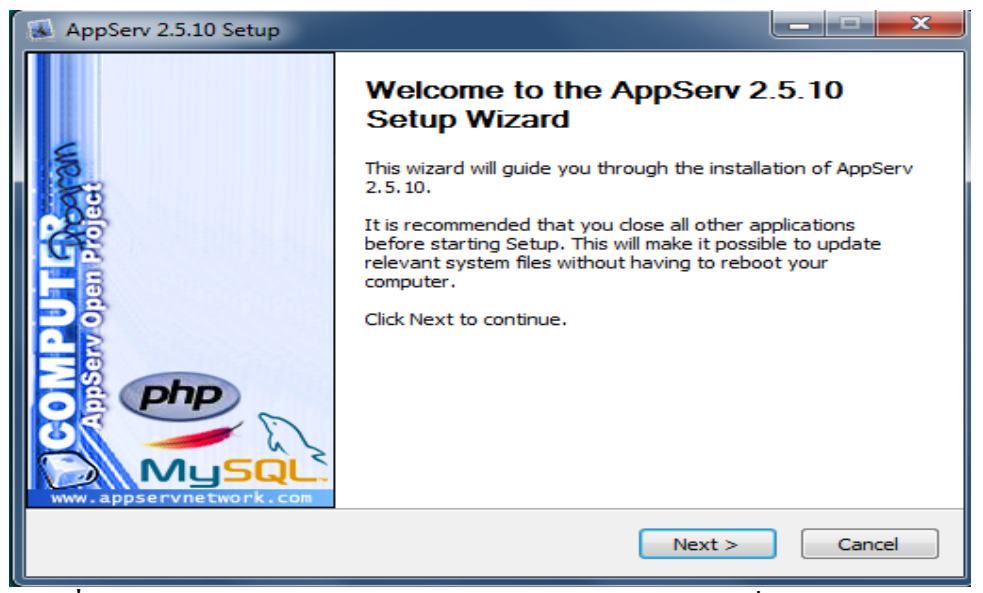

**รูปที่4.3**รอสักครูจะปรากฏหนาจอ Welcome ใหกดปุม Next เพื่อไปยังหนาตอไป

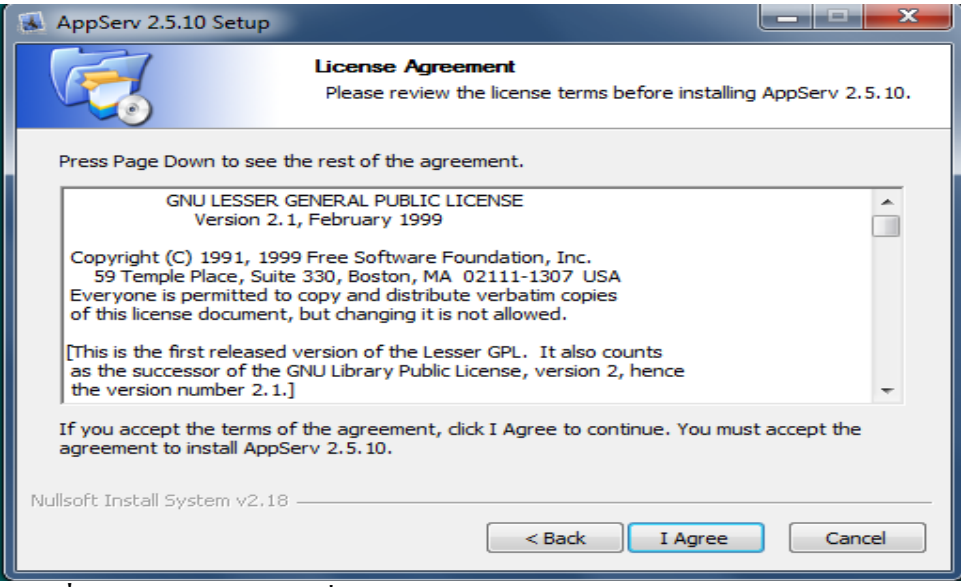

**รูปที่ 4.4**กดปุม I Agree เพื่อยอมรับขอตกลงในการใชซอฟตแวร

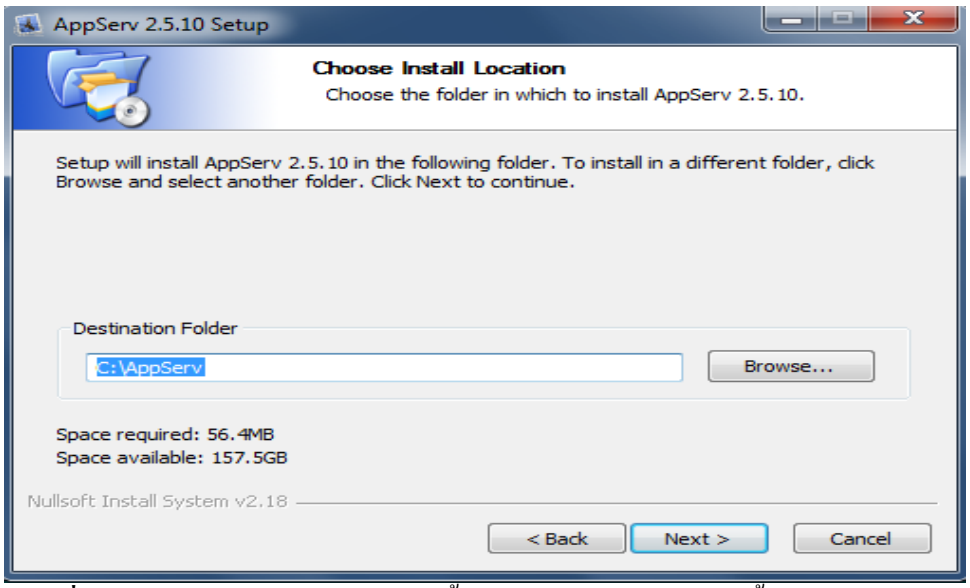

**รูปที่ 4.5**กําหนดโฟลเดอรสําหรับติดตั้งโปรแกรม AppServ จากนั้นกดปุม Next

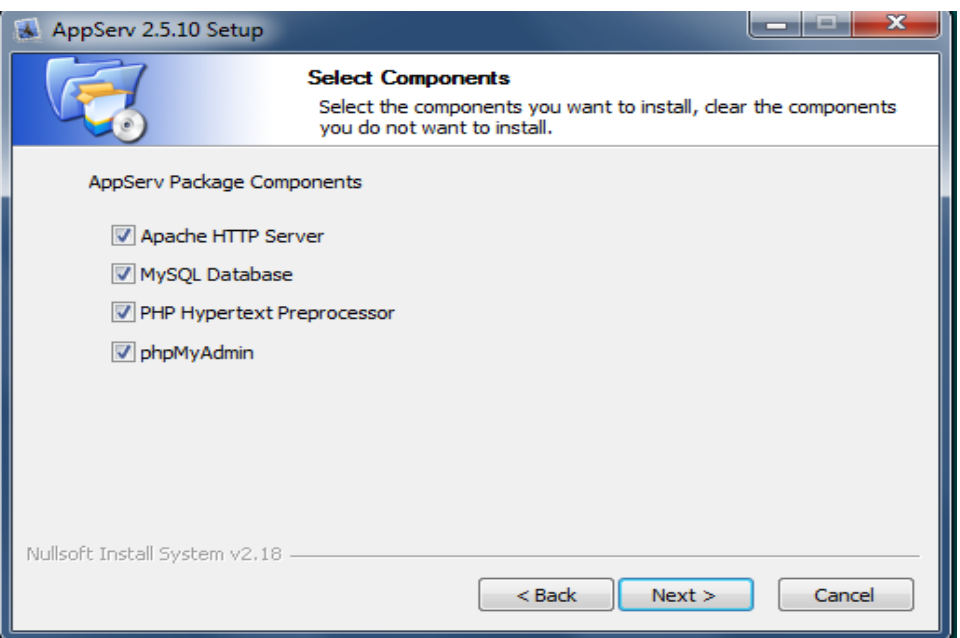

**รูปที่ 4.6** เลือกองคประกอบ (Components) สําหรับการติดตั้ง แลวกดปุม Next

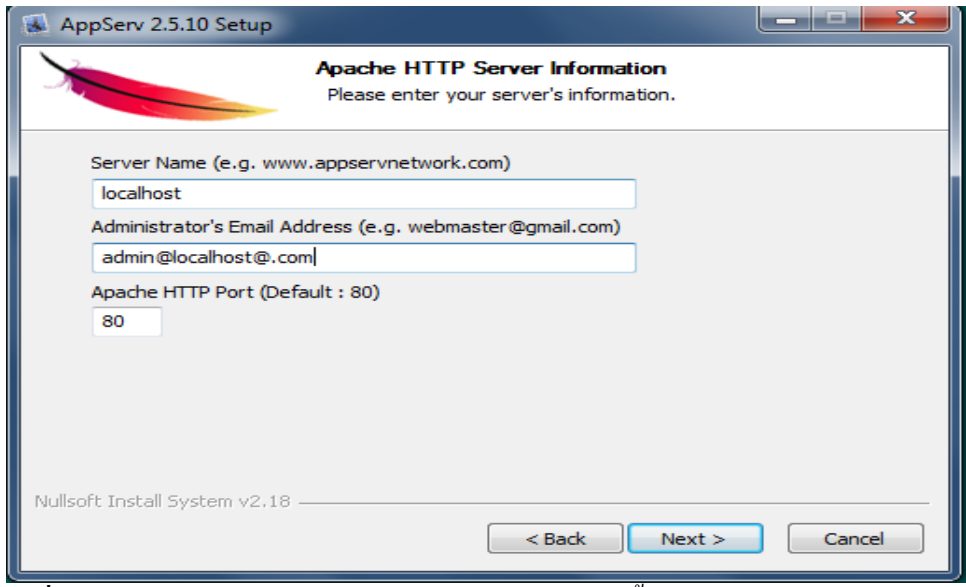

**รูปที่ 4.7**กรอกชื่อ Server Information และ E-mail จากนั้น กดปุม Next เพื่อไปหนาตอไป

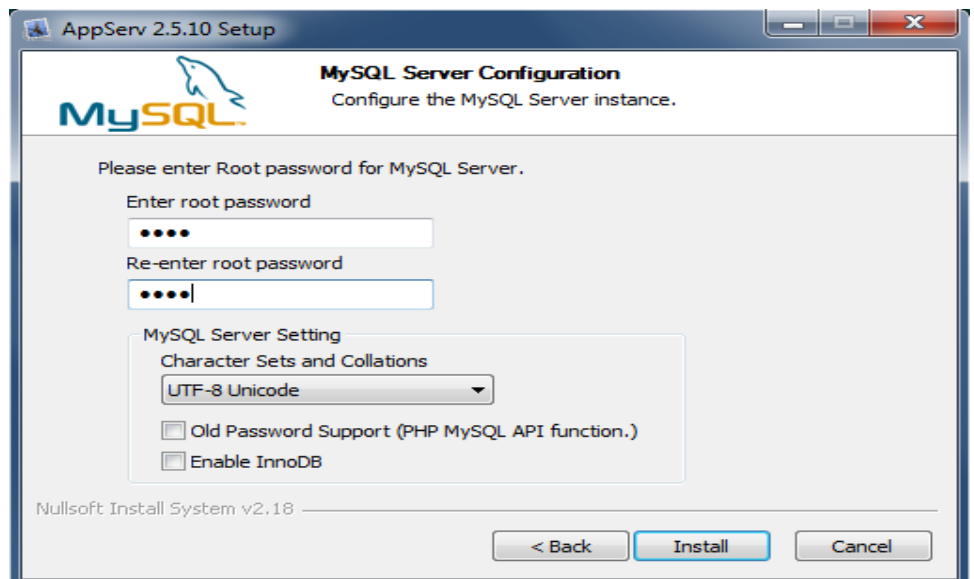

**รูปที่ 4.8**ขั้นตอนตอไปคือการกําหนดคาสําหรับ MySQL Server ซึ่งตองระบุรหัสผาน (Password) สำหรับ root ,ชุดภาษา (Character Sets and Collations) ที่ใช้ หลังจาก กําหนดคาดังกลาวแลว ใหกดปุม Install

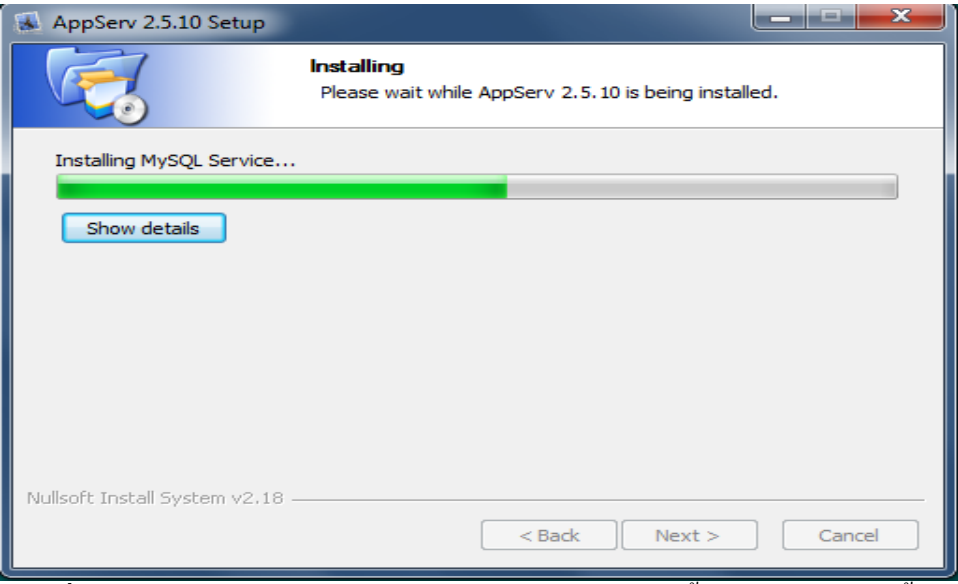

**รูปที่ 4.9** หลังกําหนดคาสําหรับ mySQL Server แลว ตัวติดตั้งจะดําเนินการติดตั้ง องคประกอบตางๆ ลงในระบบ

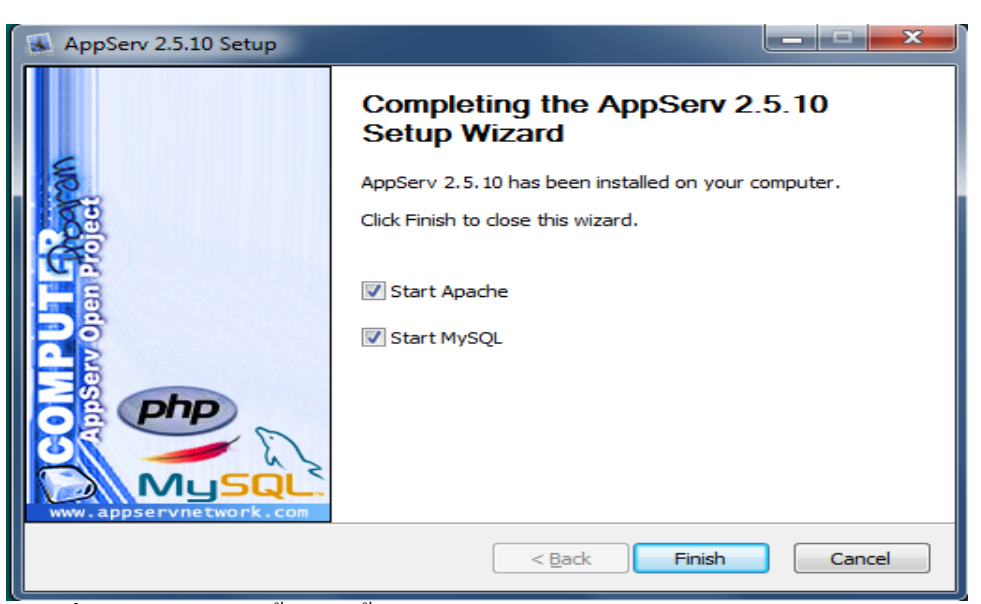

**รูปที่ 4.10** เมื่อการติดตั้งเสร็จสิ้น ใหกดปุม Finish

## **4.4 วิธีการติดตั้งระบบฐานขอมูลลงในเครื่องเซิฟเวอร**

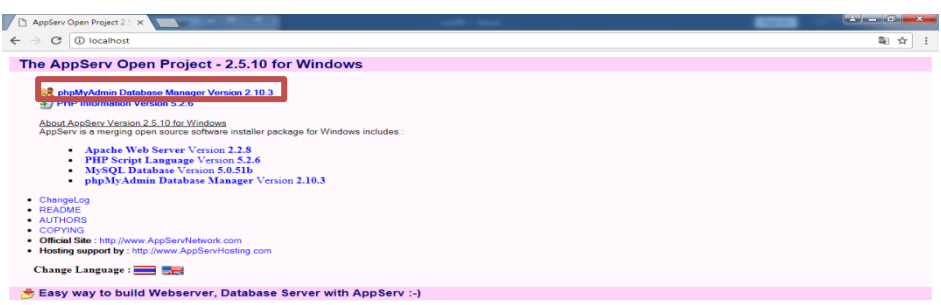

**VS XE IN EX BY รูปที่ 4.11** เปดโปรแกรมเว็บบราวเซอรและพิมพ 127.0.0.1/phpmyadmin หรือ คลิกที่  $_{\rm phpMyAdmin}$  Database Manager Version 2.10.3 เพื่อทำการเข้าสู่ระบบฐานข้อมูล ภายในเครื่อง

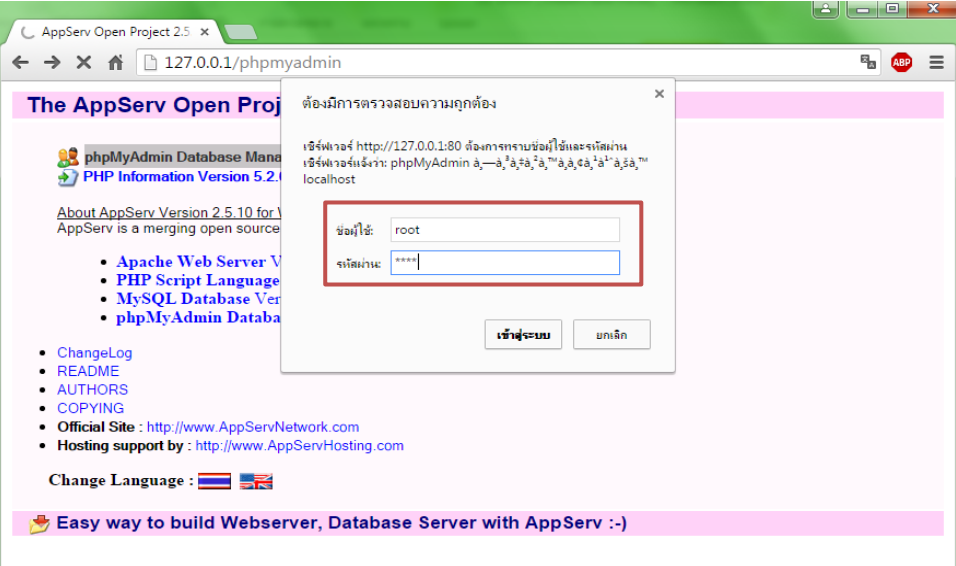

**รูปที่ 4.12** จะปรากฏหนาตางใหใส " ชื่อผูใช"และ "รหัสผาน" ที่ทําการตั้งไวตั้งแตตอน ลงโปรแกรมโดยชื่อผูใชจะเปน"root"สวนรหัสผานนั้นเปนรหัสที่ตั้งขึ้นรูปภาพที่4.9 \* กรณีที่ลืมรหัสผาน ใหทําการลบโปรแกรม Appserv ออก แลวทําการติดตั้งใหม

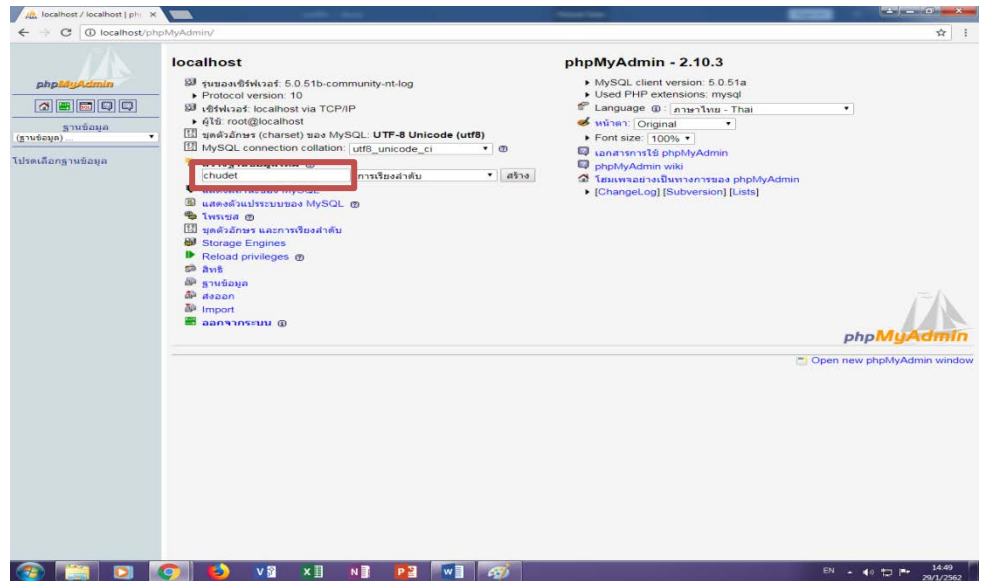

**รูปที่ 4.13** เมื่อเขาสูระบบเรียบรอยแลว ใหพิมพ "chudet" ลงในชองการสราง ฐานขอมูลใหม จากนั้น คลิ๊ก " สราง" เพื่อทําการสรางโฟลเดอรฐานขอมูลขึ้นมา \* พิมพ ตามตัวอักษรที่ใหไว หามมีตัวใหญหรือพิมพตกหลนเด็ดขาด

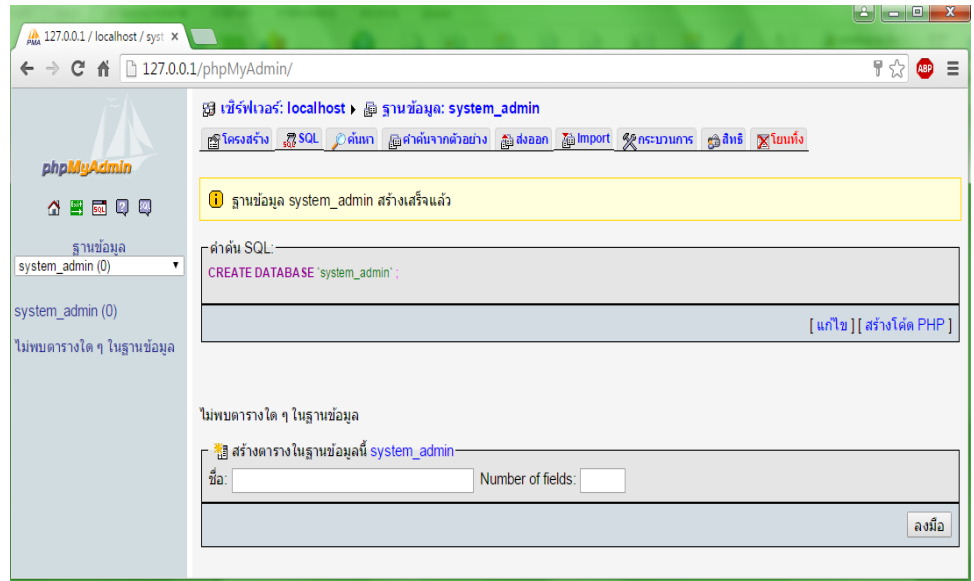

**รูปที่ 4.14** เมื่อทําการกด สราง และปรากฏหนาจอดังภาพแลว แสดงวาไดสราง โฟลเดอร์ของฐานข้อมูลเรียบร้อยแล้ว

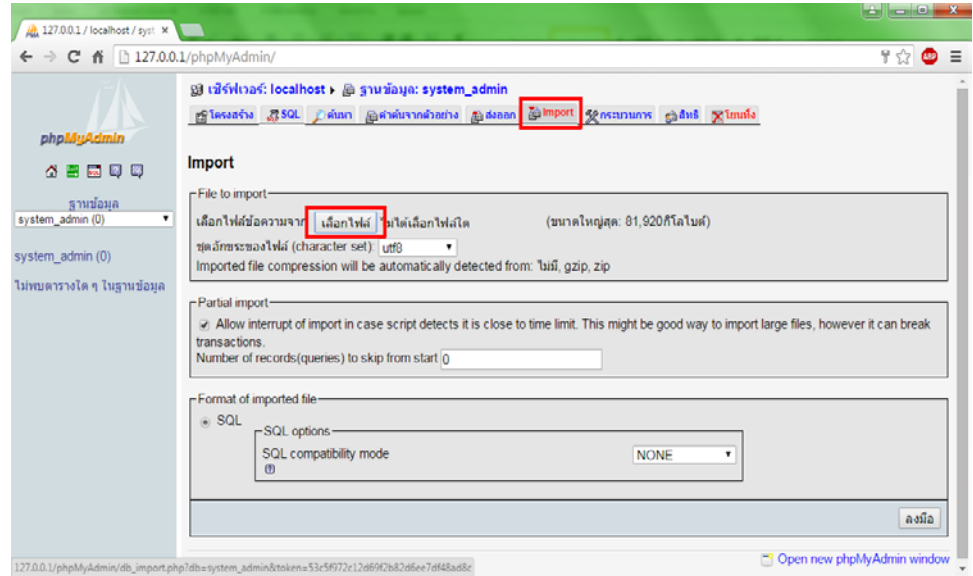

**รูปที่ 4.15** คลิกเลือกที่ "Import" จากนั้น คลิก " เลือกไฟล " เพื่อทําการนําฐานขอมูล ของโปรแกรมมาลงภายในเซิฟเวอรของเครื่อง

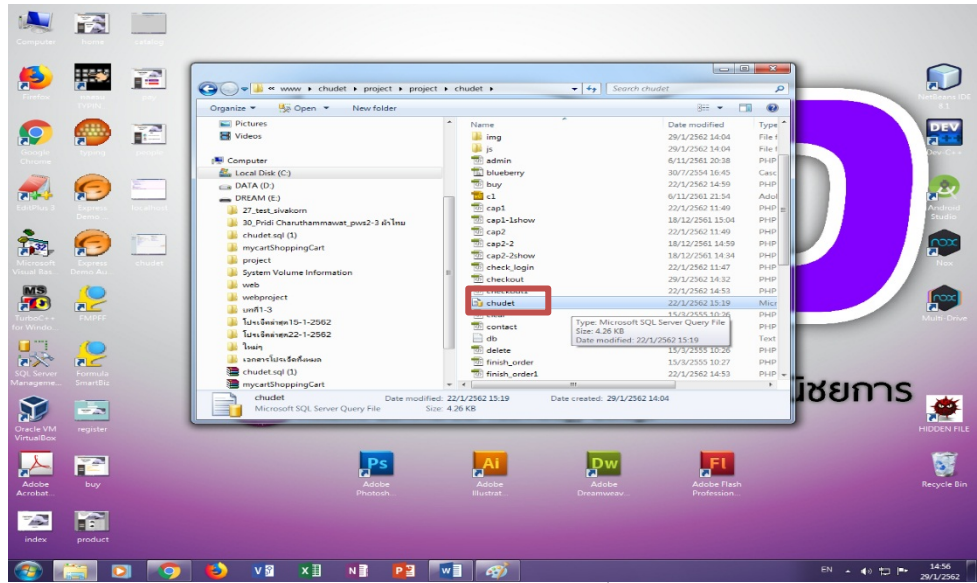

**รูปที่ 4.16** เมื่อคลิกปุม เลือกไฟล จะปรากฏหนาตางขึ้น ใหทําการเปดโฟลเดอร ProgramWeb ที่ลงไว้ในเครื่อง จากนั้นเลือกไฟล์ chudet.sql แล้วกด Open เพื่อทำการ เลือกไฟล
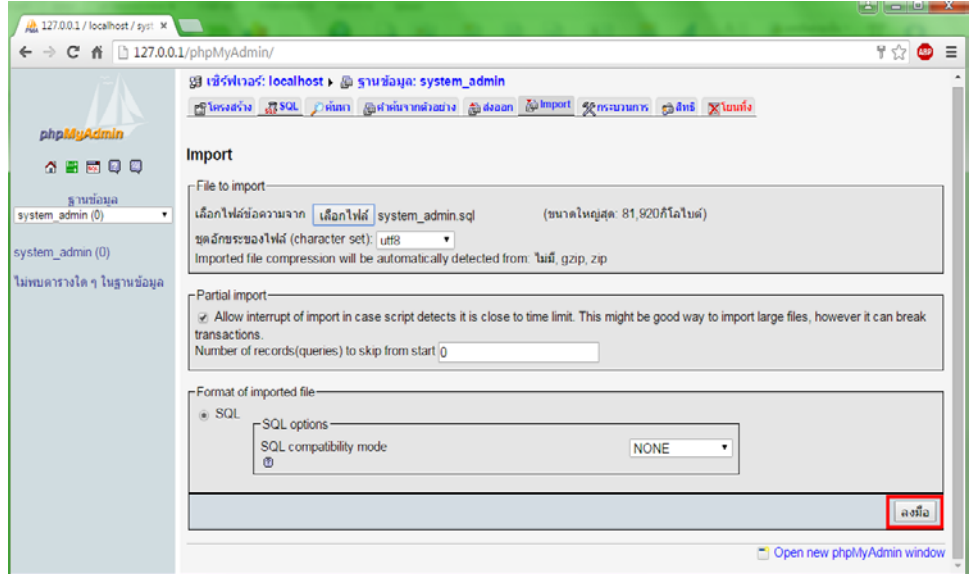

**รูปที่ 4.17** หลังจากทําการเลือกไฟลเสร็จแลว ใหกดปุม "ลงมือ " เพื่อนําฐานขอมูล ของโปรแกรมเขาสูเซิฟเวอร

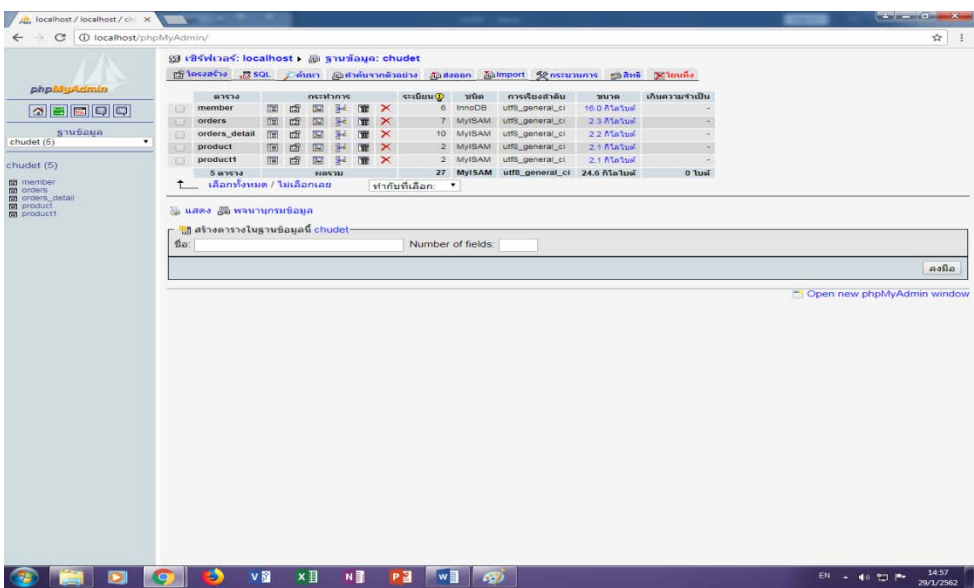

**รูปที่ 4.18** เมื่อนําฐานขอมูลของโปรแกรมเขาสูเซิฟเวอรเรียบรอยแลว จะปรากฏ ตารางของฐานขอมูล ประกอบไปดวย 5 ตาราง คือ ตางราง Member ตาราง Orders ตาราง Orders\_detail ตาราง Prodect และตาราง Product1 ดังภาพ ซึ่งเปนอันเสร็จ สมบูรณในการติดตั้งระบบฐานขอมูล

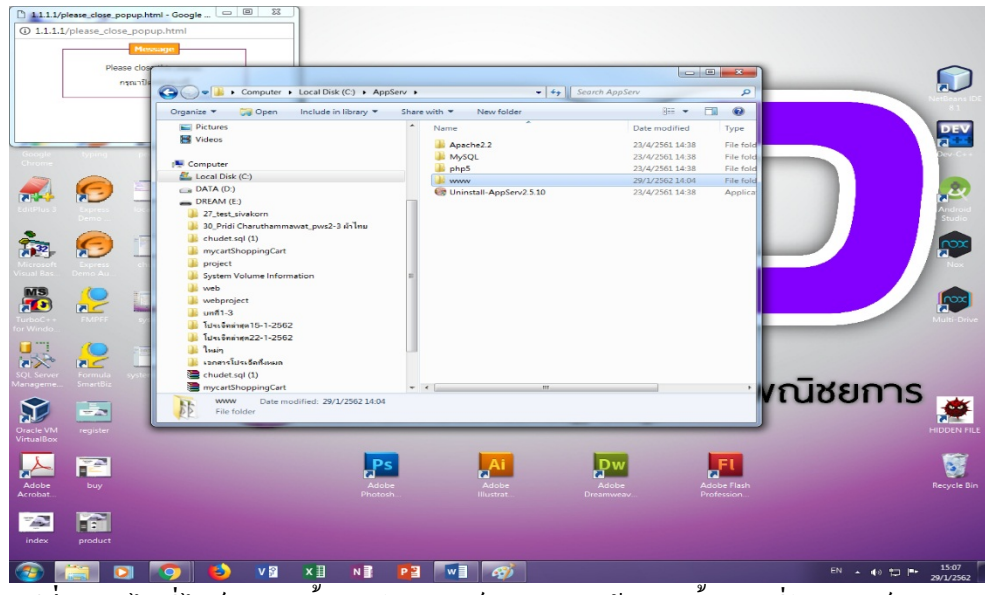

**รูปที่ 4.19** ไปที่ไดร C จากนั้นเปดโฟลเดอร Appserv แลว ดับเบิ้ลคลิกที่โฟลเดอร www

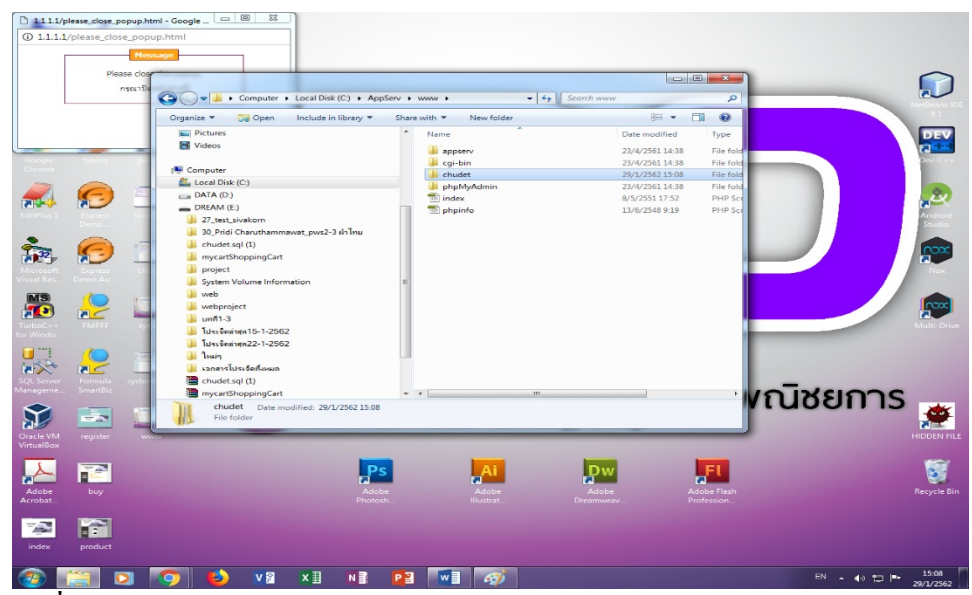

**รูปที่ 4.20** ใหทําการคัดลอกไฟลงานของโปรแกรม ไปวางไวในโฟลเดอร www

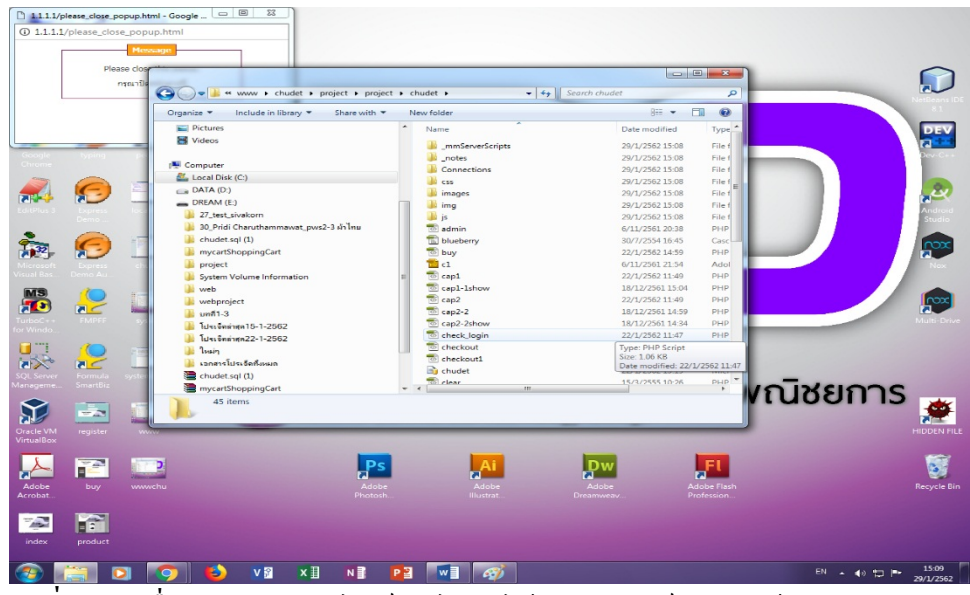

้รูปที่ 4.21 ผมื่อทำการคัดลอกไฟล์งานไปใส่ไว้ในโฟลเดอร์ www แล้ว จะสามารถ Run โปรแกรมผ่าน Appsevr ได้

### **4.5วิธีการใชงานเว็บไซต**

เขาไปที่โปรแกรม Chrome ตรงชอง Url ใหใส localhost/phpMyAdmin/home.phpและกด

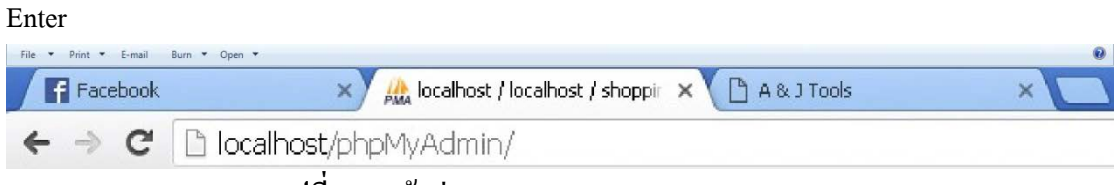

**รูปที่ 4.22** เขาสู localhost/phpMyAdmin/home.php

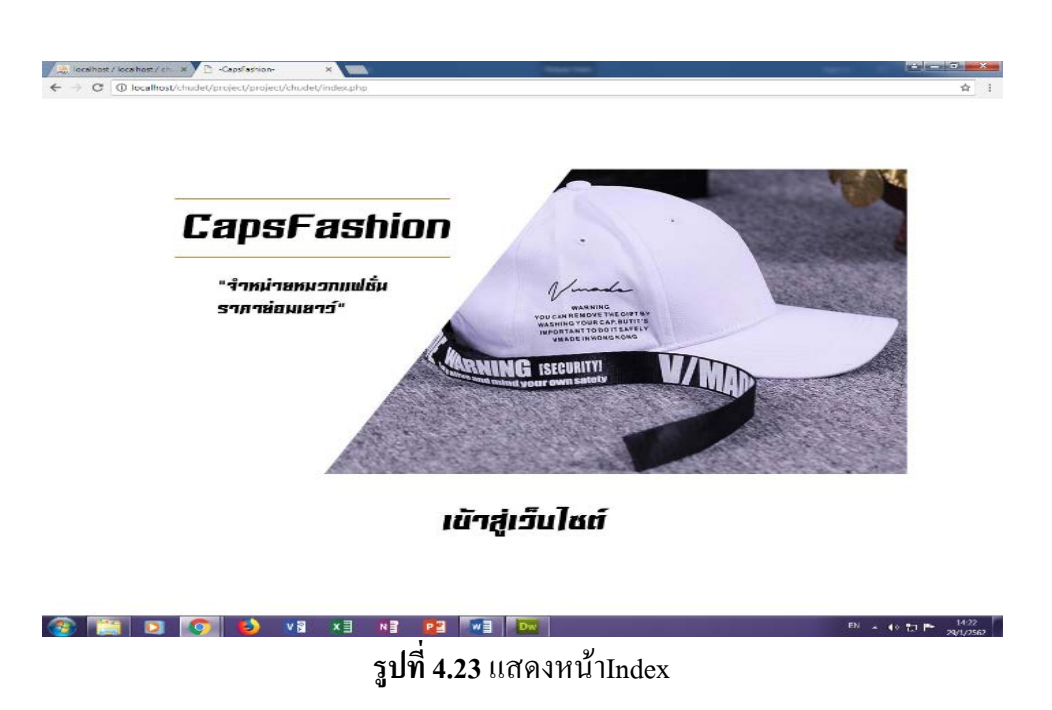

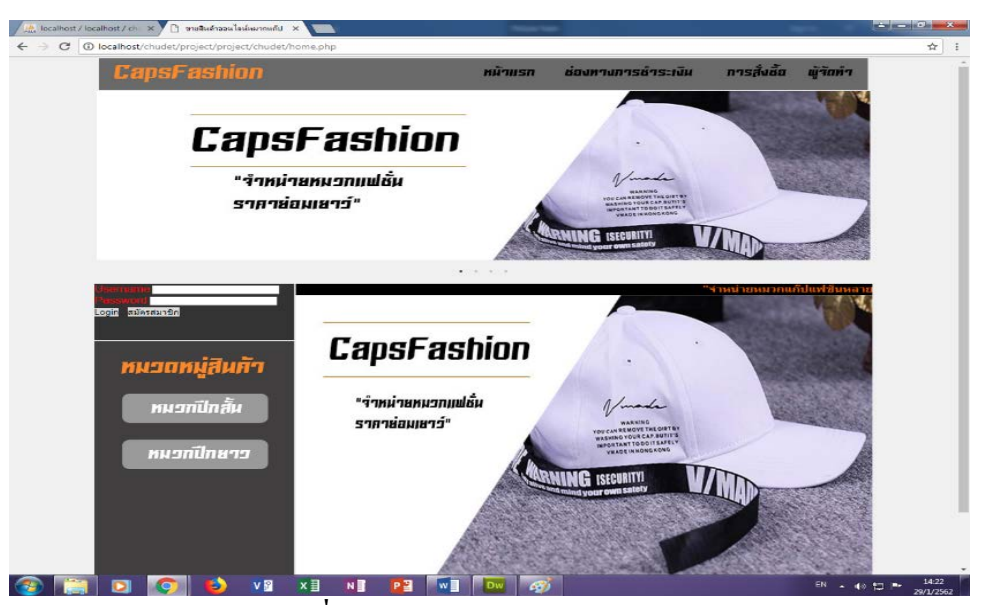

**รูปที่ 4.24**แสดงหนาแรกของเว็บไซต

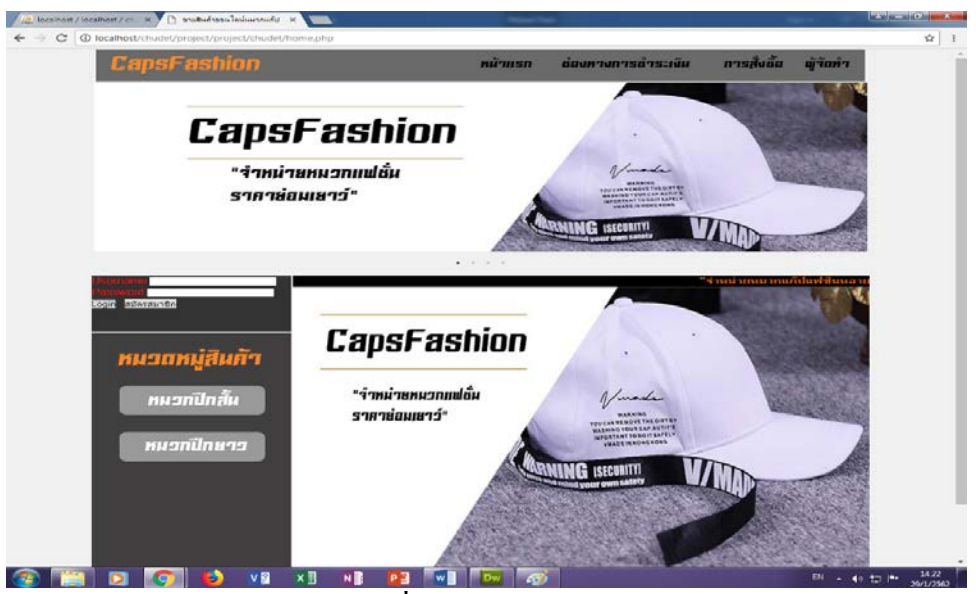

**รูปที่ 4.25** หนาล็อคอิน

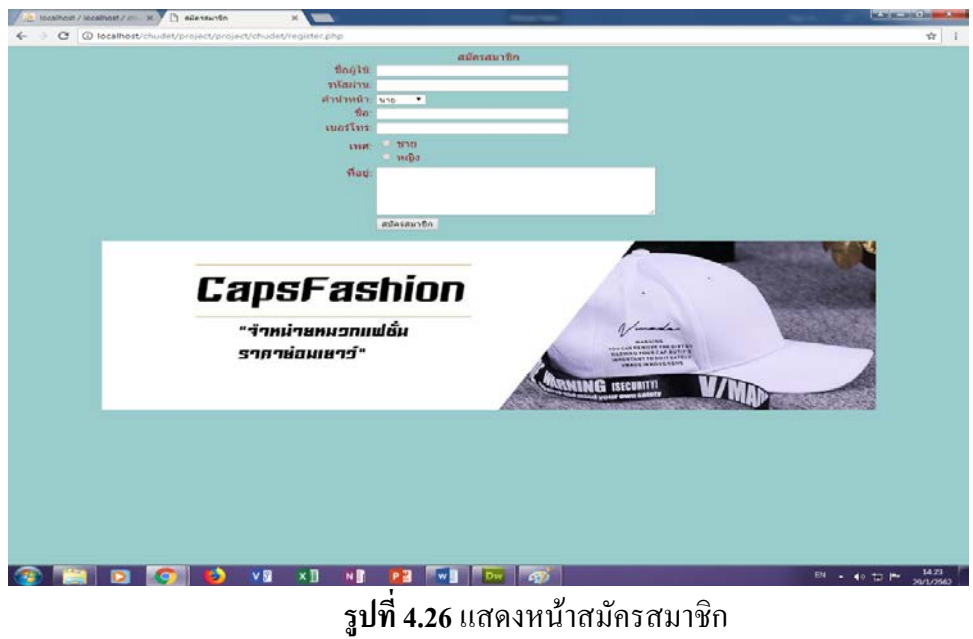

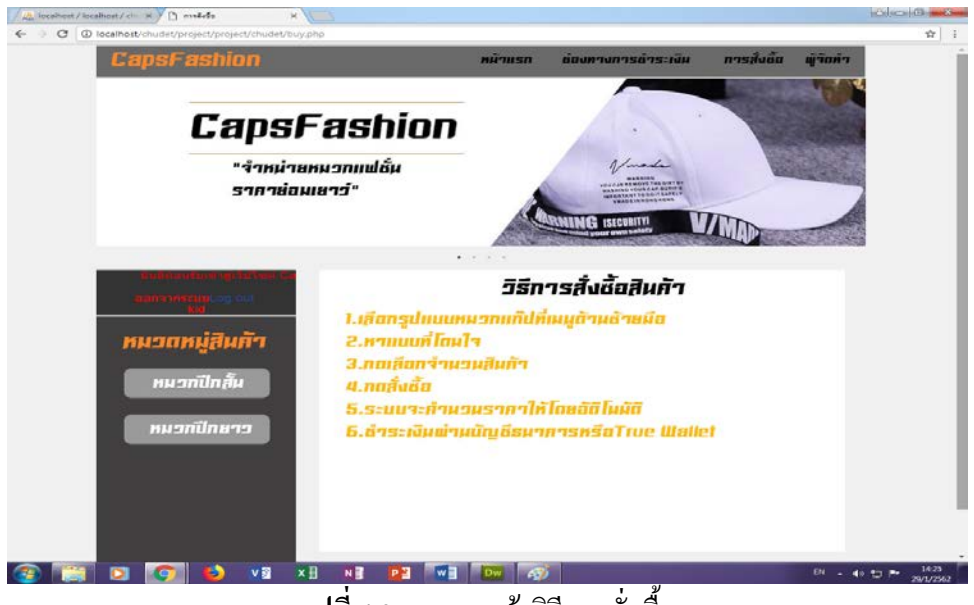

**รูปที่ 4.27**แสดงหนาวิธีการสั่งซื้อ

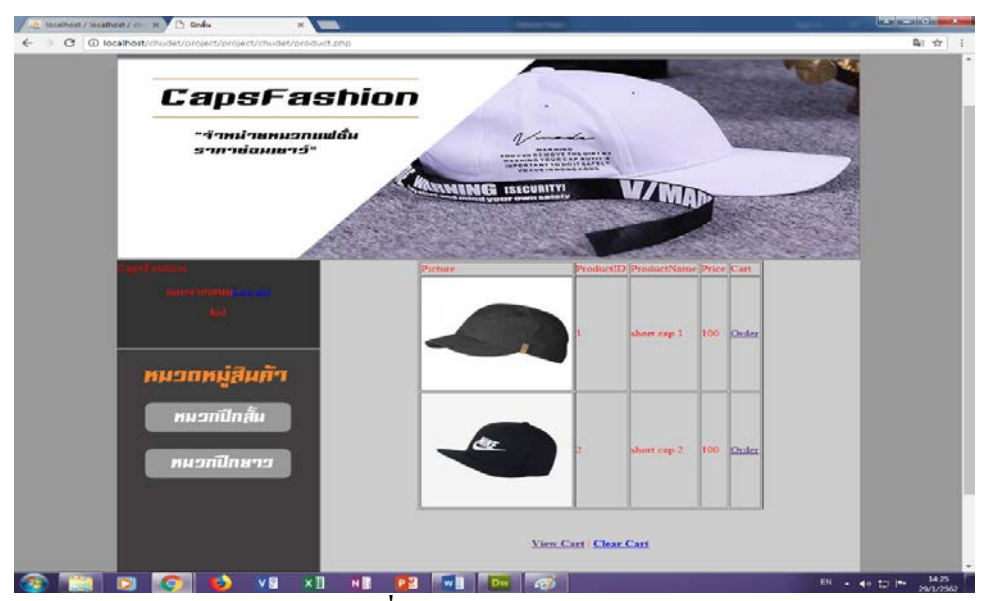

**รูปที่ 4.28**แสดงหนาสินคา

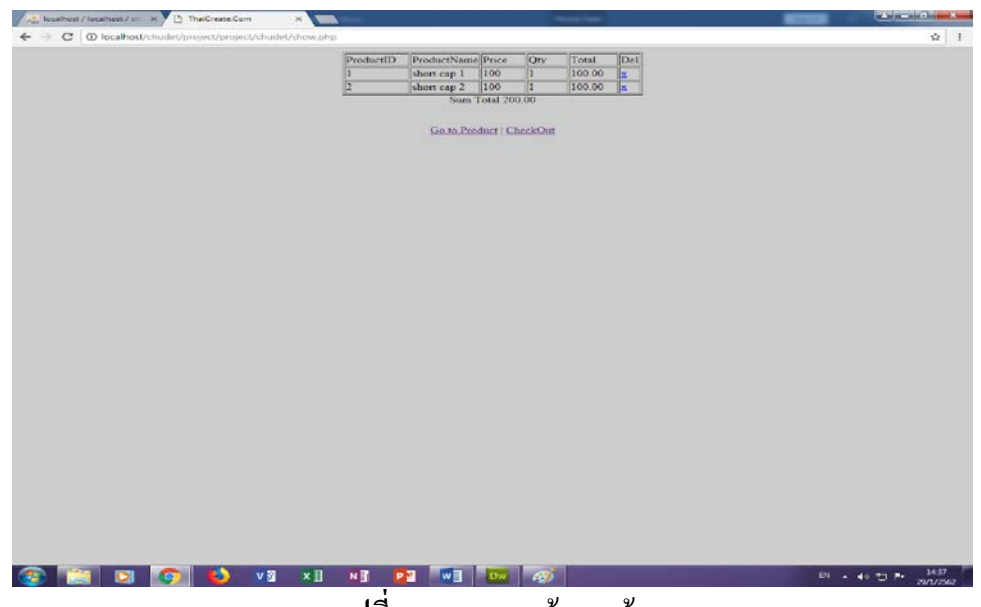

**รูปที่ 4.29**แสดงหนาตะกรา

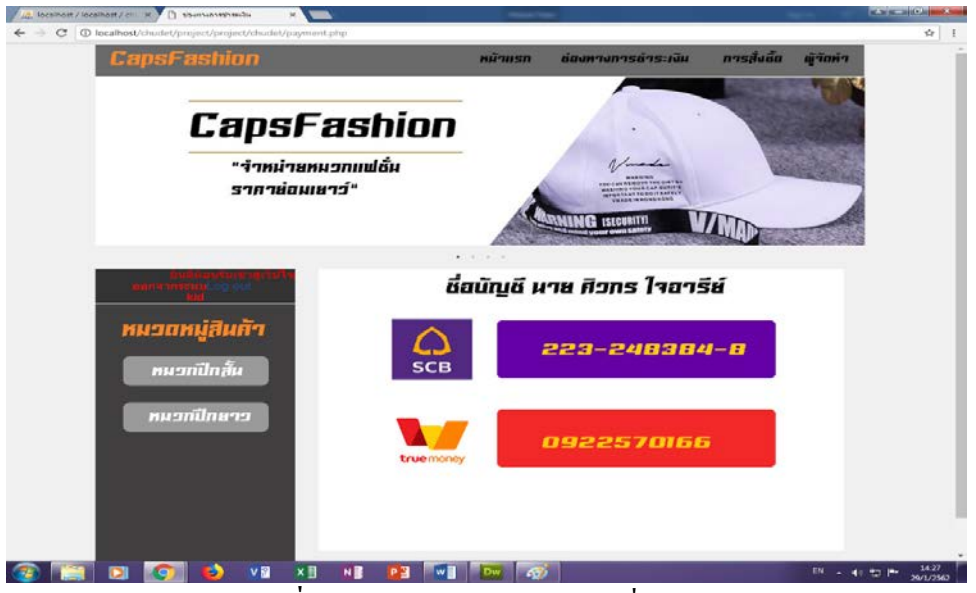

**รูปที่ 4.30**แสดงหนาวิธีการชําระสั่งสินคา

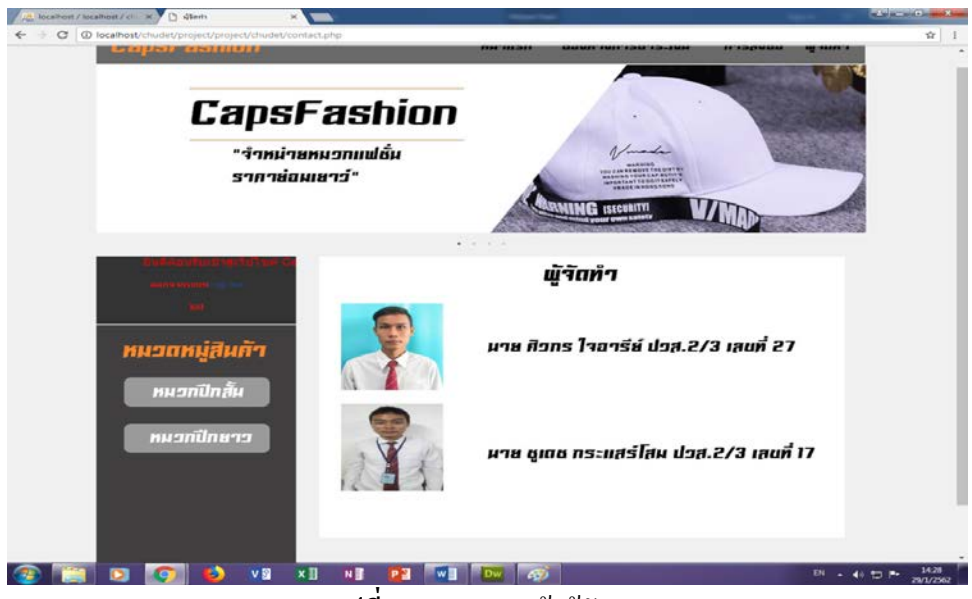

รูปที่ 4.31 แสดงหน้าผู้จัดทำ

# **บทที่ 5**

# **สรุปผลการทําโครงการ**

## **5.1 สรุปผลโครงการ**

- 1. ผูเขาใชเว็บไซตสามารถสั่งซื้อออนไลนไดจริง
- 2. ผูเขาใชเว็บไซตสามารถสั่งปริ้นไดจริง
- 3. ผู้เข้าใช้เว็บไซต์สามารถสมัครสมาชิกได้จริง
- 4. ผูเขาใชเว็บไซตสามารถล็อคอินเขาระบบไดจริง

# **5.1.1 สรุปขนาดของโปรแกรม**

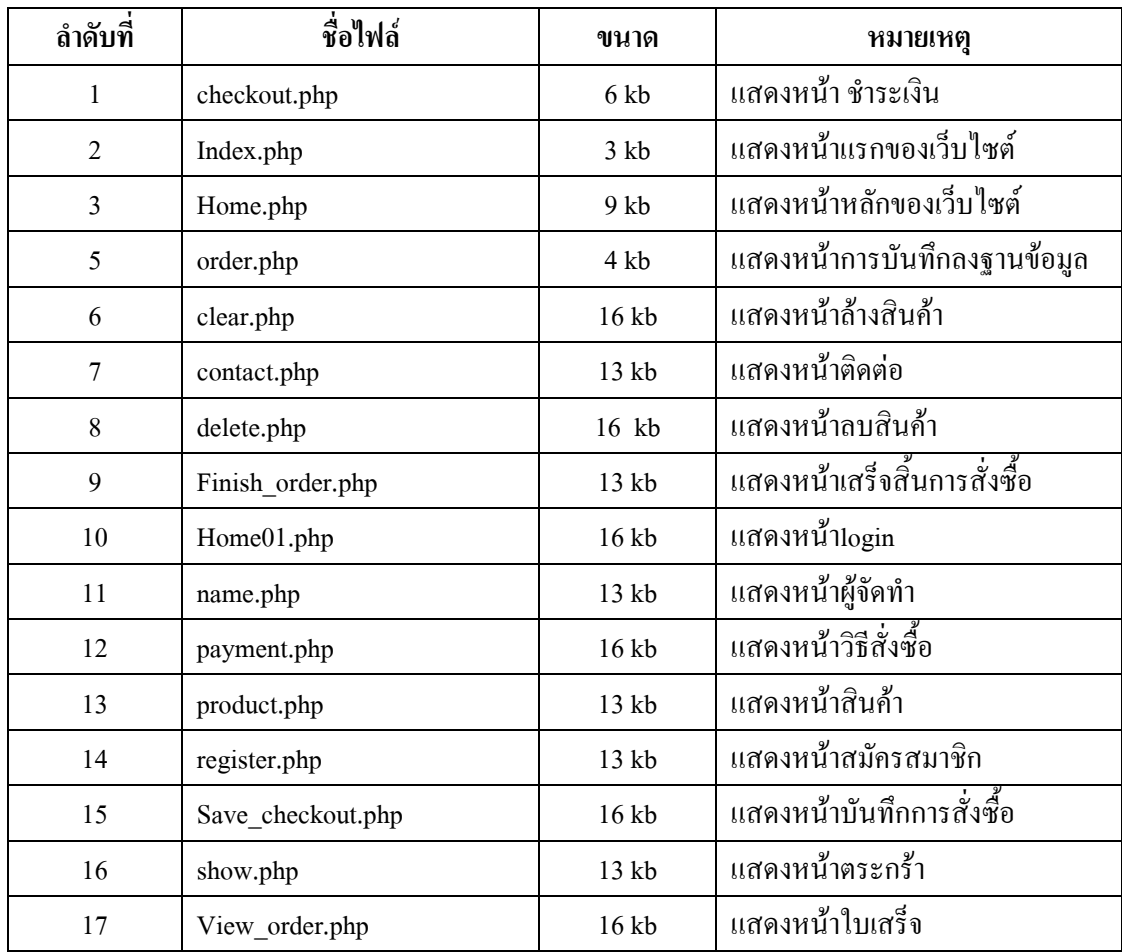

**ตารางที่ 5.1** แสดงขนาดของโปรแกรม

### **5.1.2 ขอผิดพลาดที่มีตอการออกแบบระบบงาน**

 1.ขนาดของตัวอักษร และชนิดของตัวอักษร font 2.สมาชิกกลุมไมมีประสบการณในการทําระบบงาน 3.สมาชิกยังไมมีแนวความคิดใหมๆ ในการออกแบบโปรแกรม 4.การทำเว็บไซต์โดยไม่ได้วางองค์ประกอบของหน้ามาก่อน 5.การออกแบบงานเสร็จไมทันตามกําหนดเวลาที่คาดหวัง

# **5.1.3 ขอผิดพลาดที่มีในโปรแกรม**

1.คอมพิวเตอรที่ใชงานเกิดการผิดปกติในบางครั้ง

- 2. เมื่อตรวจสอบระบบไดเกิดความผิดพลาดบอยครั้งกับขอมูล
- 3. เมื่อมีการแก้ไขเอกสารหรือตัวระบบงานก็ต้องแก้ไขไฟล์งานทั้งหมด

### **5.2 ปญหาและอุปสรรคในการดําเนินงาน**

- 1.ปญหาเกี่ยวกับการแกไขไฟลขอมูล
- 2.ปญหาเกี่ยวกับเวลาที่ไมตรงกันของสมาชิกในกลุม
- 3.ปัญหาเกี่ยวกับการทำระบบฐานข้อมูลเป็นไปอย่างล้าช้า
- 4.ในการดําเนินงานเนื่องจากสมาชิกในกลุมยังขาดการวางแผนการดําเนินการตาม ระยะเวลาที่กําหนดจึงทําใหเกิดขอผิดพลาดในการดําเนินงาน

## **5.3 สรุปการดําเนินงานจริง**

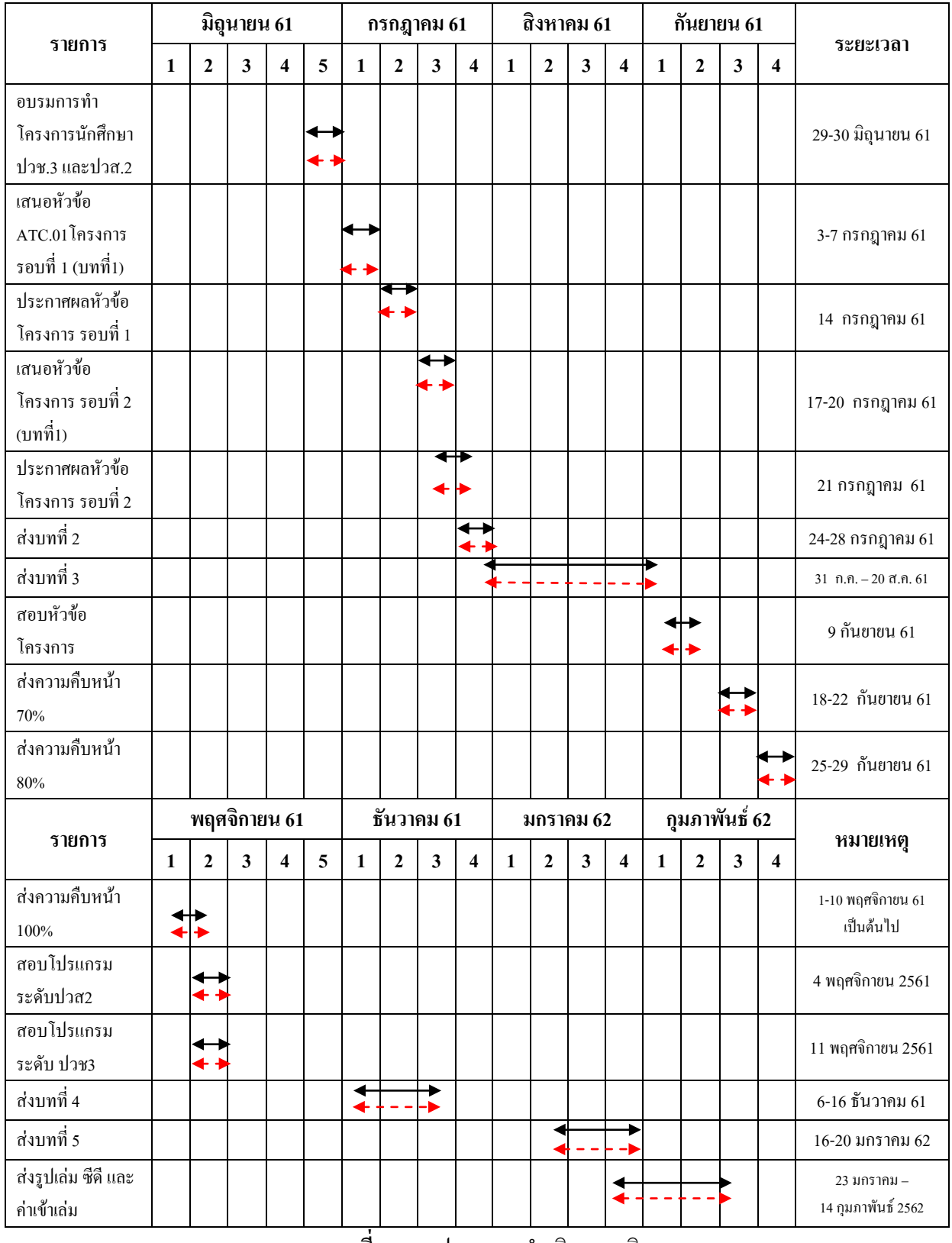

**ตารางที่ 5.2** สรุปเวลาการดําเนินงานจริง

หมายเหตุ เสนสีดํา คือ ระยะเวลาที่กําหนด

เสนสีแดงคือ ระยะเวลาในการดําเนินงานจริง

# **5.4 สรุปคาใชจายในการดําเนินการจริง**

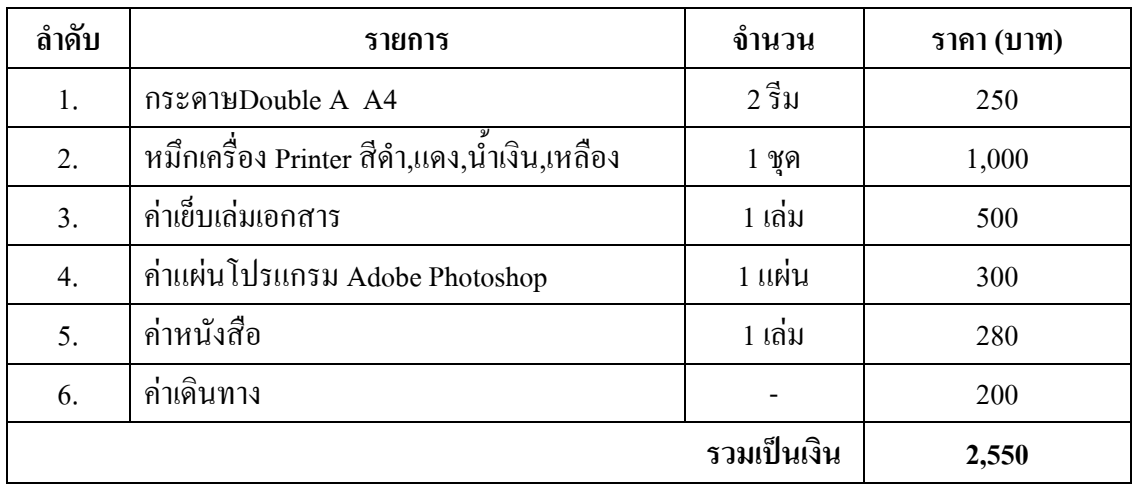

**ตารางที่ 5.3** สรุปคาใชจายในการดําเนินงานจริง

#### **บรรณานุกรม**

- กัญชลา กล่ําบุญสวัสดิ์. (2557). **การใชโปรแกรม Dreamweaver CS5.**คนหาขอมูลเมื่อ 17กันยายน 2561, จาก https:// sites.google.com/site/karsrangwebsit220420 คนึงนิตย ใจตรง และภิรญา ลิ่มเจริญ. (2561). **โครงการขายสินคาออนไลนประเภท จิวเวลรี่และเครื่องประดับ.** หลักสูตรประกาศนียบัตรวิชาชีพชั้นสูง (ปวส.) สาขาวิชาคอมพิวเตอรธุรกิจ,วิทยาเทคโนโลยีอรรถวิทยพณิชยการ จเรย หัตถา. (2557). **การใชโปรแกรม Photoshop CS5.** คนหาขอมูลเมื่อ 15กันยายน 2561, จาก https://http://teacherjaray.blogspot.com/2014/05/blog-post.html ณัฐฐาพร สมใจ. (2561). **โครงการขายสินคาออนไลนประเภทตุกตา.** หลักสูตร ประกาศนียบัตรวิชาชีพชั้นสูง (ปวส.) สาขาวิชาคอมพิวเตอรธุรกิจ, วิทยาลัย เทคโนโลยีอรรถวิทยพณิชยการ ตอชัย ศรีโรจนันทและนิพนธ ลุนพันธ. (2561). **โครงการขายสินคาออนไลนประเภท นาฬิกาคาสิโอ รานว็อชไทม.** หลักสูตรประกาศนียบัตรวิชาชีพชั้นสูง (ปวส.) สาขาวิชาคอมพิวเตอรธุรกิจ, วิทยาลัยเทคโนโลยีอรรถวิทยพณิชยการ ทศพล บานคลองสี่ .(2560). **ระบบจัดการฐานขอมูล.** คนหาขอมูลเมื่อ 20กันยายน 2561, จาก <http://www.glurgeek.com/education> บรรเจิด รุงเจริญ .(2560). **ทฤษฏีสี.** คนหาขอมูลเมื่อ 20กันยายน 2561, จาก https:// www.baanjomyut.com/library\_3/color\_theory/01.html ประเสริฐ คณาวัฒนไชย,[รศ](https://plus.google.com/106485766138967944825).ดร. (2557). **การใชโปรแกรม SQL Server.** คนหาขอมูลเมื่อ 15กันยายน 2561, จาก http://www.media.lic.chula.ac.th/course/400?curre พิเชษฐ ขุนใจ. (2556). **สอน PHP ระบบสมาชิกการออกแบบฐานขอมูล.** คนหาขอมูลเมื่อ 9กันยายน 2561,จาก https://www.youtube.com/watch?v=uFNa2USmHao Kong Ruksiam. (2559). **สอน PHP ระบบตะกราสินคา.** คนหาขอมูลเมื่อ11 กันยายน 2561, จาก https://www.youtube.com/watch?v=BgmbdrvSdAo [Kruchutiwan](https://chutiwan.wordpress.com/) kruratchaburi . (2560). **ทฤษฏีHTML.** คนหาขอมูลเมื่อ 20กันยายน 2561,
- จาก http://https://chutiwan.wordpress.com
- Manop thatong. (2560). **ประเภทหมวกแกป.** คนหาขอมูลเมื่อ 13 กันยายน 2561,

จาก https://www.looksi.com/men/accessories/caps

#### **ภาคผนวก**

- ใบเสนอขออนุมัติการทําโครงการระบบคอมพิวเตอรธุรกิจ (ATC.01)
- ใบอาจารยที่ปรึกษารวม (ATC.02)
- ใบขอสอบปองกันโครงการระบบคอมพิวเตอรธุรกิจ (ATC.03)
- รายงานความคืบหนาโครงการระบบคอมพิวเตอรธุรกิจ (ATC.04)
- ใบบันทึกการเข้าพบอาจารย์ที่ปรึกษาโครงการ (ATC.05)

### **ประวัติผูจัดทํา**

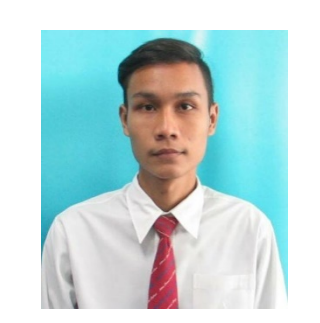

นายศิวกร ใจอารียเกิดเมื่อวันที่ 13 พฤศจิกายน 2540 สําเร็จ การศึกษาชั้นมัธยมตอนตนจากโรงเรียนมัธยมสุวิทยเสรีอนุสรณ เมื่อปการศึกษา 2555 จบการศึกษาหลักสูตรประกาศนียบัตร วิชาชีพ(ปวช.) สาขางานคอมพิวเตอรธุรกิจ ที่วิทยาลัยเทคโนโลยี ศรีวิกรมบริหารธุรกิจ ปการศึกษา 2558 ปจจุบันกําลังศึกษาใน ระดับประกาศนียบัตรวิชาชีพชั้นสูง (ปวส.) ที่วิทยาลัย เทคโนโลยีอรรถวิทยพณิชยการ ปการศึกษา 2561 ปจจุบัน อาศัยอยูบานเลขที่ 59 ออนนุช 70/1 แยก 2-2 ม.เสรี-ออนนุช แขวง/เขต ประเวศ 10250 เบอรโทรศัพท 092-257-0166 E-mail : dream01151@gmail.com

นายชูเดช กระแสรโสม เกิดเมื่อวันที่ 11 มิถุนายน 2542 สําเร็จ การศึกษาชั้นมัธยมตอนตนจากโรงเรียนบางแกวประชาสรรค เมื่อปการศึกษา 2555 จบการศึกษาหลักสูตรประกาศนียบัตร วิชาชีพ(ปวช.) สาขางานคอมพิวเตอรธุรกิจที่วิทยาลัยเทคโนโลยี อรรถวิทยพณิชยการ ปการศึกษา 2559 ปจจุบันกําลังศึกษาใน ระดับประกาศนียบัตรวิชาชีพชั้นสูง (ปวส.) ที่ วิทยาลัย เทคโนโลยีอรรถวิทยพณิชยการ ปการศึกษา 2561 ปจจุบัน ้อาศัย อยู่บ้านเลขที่ 1459/1 หมู่ 4 ซ.ค่านสำโรง24/1 ถ.สุขุมวิท 113

ต.สําโรงเหนือ อ.เมือง จ.สมุทรปราการ 10270 เบอรโทรศัพท 095-615-9601 E-mail : chudet35858@gmail.com

Line ID: doubledream

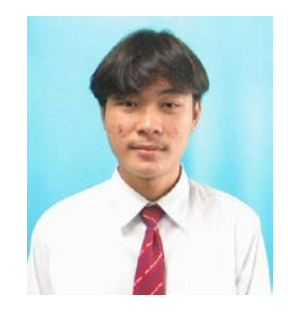

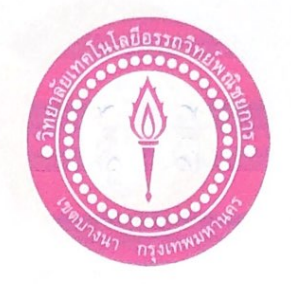

ชื่อโครงการภาษาไทย ชื่อโครงการภาษาอังกฤษ โดย 1. นายศิวกร 2. นายชูเคช

ระบบขายสินค้าออนไลน์ประเภท หมวกแก๊ป E-commerce for Caps shop ใจอารีย์ กระแสร์โสม

คณะกรรมการอนุมัติให้เอกสารโครงการฉบับนี้เป็นส่วนหนึ่งของการศึกษาวิชาโครงการ ตามหลักสูตรประกาศนียบัตรวิชาชีพชั้นสูง สาขาวิชากอมพิวเตอร์ธุรกิจ วิทยาลัยเทคโนโลยีอรรถวิทย์ พณิชยการ (ATC.)

mosto

(อาจารย์ธนาวุฒิ วิชัย) อาจารย์ที่ปรึกษา

(อาจารย์ศิริพร สงบภัย) อาจารย์ที่ปรึกษาร่วม

m

(อาจารย์คิฐประพจน์ สุวรรณศาสตร์) หัวหน้าสาขาวิชาคอมพิวเตอร์ธุรกิจ

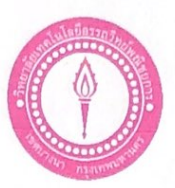

ขอเสนออนุมัติทำโครงการระบบคอมพิวเตอร์

ATC.01

สาขาวิชาคอมพิวเตอร์ฐรกิจ วิทยาลัยเทคโนโลยีอรรถวิทย์พณิชยการ วันที่ 5 เดือน กรกฎาคม พ.ศ.2561

ขอเสนออนุมัติทำโครงการระบบคอมพิวเตอร์ธุรกิจ เรื่อง ประธานกรรมการพิจารณาอนุมัติทำโครงการระบบคอมพิวเตอร์ธุรกิจ เรียน ข้าพเจ้า 1. นายศิวกร ใจอารีย์ รหัสนักศึกษา 39432 ระดับ ปวส. 2/3 2. นายชูเคช กระแสร์โสม รหัสนักศึกษา 35858 ระดับ ปวส. 2/3

มีความประสงค์ทำโครงการระบบคอมพิวเตอร์ธุรกิจ ประเภท E-Commerce ชื่อโครงการภาษาไทย เว็บไซต์ขายสินค้าออนไลน์ประเภท หมวกแก๊ป ซื่อโครงการภาษาอังกฤษ E-Commerce for the Cap shop โคยมี อาจารย์ที่ปรึกษาหลักคืออาจารย์ธนาวุฒิวิชัย พร้อมนี้ได้แนบเอกสารประกอบการขอเสนอโครงการระบบคอมพิวเตอร์ บทที่ 1 จำนวน 1 ชุด จึงเรียนมาเพื่อโปรคพิจารณาอนุมัติ

ลายมือชื่อ ติดง ปวดารับ ....นักศึกษา (นายศิวกร ใจอารีย์) หัวหน้ากลุ่มโครงการ  $\n *M*$   $\n *M*$ ⊿ใม่ผ่าน ความคิดเห็นคณะกรรมการ .................................. ิลงชื่อ .... คณะกรรมการคณะกรรมการ คณะกรรมการคณะกรรมการ

k di

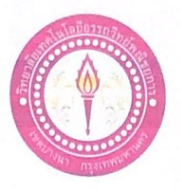

### เสนออาจารย์ที่ปรึกษาร่วมโครงการ

สาขาวิชาคอมพิวเตอร์ธุรกิจ วิทยาลัยเทคโนโลยีอรรถวิทย์พณิชยการ วันที่ 9 เดือนสิงหาคม พ.ศ. 2561

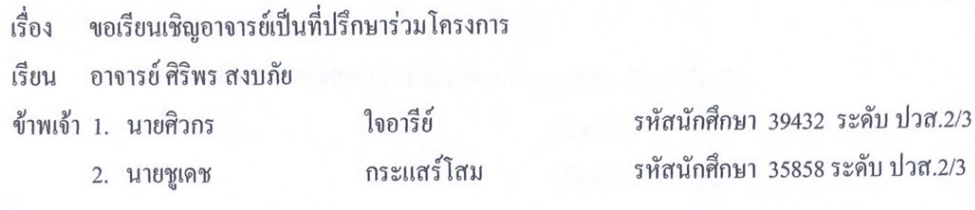

มีความประสงค์จะขอเรียนเชิญ อาจารย์ศิริพร สงบภัย มาเป็นที่ปรึกษาร่วมโครงการของกลุ่มข้าพเจ้า ซึ่ง ได้จัดทำโกรงการประเภท E-Commerce ซื่อโครงการภาษาไทย "ระบบขายสินค้าออนไลน์ประเภท หมวก แก๊ป"

พร้อมนี้ได้แนบเอกสารประกอบการเสนอหัวข้อโครงการมาด้วย

จึงเรียนมาเพื่อโปรคพิจารณาอนุมัติ

gaonté ลายมือชื่อ....สิ้งกา .........นักศึกษา (นายศิวกร ใจอารีย์)

........นักศึกษา

(นายชูเคช กระแสร์โสม)

.อาจารย์ที่ปรึกษาร่วม ลายมือชื่อ..

(อาจารย์ ศิริพร สงบภัย)

87

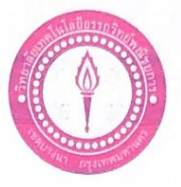

#### ขอสอบโครงการระบบคอมพิวเตอร์

สาขาวิชาคอมพิวเตอร์ธุรกิจ วิทยาลัยเทคโนโลยีอรรถวิทย์พณิชยการ วันที่ 20 เดือนสิงหาคม พ.ศ. 2561

ขอสอบโครงการระบบคอมพิวเตอร์ฐรกิจ (ครั้งที่ 1) เรื่อง

คณะกรรมการพิจารณาการสอบป้องกันโครงการระบบคอมพิวเตอร์ธุรกิจ เรียน

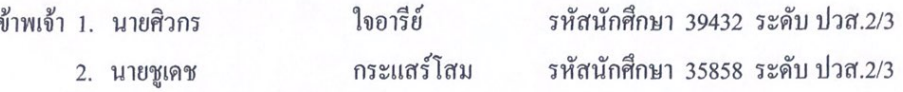

มีความประสงค์ทำโครงการระบบคอมพิวเตอร์ธุรกิจ ประเภท E-commerce

ชื่อภาษาไทย ระบบขายสินค้าออนไลน์ประเภท หมวกแก๊ป

ชื่อภาษาอังกฤษ E-Commerce for Cap shop

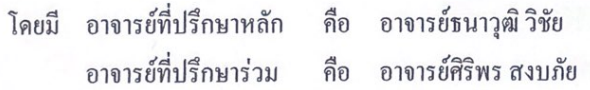

พร้อมนี้ได้แนบเอกสารประกอบการขอสอบโครงการระบบคอมพิวเตอร์

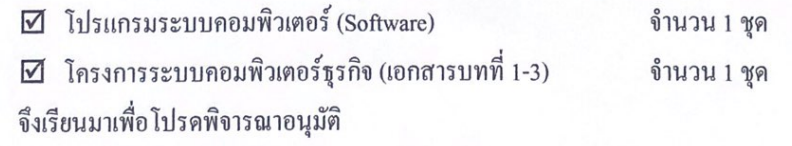

ถายมือชื่อ... สิงาร 90014

(นายศิวกร ใจอารีย์) หัวหน้ากลุ่มโครงการ

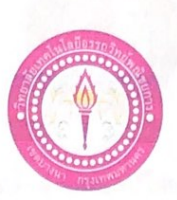

#### ขอสอบโครงการระบบคอมพิวเตอร์

สาขาวิชาคอมพิวเตอร์ฐรกิจ วิทยาลัยเทคโนโลยีอรรถวิทย์พณิชยการ วันที่ 10 เดือนพฤศจิกายน พ.ศ. 2561

เรื่อง ขอสอบโครงการระบบคอมพิวเตอร์ฐรกิจ (ครั้งที่ 2)

คณะกรรมการพิจารณาการสอบป้องกันโครงการระบบคอมพิวเตอร์ฐรกิจ เรียน

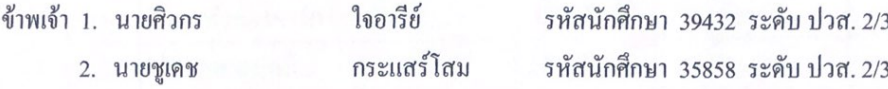

มีความประสงค์ทำโครงการระบบคอมพิวเตอร์ธุรกิจ ประเภท E-Commerce ชื่อภาษาไทย เว็บขายสินค้าออนไลน์ ประเภท หมวกแก๊ป

ชื่อภาษาอังกฤษ E-commerce for Cap Shop

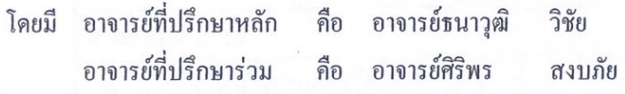

พร้อมนี้ได้แนบเอกสารประกอบการขอสอบโครงการระบบคอมพิวเตอร์

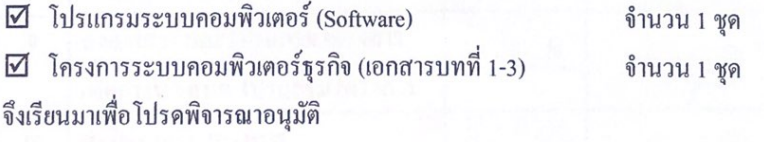

growth ลายมือชื่อ ดิวกร ..นักศึกษา ใจอารีย์) (นายศิวกร

หัวหน้ากลุ่มโครงการ

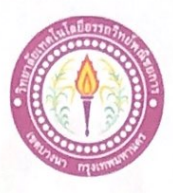

## ใบบันทึกรายงานความคืบหน้า อาจารย์ที่ปรึกษาหลัก และอาจารย์ที่ปรึกษาร่วม

### โครงการ เว็บไซต์ขายสินค้าออนไลน์ประเภท หมวกแก๊ป

E-Commerce for Capshop

ที่ปรึกษาหลักโครงการ อาจารย์ธนาวุฒิ วิชัย

ที่ปรึกษาร่วมโครงการ อาจารย์ศิริพร สงบภัย

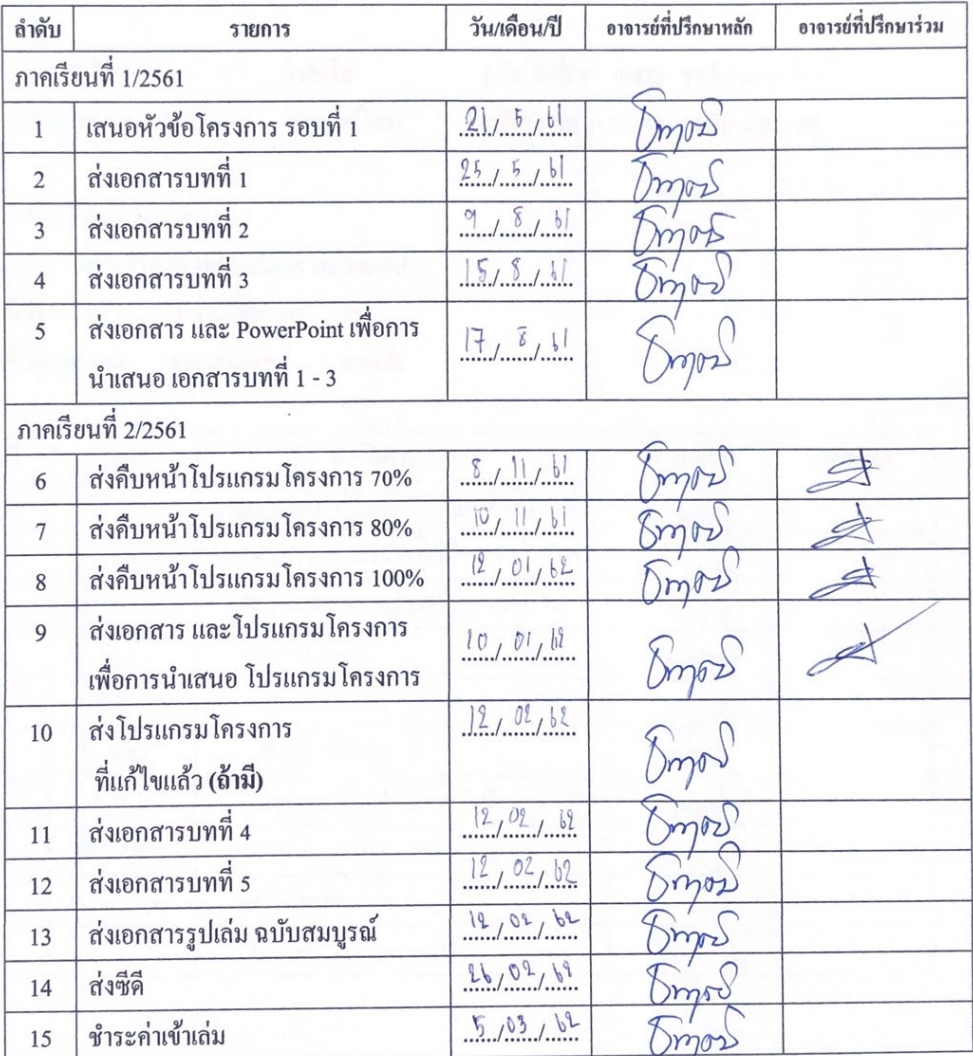

79

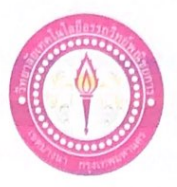

ใบบันทึกการเข้าพบอาจารย์ที่ปรึกษา

สาขาวิชาคอมพิวเตอร์ธุรกิจ วิทยาลัยเทคโนโลยีอรรถวิทย์พณิชยการ แผ่นที่ 1

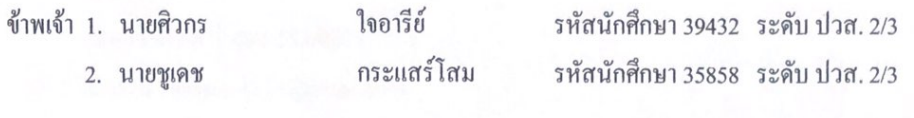

โครงการประเภท E-Commerce

เรื่อง เว็บไซต์ขายสินค้าออนไลน์ประเภท หมวกแก๊ป อาจารย์ที่ปรึกษาหลัก อาจารย์ธนาวูฒิ วิชัย อาจารย์ที่ปรึกษาร่วม อาจารย์ศิริพร สงบภัย

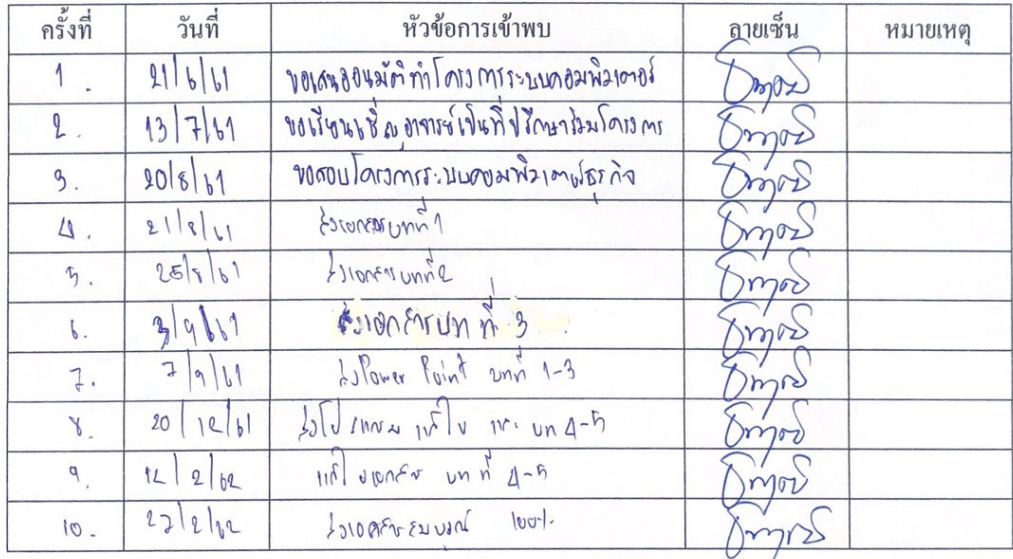